## $\epsilon$ **C** N1996

#### **FCC-B Radio Frequency Interference Statement**

This equipment has been tested and found to comply with the limits for a class B digital device, pursuant to part 15 of the FCC rules. These limits are designed to provide reasonable protection against harmful interference in a residential installation. This equipment generates, uses and can radiate radio frequency energy and, if not installed and used in accordance with the instruction manual, may cause harmful interference to radio communications. However, there is no guarantee that interference will occur in a particular installation. If this equipment does cause harmful interference to radio or television reception, which can be determined by turning the equipment off and on, the user is encouraged to try to correct the interference by one or more of the measures listed below.

- Reorient or relocate the receiving antenna.
- Increase the separation between the equipment and receiver.
- Connect the equipment into an outlet on a circuit different from that to which the receiver is connected.
- Consult the dealer or an experienced radio/ television technician for help.

#### **Notice 1**

The changes or modifications not expressly approved by the party responsible for compliance could void the user's authority to operate the equipment.

#### **Notice 2**

Shielded interface cables and A.C. power cord, if any, must be used in order to comply with the emission limits.

VOIR LA NOTICE D'NSTALLATION AVANT DE RACCORDER AU RESEAU.

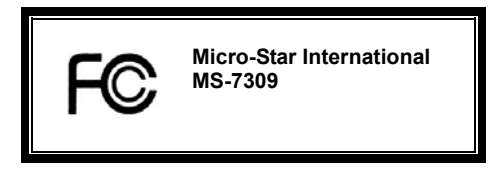

*This device complies with Part 15 of the FCC Rules. Operation is subject to the following two conditions:* 

*(1) this device may not cause harmful interference, and* 

*(2) this device must accept any interference received, including interference that may cause undesired operation*

#### **Copyright Notice**

The material in this document is the intellectual property of MICRO-STAR INTERNATIONAL. We take every care in the preparation of this document, but no guarantee is given as to the correctness of its contents. Our products are under continual improvement and we reserve the right to make changes without notice.

#### **Trademarks**

All trademarks are the properties of their respective owners. AMD, Athlon™ Athlon™XP, Thoroughbred™ and Duron™ are registered trademarks of AMD Corporation. Intel<sup>®</sup> and Pentium<sup>®</sup> are registered trademarks of Intel Corporation. PS/2 and OS<sup>®</sup> 2 are registered trademarks of International Business Machines Corporation. Microsoft® is a registered trademark of Microsoft Corporation. Windows® 98/2000/NT/XP are registered trademarks of Microsoft Corporation. NVIDIA, the NVIDIA logo, DualNet, and nForce are registered trademarks or trademarks of NVIDIA Corporation in the United States and/or other countries. Netware<sup>®</sup> is a registered trademark of Novell, Inc. Award® is a registered trademark of Phoenix Technologies Ltd. AMI<sup>®</sup> is a registered trademark of American Megatrends Inc. Kensington and MicroSaver are registered trademarks of the Kensington Technology Group. PCMCIA and CardBus are registered trademarks of the Personal Computer Memory Card International **Association** 

#### **Revision History**

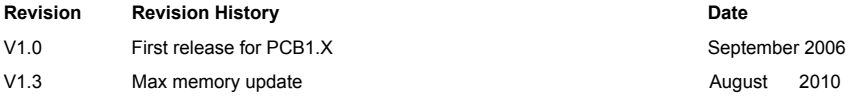

### **Safety Instructions**

- 1. Always read the safety instructions carefully.
- 2. Keep this User Manual for future reference.
- 3. Keep this equipment away from humidity.
- 4. Lay this equipment on a reliable flat surface before setting it up.
- 5. The openings on the enclosure are for air convection hence protects the equipment from overheating. Do not cover the openings.
- 6. Make sure the voltage of the power source and adjust properly 110/220V before connecting the equipment to the power inlet.
- 7. Place the power cord such a way that people can not step on it. Do not place anything over the power cord.
- 8. Always Unplug the Power Cord before inserting any add-on card or module.
- 9. All cautions and warnings on the equipment should be noted.
- 10. Never pour any liquid into the opening that could damage or cause electrical shock.
- 11. If any of the following situations arises, get the equipment checked by a service personnel:
	- The power cord or plug is damaged.
	- Liquid has penetrated into the equipment.
	- The equipment has been exposed to moisture.
	- The equipment does not work well or you can not get it work according to User Manual.
	- The equipment has dropped and damaged.
	- The equipment has obvious sign of breakage.
- 12. Do not leave this equipment in an environment unconditioned, storage temperature above 60° C (140°F), it may damage the equipment.

### *CAUTION: Danger of explosion if battery is incorrectly replaced. Replace only with the same or equivalent type recommended by the manufacturer.*

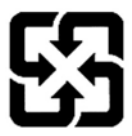

廢電池請回收

For better environmental protection, waste batteries should be<br>collected separately for recycling or special disposal. collected separately for recycling or special disposal.

## *WEEE Statement*

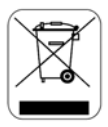

#### **English**

To protect the global environment and as an environmentalist, MSI must remind you that...

Under the European Union ("EU") Directive on Waste Electrical and Electronic Equipment, Directive 2002/96/EC, which takes effect on August 13, 2005, products of "electrical and electronic equipment" cannot be discarded as municipal waste anymore and manufacturers of covered electronic equipment will be obligated to take back such products at the end of their useful life. MSI will comply with the product take back requirements at the end of life of MSI-branded products that are sold into the EU. You can return these products to local collection points.

#### **Deutsch**

Hinweis von MSI zur Erhaltung und Schutz unserer Umwelt

Gemäß der Richtlinie 2002/96/EG über Elektro- und Elektronik-Altgeräte dürfen Elektro- und Elektronik-Altgeräte nicht mehr als kommunale Abfälle entsorgt werden. MSI hat europaweit verschiedene Sammel- und Recyclingunternehmen beauftragt, die in die Europäische Union in Verkehr gebrachten Produkte, am Ende seines Lebenszyklus zurückzunehmen. Bitte entsorgen Sie dieses Produkt zum gegebenen Zeitpunkt ausschliesslich an einer lokalen Altgerätesammelstelle in Ihrer Nähe.

#### **Français**

En tant qu'écologiste et afin de protéger l'environnement, MSI tient à rappeler ceci...

Au sujet de la directive européenne (EU) relative aux déchets des équipement électriques et électroniques, directive 2002/96/EC, prenant effet le 13 août 2005, que les produits électriques et électroniques ne peuvent être déposés dans les décharges ou tout simplement mis à la poubelle. Les fabricants de ces équipements seront obligés de récupérer certains produits en fin de vie. MSI prendra en compte cette exigence relative au retour des produits en fin de vie au sein de la communauté européenne. Par conséquent vous pouvez retourner localement ces matériels dans les points de collecte.

#### **Русский**

Компания MSI предпринимает активные действия по защите окружающей среды, поэтому напоминаем вам, что....

В соответствии с директивой Европейского Союза (ЕС) по предотвращению загрязнения окружающей среды использованным электрическим и электронным оборудованием (директива WEEE 2002/96/EC), вступающей в силу 13 августа 2005 года, изделия, относящиеся к электрическому и электронному оборудованию, не могут рассматриваться как бытовой мусор, поэтому производители вышеперечисленного электронного оборудования обязаны принимать его для переработки по окончании срока службы. MSI обязуется соблюдать требования по приему продукции, проданной под маркой MSI на территории EC, в переработку по окончании срока службы. Вы можете вернуть эти изделия в специализированные пункты приема.

#### **Español**

MSI como empresa comprometida con la protección del medio ambiente, recomienda:

Bajo la directiva 2002/96/EC de la Unión Europea en materia de desechos y/o equipos electrónicos, con fecha de rigor desde el 13 de agosto de 2005, los productos clasificados como "eléctricos y equipos electrónicos" no pueden ser depositados en los contenedores habituales de su municipio, los fabricantes de equipos electrónicos, están obligados a hacerse cargo de dichos productos al termino de su período de vida. MSI estará comprometido con los términos de recogida de sus productos vendidos en la Unión Europea al final de su periodo de vida. Usted debe depositar estos productos en el punto limpio establecido por el ayuntamiento de su localidad o entregar a una empresa autorizada para la recogida de estos residuos.

#### **Nederlands**

Om het milieu te beschermen, wil MSI u eraan herinneren dat….

De richtlijn van de Europese Unie (EU) met betrekking tot Vervuiling van Electrische en Electronische producten (2002/96/EC), die op 13 Augustus 2005 in zal gaan kunnen niet meer beschouwd worden als vervuiling.

Fabrikanten van dit soort producten worden verplicht om producten retour te nemen aan het eind van hun levenscyclus. MSI zal overeenkomstig de richtlijn handelen voor de producten die de merknaam MSI dragen en verkocht zijn in de EU. Deze goederen kunnen geretourneerd worden op lokale inzamelingspunten.

#### **Srpski**

Da bi zaštitili prirodnu sredinu, i kao preduzeće koje vodi računa o okolini i prirodnoj sredini, MSI mora da vas podesti da…

Po Direktivi Evropske unije ("EU") o odbačenoj ekektronskoj i električnoj opremi, Direktiva 2002/96/EC, koja stupa na snagu od 13. Avgusta 2005, proizvodi koji spadaju pod "elektronsku i električnu opremu" ne mogu više biti odbačeni kao običan otpad i proizvođači ove opreme biće prinuđeni da uzmu natrag ove proizvode na kraju njihovog uobičajenog veka trajanja. MSI će poštovati zahtev o preuzimanju ovakvih proizvoda kojima je istekao vek trajanja, koji imaju MSI oznaku i koji su prodati u EU. Ove proizvode možete vratiti na lokalnim mestima za prikupljanje.

#### **Polski**

Aby chronić nasze środowisko naturalne oraz jako firma dbająca o ekologię, MSI przypomina, że...

Zgodnie z Dyrektywą Unii Europejskiej ("UE") dotyczącą odpadów produktów elektrycznych i elektronicznych (Dyrektywa 2002/96/EC), która wchodzi w życie 13 sierpnia 2005, tzw. "produkty oraz wyposażenie elektryczne i elektroniczne " nie mogą być traktowane jako śmieci komunalne, tak więc producenci tych produktów będą zobowiązani do odbierania ich w momencie gdy produkt jest wycofywany z użycia. MSI wypełni wymagania UE, przyjmując produkty (sprzedawane na terenie Unii Europejskiej) wycofywane z użycia. Produkty MSI będzie można zwracać w wyznaczonych punktach zbiorczych.

#### **TÜRKÇE**

Çevreci özelliğiyle bilinen MSI dünyada çevreyi korumak için hatırlatır:

Avrupa Birliği (AB) Kararnamesi Elektrik ve Elektronik Malzeme Atığı, 2002/96/EC Kararnamesi altında 13 Ağustos 2005 tarihinden itibaren geçerli olmak üzere, elektrikli ve elektronik malzemeler diğer atıklar gibi çöpe atılamayacak ve bu elektonik cihazların üreticileri, cihazların kullanım süreleri bittikten sonra ürünleri geri toplamakla yükümlü olacaktır. Avrupa Birliği'ne satılan MSI markalı ürünlerin kullanım süreleri bittiğinde MSI ürünlerin geri alınması isteği ile işbirliği içerisinde olacaktır. Ürünlerinizi yerel toplama noktalarına bırakabilirsiniz.

#### **ČESKY**

Záleží nám na ochraně životního prostředí - společnost MSI upozorňuje...

Podle směrnice Evropské unie ("EU") o likvidaci elektrických a elektronických výrobků 2002/96/EC platné od 13. srpna 2005 je zakázáno likvidovat "elektrické a elektronické výrobky" v běžném komunálním odpadu a výrobci elektronických výrobků, na které se tato směrnice vztahuje, budou povinni odebírat takové výrobky zpět po skončení jejich životnosti. Společnost MSI splní požadavky na odebírání výrobků značky MSI, prodávaných v zemích EU, po skončení jejich životnosti. Tyto výrobky můžete odevzdat v místních sběrnách.

#### **MAGYAR**

Annak érdekében, hogy környezetünket megvédjük, illetve környezetvédőként fellépve az MSI emlékezteti Önt, hogy ...

Az Európai Unió ("EU") 2005. augusztus 13-án hatályba lépő, az elektromos és elektronikus berendezések hulladékairól szóló 2002/96/EK irányelve szerint az elektromos és elektronikus berendezések többé nem kezelhetőek lakossági hulladékként, és az ilyen elektronikus berendezések gyártói kötelessé válnak az ilyen termékek visszavételére azok hasznos élettartama végén. Az MSI betartja a termékvisszavétellel kapcsolatos követelményeket az MSI márkanév alatt az EU-n belül értékesített termékek esetében, azok élettartamának végén. Az ilyen termékeket a legközelebbi gyűjtőhelyre viheti.

#### **Italiano**

Per proteggere l'ambiente, MSI, da sempre amica della natura, ti ricorda che….

In base alla Direttiva dell'Unione Europea (EU) sullo Smaltimento dei Materiali Elettrici ed Elettronici, Direttiva 2002/96/EC in vigore dal 13 Agosto 2005, prodotti appartenenti alla categoria dei Materiali Elettrici ed Elettronici non possono più essere eliminati come rifiuti municipali: i produttori di detti materiali saranno obbligati a ritirare ogni prodotto alla fine del suo ciclo di vita. MSI si adeguerà a tale Direttiva ritirando tutti i prodotti marchiati MSI che sono stati venduti all'interno dell'Unione Europea alla fine del loro ciclo di vita. È possibile portare i prodotti nel più vicino punto di raccolta.

## **Table of Content**

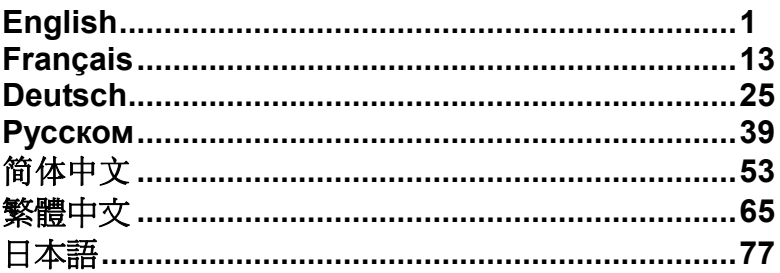

### **Introduction**

Thank you for choosing the K9N6GM series (MS-7309 v1.x) Micro-ATX mainboard. The K9N6GM series is design based on MCP(P)61 / MCP(S)61 / MCP(V)61 chipset for optimal system efficiency. Supports the AMD® Socket-AM2 processor, the K9N6GM series delivers a high performance and professional desktop platform solution.

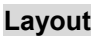

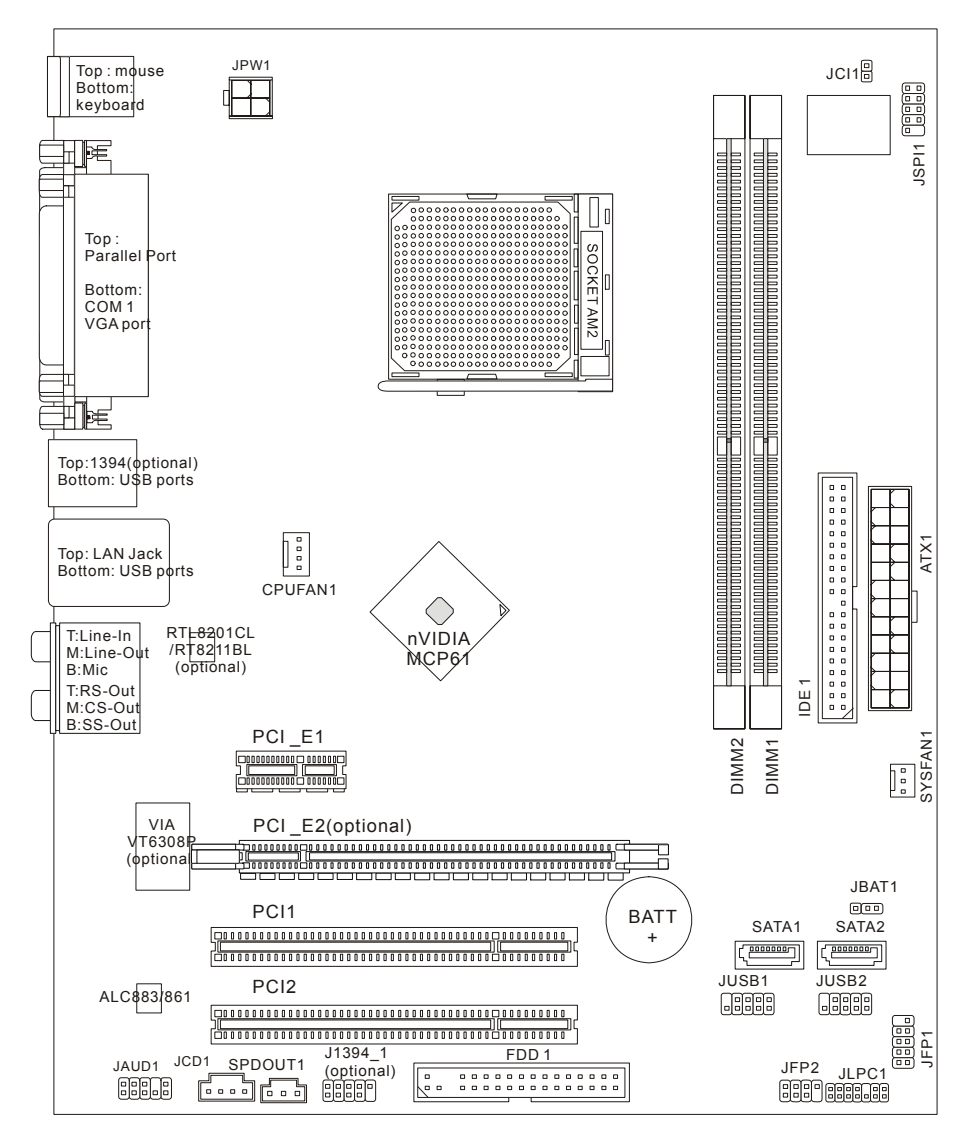

### **Specifications**

#### **Processor Support**

• Supports Socket AM2 for AMD Sempron , Athlon 64 and Athlon 64 X2

(For the latest information about CPU, please visit

http://www.msi.com.tw/program/products/mainboard/mbd/pro\_mbd\_cpu\_support.php )

#### **Chipset**

• nVIDIA MCP61(P) / MCP61(S) / MCP61(V)

#### **Memory Support**

- DDRII 533/667/800 SDRAM (8GB Max)
- 2 DDRII DIMMs (240pin / 1.8V)
- Dual channel

(For the updated supporting memory modules, please visit

http://www.msi.com.tw/program/products/mainboard/mbd/pro\_mbd\_trp\_list.php )

#### **LAN**

- Supports 10/100 LAN by Realtek 8201CL (K9N6SGM-V, K9N6VGM-V)
- Supports 10/100/1000 LAN by Realtek 8211BL-GR (K9N6PGM-FI/F)

#### **Audio**

- 7.1 channel audio codec Realtek ALC888 (optional)
- 7.1 channel audio codec Realtek ALC883 (optional)
- 7.1 channel audio codec Realtek ALC861 (optional)

#### **IDE**

- 1 IDE controller on the nVIDIA MCP61 chipset provides IDE HDD/ CD-ROM with PIO, Bus Master and Ultra DMA 133/100/66 operation modes
- Can connect up to 2 IDE devices

#### **SATA**

- Supports 2 SATAII ports with up to 300MB/s transfer rate
- Supports up to 2 SATAII HD

#### **RAID**

• Supports RAID 0, 1

#### **Floppy**

- 1 floppy port
- Supports 1 FDD with 360K, 720K, 1.2M, 1.44M and 2.88Mbytes

#### **Connectors**

- External:
	- 1 x PS/2 mouse connector
	- 1 x PS/2 keyboard connector
- 1 x Parallel port
- 1 x COM port
- 1 x VGA port
- 4 x USB connectors
- 1 x RJ-45 connector
- 6 x Audio jack
- Internal:
	- 2 x Front USB pin-head (4 ports)
	- 1 x Chassis Intrusion Switch connector
	- 1 x Intel® Front Audio pin-head
	- 1 x CD-in connector
	- 1 x SPDIF-OUT connector

#### **Slots**

- 1 PCI Express x16 slot (K9N6PGM-FI/F)
- 1 PCI Express x16 slot but only provides x8 bandwidth (K9N6SGM-V)
- 1 PCI Express x1 slot
- 2 PCI slots (support 3.3V/ 5V PCI bus Interface)

#### *MSI Reminds You...*

*K9N6SGM-V does not support ATI X550, X700, X800, X850 and X1800XL series graphic cards* 

#### **Form Factor**

• Micro-ATX (24.4cm X 20.5cm)

#### **Mounting**

• 6 mounting holes

### **Rear Panel**

The rear panel provides the following connectors:

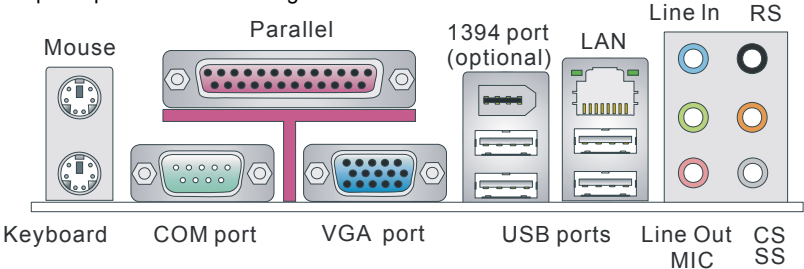

### **Hardware Setup**

This chapter tells you how to install the CPU, memory modules, and expansion cards, as well as how to setup the jumpers on the mainboard. It also provides the instructions on connecting the peripheral devices, such as the mouse, keyboard, etc. While doing the installation, be careful in holding the components and follow the installation procedures.

(For the latest information about CPU, please visit:

http://www.msi.com.tw/program/products/mainboard/mbd/pro\_mbd\_cpu\_support.php)

### **Central Processing Unit: CPU**

The mainboard supports AMD® Athlon64 X2 / Athlon64 / Sempron processors. The mainboard uses a CPU socket called Socket AM2(940-pin) for easy CPU installation.

#### **CPU Installation Procedures for Socket AM2**

- 1. Please turn off the power and unplug the power cord before installing the CPU.
- 2. Pull the lever sideways away from the socket. Make sure to raise the lever up to a 90-degree angle.
- 3. Look for the gold arrow on the CPU. The CPU can only fit in the correct orientation. Lower the CPU down onto the socket.

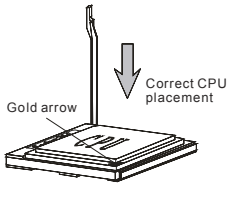

- 4. If the CPU is correctly installed, the pins should be completely embedded into the socket and can not be seen. Please note that any violation of the correct installation procedures may cause permanent damages to your mainboard.
- 5. Press the CPU down firmly into the socket and close the lever. As the CPU is likely to move while the lever is being closed, always close the lever with your fingers pressing tightly on top of the CPU to make sure the CPU is properly and completely embedded into the socket.

#### *MSI Reminds You...*

#### *Overheating*

*Overheating will seriously damage the CPU and system; always make sure the cooling fan can work properly to protect the CPU from overheating.* 

#### *Overclocking*

*This motherboard is designed to support overclocking. However, please make sure your components are able to tolerate such abnormal setting, while doing overclocking. Any attempt to operate beyond product specifications is not recommended. We do not guarantee the damages or risks caused by inadequate operation or beyond product specifications.* 

### **CPU and Cooler Installation**

When you are installing the CPU, make sure the CPU has a cooler attached on the top to prevent overheating. If you do not have the cooler, contact your dealer to purchase and install them before turning on the computer. Meanwhile, do not forget to apply some silicon heat transfer compound on CPU before installing the cooler for better heat dispersion.

Follow the steps below to install the CPU & cooler correctly. Wrong installation will cause the damage of your CPU & mainboard.

- 1. Position the cooling set onto the retention mechanism. Hook one end of the clip to hook first.
- 2. Then press down the other end of the clip to fasten the cooling set on the top of the retention mechanism. Locate the Fix Lever and lift up it.
- 3. Fasten down the lever.
- 4. Attach the CPU Fan cable to the CPU fan connector on the mainboard.

#### *MSI Reminds You...*

- *1. Confirm if your CPU cooler is firmly installed before turning on your system.*
- *2. Check the information in PC Health Status of H/W Monitor in BIOS for the CPU temperature.*
- *3. Please note that the mating/unmating durability of the CPU is 20 cycles. Therefore we suggest you do not plug/unplug the CPU too often.*

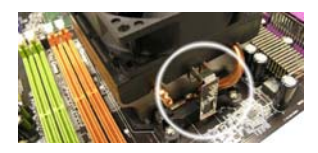

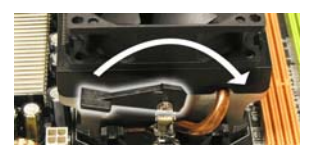

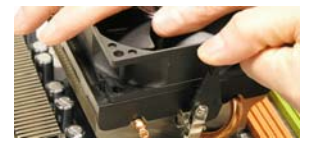

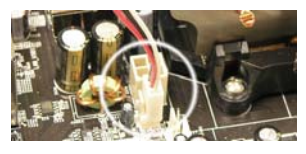

### **Memory**

The mainboard provides two 240-pin DIMM slots for unbuffered DDR II 533 / 667 / 800 SDRAM (DDR II 800 is only for Athlon 64 X2). To operate properly, at least one DIMM slot must be installed.

Install at least one Memory module on one of the slots. Memory modules can be installed on the slots in any order. You can install either single- or double-sided modules to meet your own needs. **Installing DDR II Modules** 

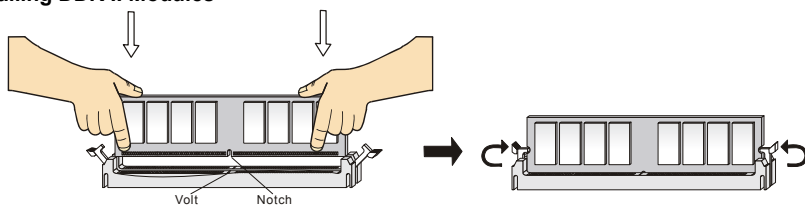

- 1. The DDR II DIMM has only one notch on the center of slot. The memory module will only fit in the right orientation.
- 2. Insert the memory module vertically into the DIMM slot. Then push it in until the golden finger on the memory module is deeply inserted in the socket.
- 3. The plastic clip at each side of the DIMM slot will automatically close.

### **Power Supply**

The mainboard supports ATX power supply for the power system. Before inserting the power supply connector, always make sure that all components are installed properly to ensure that no damage will be caused. A 300W or above power supply is suggested.

### **ATX 24-Pin Power Connector: ATX1**

This connector allows you to connect an ATX 24-pin power supply. To  $^{+12V}$ connect the ATX 24-pin power supply, make sure the plug of the power supply is inserted in the proper orientation and the pins are aligned. Then push down the power supply firmly into the connector.

You may use the 20-pin ATX power supply as you like. If you'd like to use the 20-pin ATX power supply, please plug your power supply along with pin 1 & pin 13. There is also a foolproof design on pin 11, 12, 23 & 24 to avoid wrong installation.

### **ATX 12V Power Connector: JPW1**

This 12V power connector is used to provide power to the CPU.

### **Floppy Disk Drive Connector: FDD1**

The mainboard provides a standard floppy disk drive connector th at supports 360K, 720K, 1.2M, 1.44M and 2.88M floppy disk types .

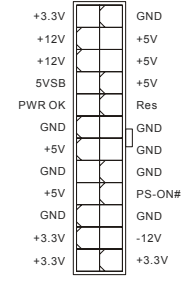

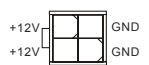

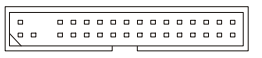

### **IDE Connector: IDE1**

The mainboard has dual Ultra DMA 66/100/133 controller that provides PIO mode 0~4, Bus Master, and Ultra DMA 66/100/133 function. You can connect up to two hard disk drives, CD-ROM, 120MB Floppy and other devices.

The first hard drive should always be connected to IDE1. IDE1 can connect a Master and a Slave drive. You must configure second hard drive to Slave mode by setting the jumper accordingly.

#### *MSI Reminds You...*

*If you install two hard disks on one cable, you must configure the second drive to Slave mode by setting its jumper. Refer to the hard disk documentation supplied by hard disk vendors for jumper setting instructions.*

### **Serial ATAII Connectors: SATA1~2**

SATA 1, 2 are dual high-speed Serial ATA interface ports. Each supports 2nd generation serial ATA data rates of 300 MB/s. All connectors are fully compliant

with Serial ATA 2.0 specifications. Each Serial ATAII connector can connect to 1 hard disk device.

#### *MSI Reminds You...*

*Please do not fold the serial ATA cable in a 90-degree angle, which will cause the loss of data during transmission.* 

### **CD In Connector: JCD1**

The connector is for CD-ROM audio connector.

### **Chassis Intrusion Switch Connector: JCI1**

This connector is connected to a 2-pin chassis switch.

### **Fan Power Connectors: CPUFAN1/SYSFAN1**

The 4-pin CPUFAN1 (processor fan) and 3-pin SYSFAN1 (system fan) support system cooling fan with +12V. When connecting the wire to the connectors, always take note that the red wire is the

positive and should be connected to the +12V, the black wire is Ground and should be connected to GND. If the mainboard has a System Hardware Monitor chipset on-board, you must use a specially designed fan with speed sensor to take advantage of the CPU fan control.

### *MSI Reminds You...*

*Always consult the vendors for the proper CPU cooling fan.* 

### **Front Panel Connectors: JFP1, JFP2**

The mainboard provides a front panel connector for electrical compliant with Intel® Front Panel I/O Connectivity Design Guide. connection to the front panel switches and LEDs. JFP1 is

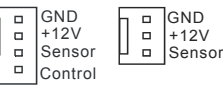

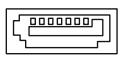

apananananananananana)

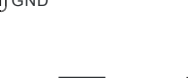

2 ol GND

R — ∦•¤ or or H — L GND

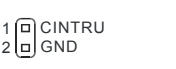

### **Front Panel Audio Connector: JAUD1**

connect to the front panel audio and is compliant The front panel audio connector allows you to with Intel® Front Panel I/O Connectivity Design Guide.

#### *MSI Reminds You...*

*If you do not want to connect to the front audio header, pins 5 & 6, 9 & 10 have*  to be jumpered in order to have signal output directed to the rear audio ports.<br>Otherwise, the Line-Out connector on the back panel will not function.

### **IEEE 1394 Connector: J1394\_1 (Optional)**

The 1394 pin header allows you to connect IEEE 1394 ports  $(2)$ TPA- $\leftarrow$ GDHand GHD GND(10) via an external IEEE1394 bracket (optional)

### **Front USB Connector: JUSB1/JUSB2**

The mainboard provides three standard USB 2.0 pin headers transfer rate up to a maximum throughput of 480Mbps, which JUSB1 and JUSB2. USB2.0 technology increases data is 40 times faster than USB 1.1, and is ideal for connecting

high-speed USB interface peripherals such as USB HDD, digital cameras, MP3 players, printers, modems, etc.

### *MSI Reminds You...*

*Please note that the pins of VCC & GND must be connected correctly or it may cause some damage*

### **SPDIF-Out Connector: SPDOUT1**

This connector is used to connect SPDIF interface for digital audio transmission.

### **Clear CMOS Jumper: JBAT1**

There is a CMOS RAM on board that has a power supply from external battery to keep the data of system

configuration. With the CMOS RAM, the system can

automatically boot OS every time it is turned on. If you want to clear the system configuration, use the JBAT1 (Clear CMOS Jumper) to clear data. Follow the instructions below to clear the data:

### *MSI Reminds You...*

*You can clear CMOS by shorting 2-3 pin while the system is off. Then return to 1-2 pin position. Avoid clearing the CMOS while the system is on; it will damage the mainboard.* 

8

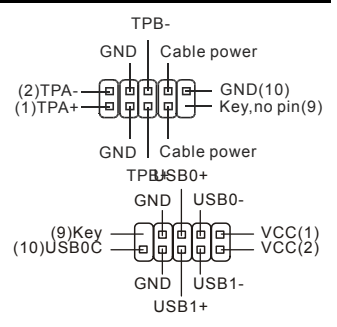

AUD\_RET\_R

AUD VCC Key

AUD\_MIC\_BIAS HP\_ON AUD\_FPOUT\_R

ā  $\overline{\mathbf{q}}$ ē lelē

(2)AUD\_GND

 $(1)$ AUD\_MIC -

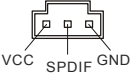

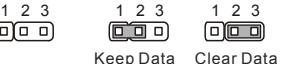

向回回

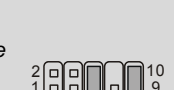

AUD\_RET\_L(10)

 $AUD$  FPOUT  $L(9)$ 

### **PCI Express Slots**

The PCI Express slots, as a high-bandwidth, low pin count, serial, interconnect technology.

PCI Express architecture provides a high performance I/O infrastructure for Desktop Platforms with transfer rates

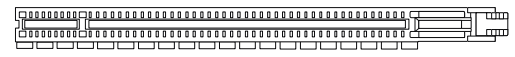

PCI Express X16 Slot

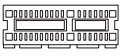

PCI Express X1 Slot

starting at 2.5 Giga transfers per second over a PCI Express x1 lane for Gigabit Ethernet, TV Tuners, 1394 controllers, and general purpose I/O. Also, desktop platforms with PCI Express Architecture will be designed to deliver highest performance in video, graphics, multimedia and other sophisticated applications. Moreover, PCI Express architecture provides a high performance graphics infrastructure for Desktop Platforms doubling the capability of existing AGP 8x designs with transfer rates of 4.0 GB/s over a PCI Express x16 lane for graphics controllers.

You can insert the expansion cards to meet your needs. When adding or removing expansion cards, make sure that you unplug the power supply first.

#### *Note:*

*System default is to disable the onboard VGA when you insert a PCI-E graph card, in order to optimize the system performance. If you would like to use both onboard and expansion card graph functions, you have to enter the mainboard BIOS and select Advanced Chipset Features -> OnChip and PCIe VGA selection -> Both exist and Oncip VGA by frame buffer select.*

### **PCI (Peripheral Component Interconnect) Slots**

The PCI slots allow you to insert the expansion cards to meet your needs. When adding or removing

#### 

expansion cards, make sure that you unplug the power supply first. Meanwhile, read the documentation for the expansion card to make any necessary hardware or software settings for the expansion card, such as jumpers, switches or BIOS configuration.

### **PCI Interrupt Request Routing**

The IRQ, abbreviation of interrupt request line and pronounced I-R-Q, are hardware lines over which devices can send interrupt signals to the microprocessor. The PCI IRQ pins are typically connected to the PCI bus INT  $A# \sim \text{INT } D#$  pins as follows:

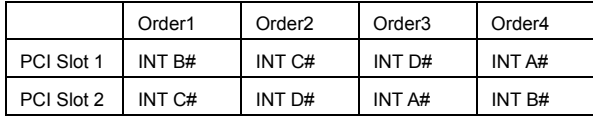

### **BIOS Setup**

Power on the computer and the system will start POST (Power On Self Test) process. When the message below appears on the screen, press <DEL> key to enter Setup.

DEL: Setup F11: Boot Menu TAB: Logo

If the message disappears before you respond and you still wish to enter Setup, restart the system by turning it OFF and On or pressing the RESET button. You may also restart the system by simultaneously pressing <Ctrl>, <Alt>, and <Delete> keys.

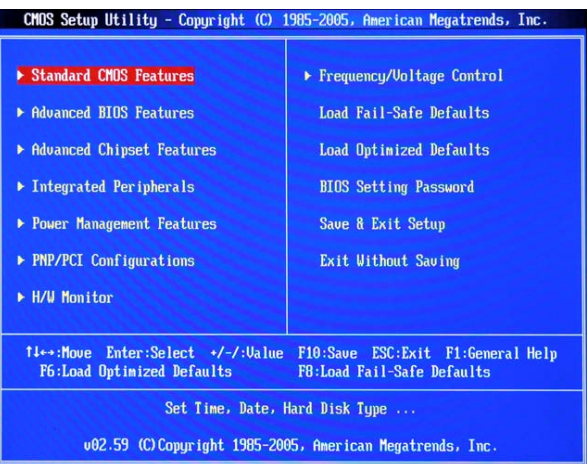

### **Main Page**

#### **Standard CMOS Features**

Use this menu for basic system configurations, such as time, date etc.

#### **Advanced BIOS Features**

Use this menu to setup the items of Award special enhanced features.

#### **Advanced Chipset Features**

Use this menu to change the values in the chipset registers and optimize your system performance.

#### **Integrated Peripherals**

Use this menu to specify your settings for integrated peripherals.

#### **Power Management Features**

Use this menu to specify your settings for power management.

#### **PNP/PCI Configurations**

This entry appears if your system supports PnP/PCI.

#### **H/W Monitor**

This entry shows the status of your CPU, fan, warning for overall system status.

#### **Frequency/Voltage Control**

Use this menu to specify your settings for frequency/voltage control.

#### **Load Fail-Safe Defaults**

Use this menu to load the BIOS default values that are factory settings for system operations**.** 

#### **Load Optimized Defaults**

Use this menu to load factory default settings into the BIOS for stable system performance operations.

#### **BIOS Setting Password**

Use this menu to set BIOS setting Password.

#### **Save & Exit Setup**

Save changes to CMOS and exit setup.

#### **Exit Without Saving**

Abandon all changes and exit setup.

### **Frequency/Voltage**

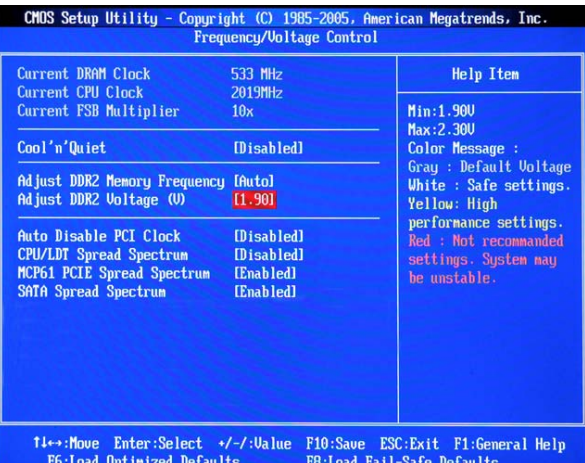

#### **Current DRAM Clock**

It shows the current clock of memory. Read-only.

#### **Current CPU Clock**

It shows the current clock of CPU. Read-only.

#### **Current FSB Multiplier**

It shows the current Front Side Bus Multiplication. Read-only.

#### **Cool'n'Quiet**

This feature is especially designed for AMD processor, which provides a CPU temperature detecting function to prevent your CPU from overheating due to the heavy working loading.

#### **Adjust DDR2 Memory Frequency**

This item allows you to select the memory frequency programming method. If select Auto, the memory speed will be based on SPDs. If select Limit, the memory speed will not exceed the specified value. If select Manual, the memory specified will be programmed regardless of SPD.

#### **Adjust DDR2 Voltage (V)**

Adjusting the voltage of the memory can increase the speed. Any changes made to this setting may cause a stability issue, so changing the voltage for long-term purpose is NOT recommended.

#### **Auto Disable PCI Clock**

This item is used to auto disable the PCI slots. When set to [Enabled], the system will remove (turn off) clocks from empty PCI slots to minimize the electromagnetic interference (EMI).

#### **CPU/LDT Spread Spectrum**

This setting is used to enable or disable the CPU/LDT (HT Bus multiplier) Spread Spectrum feature.

#### **MCP61 PCIE Spread Spectrum**

This setting is used to enable or disable the MCP61 PCIE Spread Spectrum feature.

#### **SATA Spread Spectrum**

This setting is used to enable or disable the SATA Spread Spectrum feature.

#### *MSI Reminds You...*

*1 .If you do not have any EMI problem, leave the setting at [Disabled] for optimal system stability and performance. But if you are plagued by EMI, select the value of Spread Spectrum for EMI reduction.* 

2. The greater the Spread Spectrum value is, the greater the EMI is reduced, and the system will *become less stable. For the most suitable Spread Spectrum value, please consult your local EMI regulation.* 

*3. Remember to disable Spread Spectrum if you are overclocking because even a slight jitter can introduce a temporary boost in clock speed which may just cause your overclocked processor to lock up.* 

### **Load Optimized Defaults**

You can load the default values provided by the mainboard manufacturer for the stable performance.

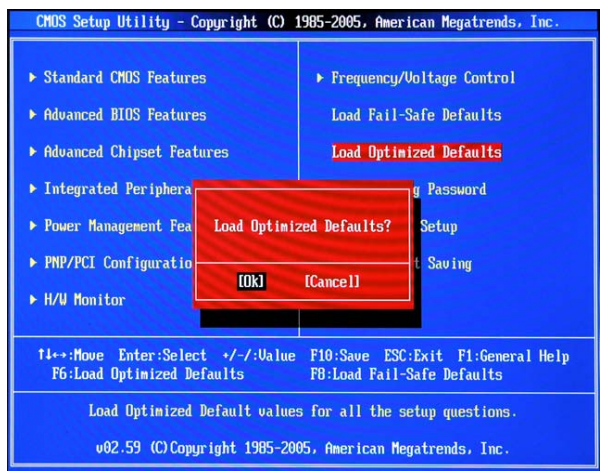

### **Introduction**

Félicitations vous venez d'acquérir une carte mère Micro-ATX des séries K9N6GM (MS-7309 v1.x). Les séries K9N6GM sont basées sur les chipsets MCP(P)61 / MCP(S)61 / MCP(V)61 pour obtenir un système performant. Destiné aux processeurs avancés AMD® AM2, les séries K9N6GM sont très performantes et offrent une solution adaptée tant aux professionnels qu'aux particuliers.

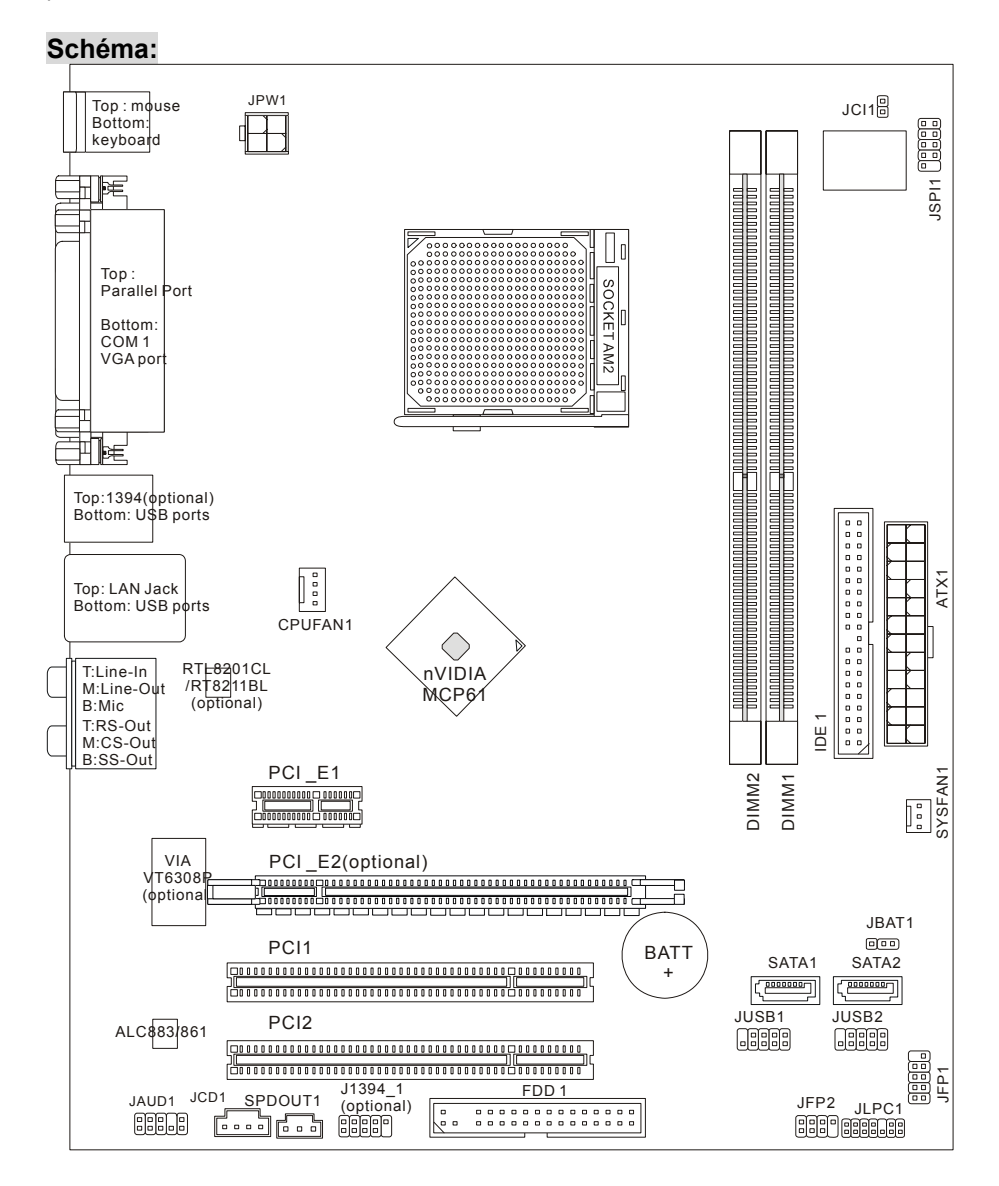

### **Spécificités:**

#### **CPU:**

• Supporte les processeurs  $\mathsf{AMD}^{\circledast}$  Athlon 64/ Athlon X2 (Socket AM2).

(Pour plus d' informations sur le CPU, veuillez visiter

http://www.msi.com.tw/program/products/mainboard/mbd/pro\_mbd\_cpu\_support.php) **Chipset:** 

• nVIDIA MCP61(P) / MCP61(S) / MCP61(V)

#### **Mémoire:**

- DDRII 533/ 667/ 800 SDRAM (8 GB Max).
- 2 slots DDRII DIMM (240-pin/ sans ECC).

(Pour une mise à jour sur les modèles de mémoires supportés, veuillez visiter

http://www.msi.com.tw/program/products/mainboard/mbd/pro\_mbd\_trp\_list.php)

#### **LAN:**

- Supporte 10/ 100 LAN par Realtek RTL8201CL (K9N6SGM-V, K9N6VGM-V)
- Supporte 10/100/1000 LAN par Realtek 8211BL-GR (K9N6PGM-FI/F)

#### **Audio:**

- Realtek ALC888 (option) 7.1-canal sortie audio
- Realtek ALC883 (option) 7.1-canal sortie audio
- Realtek ALC861 (option) 7.1-canal sortie audio

#### **IDE :**

- 1 port IDE par nVIDIA MCP61, supporte IDE HDD/ CD-ROM avec PIO, Bus Master et le mode d'opération Ultra DMA 133/100/66
- Capable de connecter jusqu'à 2 périphériques

#### **SATA :**

- Supporte 2 ports SATA avec les données de transfert jusqu'à 300 MB/s
- Capable de connecter jusqu'à 2 SATAII disques durs

#### **RAID:**

• Supporte RAID 0, 1

#### **Disquette:**

- 1 port de disquette
- Supporte 1 FDD avec 360K, 720K, 1.2M, 1.44M et 2.88Mbytes

#### **Connecteurs**

- Panneau arrière
	- 1 PS/2 port souris
	- 1 PS/2 port de clavier
	- 1 port parallèle
	- 1 port COM
	- 1 port VGA
- 4 ports USB 2.0
- 1 jack RJ-45
- 6 jacks audio
- Connecteurs intégrés
- 2 connecteurs USB (4 ports)
- 1 connecteur port de Front Panneau Audio
- 1 connecteur port de CD-in

#### **Slots:**

- 1 slot PCI Express x 16 (K9N6PGM-FI/F)
- 1 slot PCI Express x 16, mais supporte seulement bandwidth x8 (K9N6SGM-V)
- 1 slot PCI Express x 1
- 2 slots PCI, supporte l'interface de 3.3v/5v PCI bus.

#### *MSI Vous rappelle...*

*La K9N6SGM-V ne supporte pas les séries des cartes graphiques ATI X550, X700, X800, X850 et X1800XL.* 

#### **Format:**

• Micro-ATX: 244mm x 205mm

#### **Montage:**

• 6 trous de montages

### **Panneau Arrière :**

Le panneau arrière comporte les connecteurs suivants:

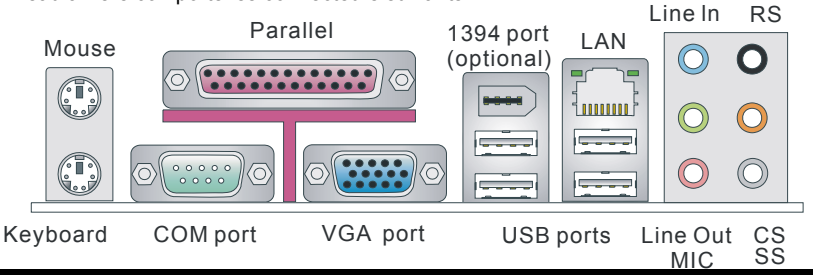

### **Installation du Matériel:**

Ce chapitre vous donne des indications sur l'installation du CPU, des modules de mémoire, des cartes d'extension, ainsi que sur la configuration des cavaliers de la carte mère. Vous retrouverez aussi des instructions pour la connexion de périphériques (souris,clavier...)

Lors de l'installation, veuillez vous prémunir contre l'électricité statique et veuilez suivre les procédures d'installation afin de mettre en place correctement les différents composants.

### **Central Processing Unit: CPU**

La carte mère supporte les processeurs AMD® Athlon 64 / Athlon X2. Elle utilise un socket CPU appelé Socket AM2 (940 broches) pour l'installation.

(Pour plus d' informations, veuillez visiter

[http://www.msi.com.tw/program/products/mainboard/mbd/pro\\_mbd\\_cpu\\_support.php\)](http://www.msi.com.tw/program/products/mainboard/mbd/pro_mbd_cpu_support.php)

#### **Procédure d'installation du CPU pour Socket AM2:**

- 1. Veuillez éteindre ou débrancher le PC avant d'installer le CPU.
- 2. Tirer le levier qui se trouve sur le côté du socket. Assurez-vous que celui-ci est bien relevé (position 90°).
- 3. Chercher la marque dorée sur le CPU. La marque dorée doit pointer vers le pivot du levier. Le CPU peut ne s'installer que dans une seule position.

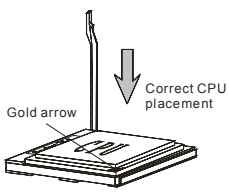

- 4. Si le CPU est correctement installé, les pattes doivent être complètement insérées dans le socket et ne plus être visibles. Veuillez noter qu'une mauvaise installation endommage à coup sûr le processeur ainsi que la carte mère.
- 5. Appuyez sur le CPU et baissez le levier : ainsi le CPU ne peut plus bouger et reste fixe sur le socket, fermez toujours le levier avec vos doigts en pressant sur le CPU pour que le CPU soit correctement et complètement enfoncé dans la douille.

#### *MSI vous Rappelle...*

#### *Surchauffe :*

*Une surchauffe peut sérieusement endommager le CPU et le système, assurez vous toujours que le système de refroidissement fonctionne correctement pour protéger le CPU d'une surchauffe.*

#### *Remplacer le CPU* :

*Lors du remplacement du CPU, il faut éteindre l'alimentation d'ATX d'abord ou débrancher le fil de l'alimentation de la prise pour la sécurité de CPU.* 

#### *Overclocking:*

*Cette carte mère a été créée pour supporter l'overclocking. veuillez s'assurer que vos composants tolèrent également l'overclocking avant d'overclocker le système. Tout essais au-delà des spécificités des produits n'est pas recommandée. Nous ne garantissons pas les dommages ou les risques causés par une opération dépassant les spécificités du produit.*

#### **Installer le CPU et le ventilateur:**

Quand vous installez votre CPU, assurez-vous que le CPU possède un système de refroidissement pour prévenir des surchauffes. Si vous ne possédez pas de système de refroidissement, contactez votre revendeur pour vous en procurer un et installez le avant d'allumer l'ordinateur. N'oubliez pas d'utiliser de la pâte thermique avant d'installer le ventilateur pour une meilleure dissipation de la chaleur.

Suivez les mesures suivantes pour installer correctement le système refroidissement & le CPU, sinon, une mauvaise installation risque d'endommager votre CPU et la carte mère.

- 1. Positionnez le ventilateur sur le mécanisme de rétention. Décrochez tout d'abord un bout de l'agrafe.
- 2. Appuyez alors l'autre extrémité de l'agrafe pour attacher l'ensemble du ventilateur au sommet du mécanisme de rétention. Localisez le levier de fixation et soulevez-le vers le haut.
- 3. Fixez le levier vers le bas.
- 4. Attachez le câble du ventilateur du CPU au connecteur sur la carte.

#### *MSI Vous Rappelle...*

- *1. Vérifiez la connexion du ventilateur de CPU avant de démarrer le PC.*
- *2. Vérifiez les informations dans le BIOS PC Health Status du H/W Monitor au sujet de la température du CPU.*

17

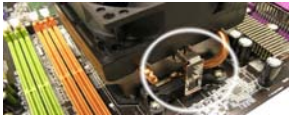

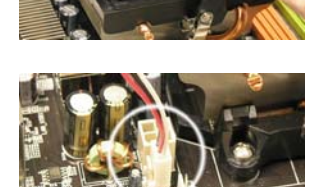

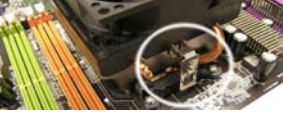

### **Mémoire :**

La carte mère possède deux slots unbuffered DDRII 400/ 533/ 667/ 800 SDRAM DIMMs (240-pin). Pour une meilleure opération,vous devez au moins installer un module DIMM. (Pour une mise à jour sur les modèles de mémoires supportés, veuillez visiter

http://www.msi.com.tw/program/products/mainboard/mbd/pro\_mbd\_trp\_list.php)

Il faut installer au moins un module DIMM sur les slots. L'installation des modules de mémoires n'a pas de sens particulier. Votre installation peut se faire soit avec des modules simples, soit avec des modules doubles faces si vous en avez besoin.

#### **Installer les Modules DDRII:**

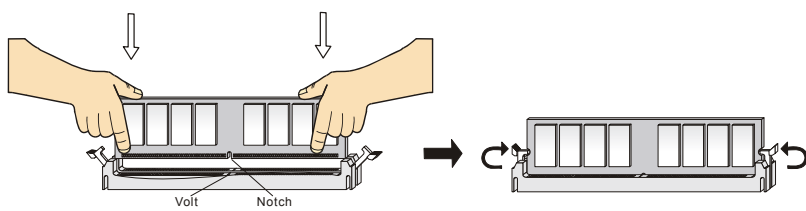

- 1. Le slot DDRII DIMM ne possède qu'une encoche en son centre. Ainsi il n'est possible de monter le module que dans un seul sens.
- 2. Insérez verticalement le module de mémoire dans le slot DIMM. Puis appuyez dessus.
- 3. Le clip en plastique situé de chaque côté du module va se fermer automatiquement.

### **Alimentation:**

La carte mère supporte les alimentations ATX. Avant de brancher le connecteur d'alimentation, il faut toujours vous assurer que tous les composants sont bien installés afin de ne pas les endommager. Une alimentation de 350W ou supérieure est préconisée.

### **Connecteur d'alimentation ATX 24-Pin: ATX1**

Ce connecteur vous permet de connecter l'alimentation ATX 24-pin. Pour cela assurez-vous que la prise d'alimentation est bien positionné dans le bon sens et que les goupilles sont alignées. Enfoncez alors la prise dans le connecteur. Vous pouvez utiliser une alimentation ATX 20 pin. Si vous utilisez une alimentation 20 pin, vérifiez bien que vous vous connectez sur les broches 1&13 (voir photo). Il existe un système prévu pour éviter une mauvaise connexion sur les broches 11,12,23 & 24.

### **Connecteur d'alimentation ATX 12V: JPW1**

Le connecteur d'alimentation 12V est utilisé pour alimenter le CPU.

### **Connecteur Floppy Disk Drive: FDD1**

La carte comporte un connecteur standard pour un lecteur de disquette qui supporte les formats 360K, 720K, 1.2M, 1.44M et 2.88M.

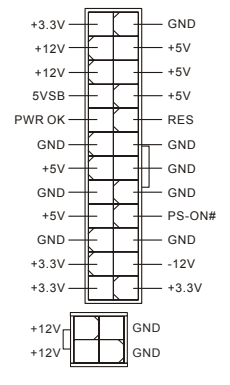

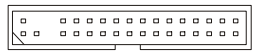

### **Connecteur IDE: IDE1**

La carte mère possède un contrôleur Ultra DMA 66/100/133 qui procure les fonctions P IO mode 0~4, Bus Master, et Ultra DMA 66/100/133. Vous pouvez connecter jusqu'à 2 périphériques (disques durs, CD-ROM, 120MB Disquette).

L'IDE1 peut recevoir un périphérique Maître et un Esclave. Vous devez configurer le second disque en mode Esclave et ce à l'aide du cavalier situé à l'arrière.

#### *MSI Vous Rappelle...*

Si vous voulez installer deux disques durs, vous devez configurer le second en Esclave en *configurant le cavalier. Se référer à la documentation du disque dur pour les instructions.*

### **Connecteurs Série ATA: SATA1/SATA2**

Cette carte mère fournit deux ports d'une interface de Série ATA à grande vitesse.

Ces ports supportent la deuxième génération Série ATA avec un taux des données de 150MB/ et ils sont conformes aux caractéristiques de la Série ATA 1.0. Chaque connecteur d'ATA peut se relier à un dispositif de disque dur.

#### *MSI Vous Rappelle…*

*Veuillez ne pas tordre le câble Série ATA à 90 degrés. Cela pourrait l'endommager et entraîner la perte de données lors des phases de transfert de ces dernières.*

### **Connecteur CD-In: JCD1**

Ce connecteur est utilisé pour le connecteur CD-ROM audio.

# **Connecteur Chassis Intrusion Switch: JCI1** <sup>1</sup> CINTRU

Ce connecteur est relié à un chassis switch (2-pin).

### **Connecteurs d'alimentation du ventilateur: CPUFAN1/SFAN1**

Le CPUFAN1 (processeur du ventilateur) et le SYSFAN1 (système du ventilateur ) supportent le +12V. Lors de la connexion du câble, assurez-vous que le fil rouge soit connecté au +12V et le fil noir

connecté au "GND". Si la carte mère possède un système de gestion intégré, vous devez utiliser un ventilateur ayant ces caractéristiques si vous voulez contrôler le ventilateur du CPU.

#### *MSI Vous rappelle...*

*Il faut toujours consulter votre revendeur au sujet du ventilateur.* 

### **Connecteurs Front Panneau: JFP1/ JFP2**

La carte mère procure 2 connecteurs pour les branchements électriques. JFP1 est compatible avec Intel Front Panel I/O Connectivity Design Guide.

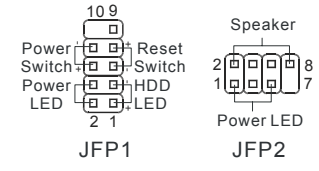

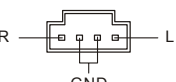

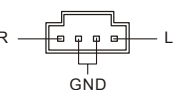

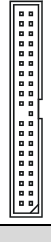

-000000

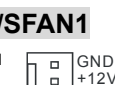

 $\Box$ 

 $+12V$ Sensor  $\Box$  Control

GND  $+12V$ Sensor

 $\Box$ 

 $\Box$ 

 $\Box$ 

#### panneau audio en façade et il est compatible (2)AUD\_GND

avec Intel® Front Panel I/O Connectivity Design Guide.

Ce connecteur vous permet de connecter le

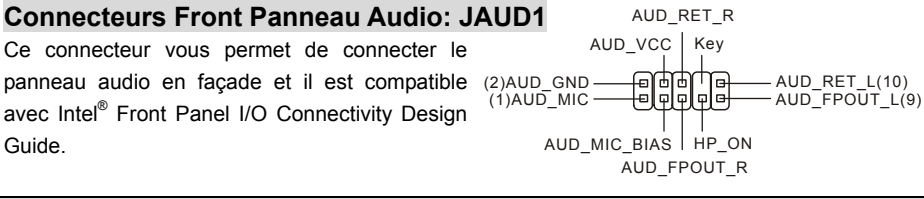

#### *MSI Vous Rappelle...*

Si vous ne voulez pas connecter l'audio en façade à l'aide des broches 5 & 6, 9 & 2 **annum** 10<br>10 doivent être recouvertes par un cavalier pour envoyer le signal vers les ports <sup>1</sup> la annum 9 *10 doivent être recouvertes par un cavalier pour envoyer le signal vers les ports audio à l'arrière. Autrement, le connecteur Line-Out à l'arrière ne fonctionnera pas.*

#### **Connecteur IEEE 1394: J1394\_1 (optionnel)**

La carte mère offre un connecteur IEEE 1394 qui vous permet de la relier au port IEEE 1394 par un support externe IEEE 1394 (optionnel).

#### **Connecteur Front USB: JUSB1/JUSB2**

La carte mère procure deux connecteurs au standard USB 2.0-pin (JUSB1 & JUSB2). La technologie USB 2.0 accroît le taux du transfert jusqu'à 480Mbps, qui est 40 fois plus rapide que l' USB 1.1. Idéal pour relier les périphériques à grande vitesse utilisant l'interface USB tels que les disques

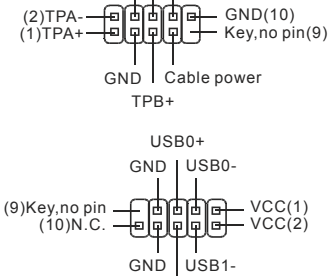

USB1+

Keep Data Clear Data

1 2 3 1 2 3

(面面)

(可 回 回

GND

 $\Box$ 

GND Cable power TPB-

externe USB, appareils-photo numériques, lecteurs MP3, imprimantes, modems...

#### *MSI Vous Rappelle...*

*A noter que les broches VCC et GND doivent être correctement connectées afin d'éviter tout endommagement.*

#### **Connecteur SPDIF-OUT : SPDOUT1 (Optionnel)**

Ce connecteur est utilisé pour connecter l'interface SPDIF pour une transmission audio numérique.

#### **Cavalier Clear CMOS: JBAT1**

La CMOS RAM intégré reçoit une alimentation d'une batterie externe qui permet de garder les données de configuration du système. Avec la CMOS RAM, le système

peut automatiquement démarrer OS à chaque fois que le PC est allumé. Si vous voulez effacer la configuration du système, utilisez le JBAT1 (Cavalier Clear CMOS) pour effacer les données. Suivez les instructions de l'image pour effacer les données.

#### *MSI Vous Rappelle...*

*Vous pouvez effacer les données en positionnant le cavalier sur les broches 2-3 quand le PC n'est pas allumé. Puis il faut remettre le cavalier en position 1-2. Ne surtout pas effacer les données lorsque le PC est en fonction, cela endommagera la carte mère.* 

### **Slots PCI Express :**

Les slots PCI Express possèdent une large bande passante, supportent les plateformes desktop Intel haute performances utilisant le processeur Intel Pentium 4 avec la Technologie HT.

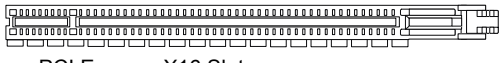

PCI Express X16 Slot

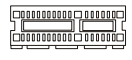

PCI Express X1 Slot

L'architecture PCI Express procure une infrastructure I/O haute performance pour plateformes Desktop avec un taux de transfert débutant à 2.5 Giga/s sur un PCI Express x1 pour Gigabit Ethernet, TV Tuners, contrôleurs 1394, et autre usage I/O. Les plateformes Desktop avec architecture PCI Express ont été conçu pour délivrer de hautes performances en vidéo, graphisme, multimédia et autres applications sophistiquées.

De plus, l'architecture PCI Express procure une infrastructure performante pour le graphique et double la capacité de l'AGP 8X avec un taux de transfert de données de 4.0 GB/s sur un PCI Express x16 pour contrôleur graphique.

Afin d'optimiser la performance du système lorsque vous insérez la carte graphique dans le slot PCI -E le système VGA intégré du système par défaut doit-être désactivé. Si vous voulez utiliser tant les fonctions graphiques de la carte d'extension que celle du système intégré, vous devez entrer dans le bios de la carte mère et selectionner **Advanced Chipset Features ->OnChip and PCIe VGA --> Both exist and Oncip VGA by frame buffer select.**

### **Slots PCI ((Interconnexion Composante Périphérique) :**

Les slots PCI vous permettent d'insérer des cartes d'extension selon vos besoins. Lorsque vous ajoutez ou enlever une carte d'extension, assurez-vous que

le PC n'est pas relié au secteur. Lisez la documentation pour que la carte d'extension fasse tout le nécessaire matériel et logistique, de même que pour les boutons, commutateurs ou configurations BIOS.

### **PCI Interrupt Request Routing:**

IRQ est l'abréviation de "interrupt request line". Les IRQ sont des signaux émis par des matériels. Les PCI IRQ sont connectés généralement aux broches PCI bus INT A# ~ INT D# comme suivant:

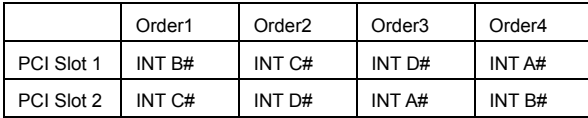

### **Setup Du BIOS**

Lorsque le PC démarre le processus de POST (Power On Self Test) se met en route. Quand le message ci-dessous apparaît, appuyer sur <DEL> pour accéder au Setup.

DEL: Setup F11: Boot Menu TAB: Logo Si le message disparaît avant que vous n'ayez appuyé sur la touche, redémarrez le PC à l'aide du bouton RESET. Vous pouvez aussi redémarrer en utilisant la combinaison de touches <Ctrl>, <Alt>, et <Delete>.

### **Main Page**

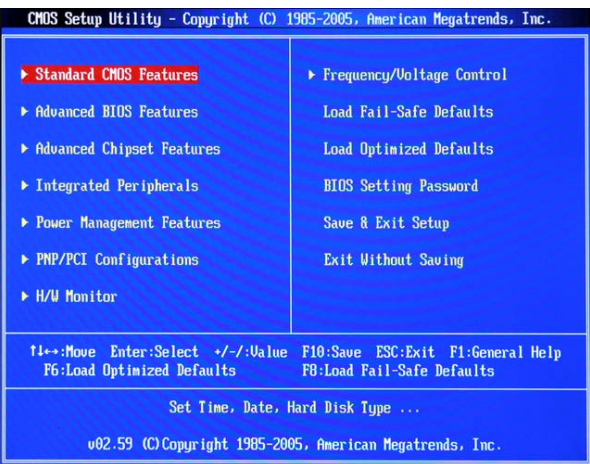

#### **Standard CMOS Features :**

Cette fonction permet le paramétrage des éléments standard du BIOS tels que l'heure, etc.

#### **Advanced BIOS Features :**

Cette fonction permet de paramétrer des éléments avancés du BIOS.

#### **Advanced Chipset Features :**

Cette option vous permet de paramétrer les éléments relatifs au registre du chipset, permettant ainsi d'optimiser les performances de votre système.

#### **Integrated Peripherals :**

Utiliser ce menu pour paramétrer les périphériques intégrés.

#### **Power Management Setup :**

Utilisez ce menu pour appliquer vos choix en ce qui concerne le power management.

#### **PNP/PCI Configurations :**

Apparaît si votre système supporte PNP/PCI.

#### **H/W Monitor :**

Voir les statuts des CPU, du ventilateur, et de l'alarme du système.

#### **Frequency/Voltage Control :**

Utilisez ce menu pour spécifier vos choix de control de fréquence et voltage.

#### **Load Optimized Defaults:**

Charge les paramètres optimum du BIOS sans affecter la stabilité du système.

#### **BIOS Setting Password :**

Utilisez ce menu pour entrer un mot de passe du BIOS.

#### **Save & Exit Setup :**

Les modifications sont enregistrées dans le CMOS avant la sortie du setup.

#### **Exit Without Saving :**

Les modifications sont abandonnées avant la sortie du setup.

### **Frequency/Voltage Control**

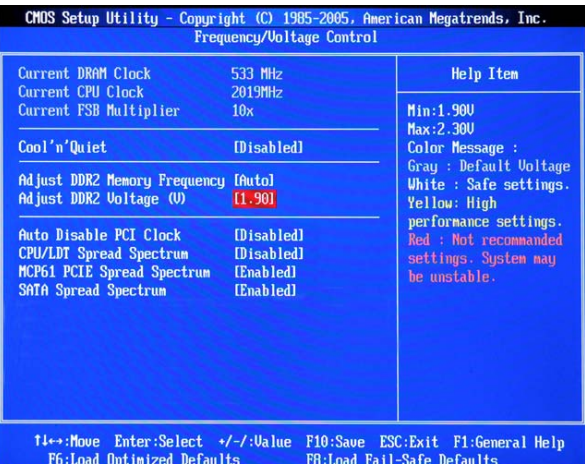

#### **Current DRAM Clock:**

Vitesse d'horloge des DRAM. Lecture unique.

#### **Current CPU Clock:**

Vitesse d'horloge des CPU. Lecture unique.

#### **Current FSB Multiplier :**

Multiplicateur de FSB. Lecture unique.

#### **Cool'n'Quiet:**

Procure une fonction de détection de la température du CPU pour éviter la surchauffe lors de charges dfe travail importantes.

#### **Adjust DDR2 Memory Frequency:**

Cet élément vous permet de choisir la méthode de programmation de la fréquence mémoire. Choisir Auto pour permettre une vitesse de mémoire basée sur SPDs. Si vous choisissez Limit, la vitesse de mémoire ne dépassera pas la valeur spécifiée. Si vous choisissez Manual, la vitesse de mémoire va être programmée sans se soucier du SPD.

#### **Adjust DDR2 Voltage (V) :**

Modifier le voltage DDR peut augmenter la vitesse de la DDR. Cependant les changements

peuvent entraîner une instabilité, c'est pour cela que nous ne recommandons pas ce genre d'usage à long terme.

#### **Auto Disable PCI Clock:**

Cet élément est utilisé pour mettre les slots PCI hors service. En position [Enabled], le système n'alimente pas les slots libres afin de réduire les interférences électromagnétiques (EMI).

#### **CPU/LDT Spread Spectrum:**

Cet élément est utilisé pour activer/ désactiver le CPU/LDT (HT Bus multiplier) Spread Spectrum.

#### **MCP61 PCIE Spread Spectrum:**

Cet élément est utilisé pour activer/ désactiver le MCP61 PCIE Spread Spectrum.

#### **SATA Spread Spectrum:**

Cet élément est utilisé pour activer/ désactiver leSATA Spread Spectrum.

#### *MSI Vous Rappelle...*

- 1. Si vous n'avez pas de problème d'EMI, laisser l'option sur Disabled, ceci vous permet une *stabilité du système et des performances optimales. Dans le cas contraire, choisissez Enabled pour réduire les EMI.*
- *2. Plus la valeur de spectre de diffusion est grande, plus l'IEM est réduit, et le système deviendra moins stable. Pour une valeur du spectre de diffusion plus appropriée, veuillez consulter votre règlement local d'IEM.*
- *3. N'oubliez pas de désactiver cette fonction si vous voulez faire de l'overclocking, afin d'éviter tout problème.*

### **Load Optimized Defaults:**

Charge les paramétres optimum du BIOS sans affecter la stabilité du système.

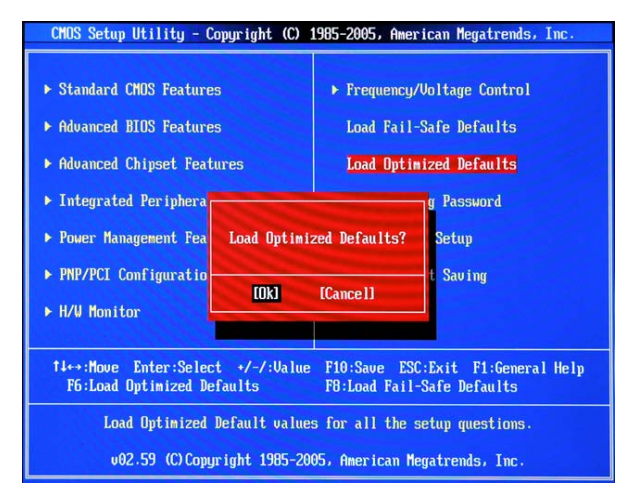

### **Einleitung**

Danke, dass Sie das K9N6GM (MS-7309 v1.x) Micro-ATX Mainboard gewählt haben. Das K9N6GM basiert auf dem MCP(P)61 / MCP(S)61 / MCP(V)61 Chipsatz und ermöglicht so ein optimales und effizientes System. Mit Unterstützung des AMD® Sockel-AM2 Prozessors, stellt das Mainboard K9N6GM die ideale Lösung zum Aufbau eines professionellen Hochleistungs-Desktopsystems dar.

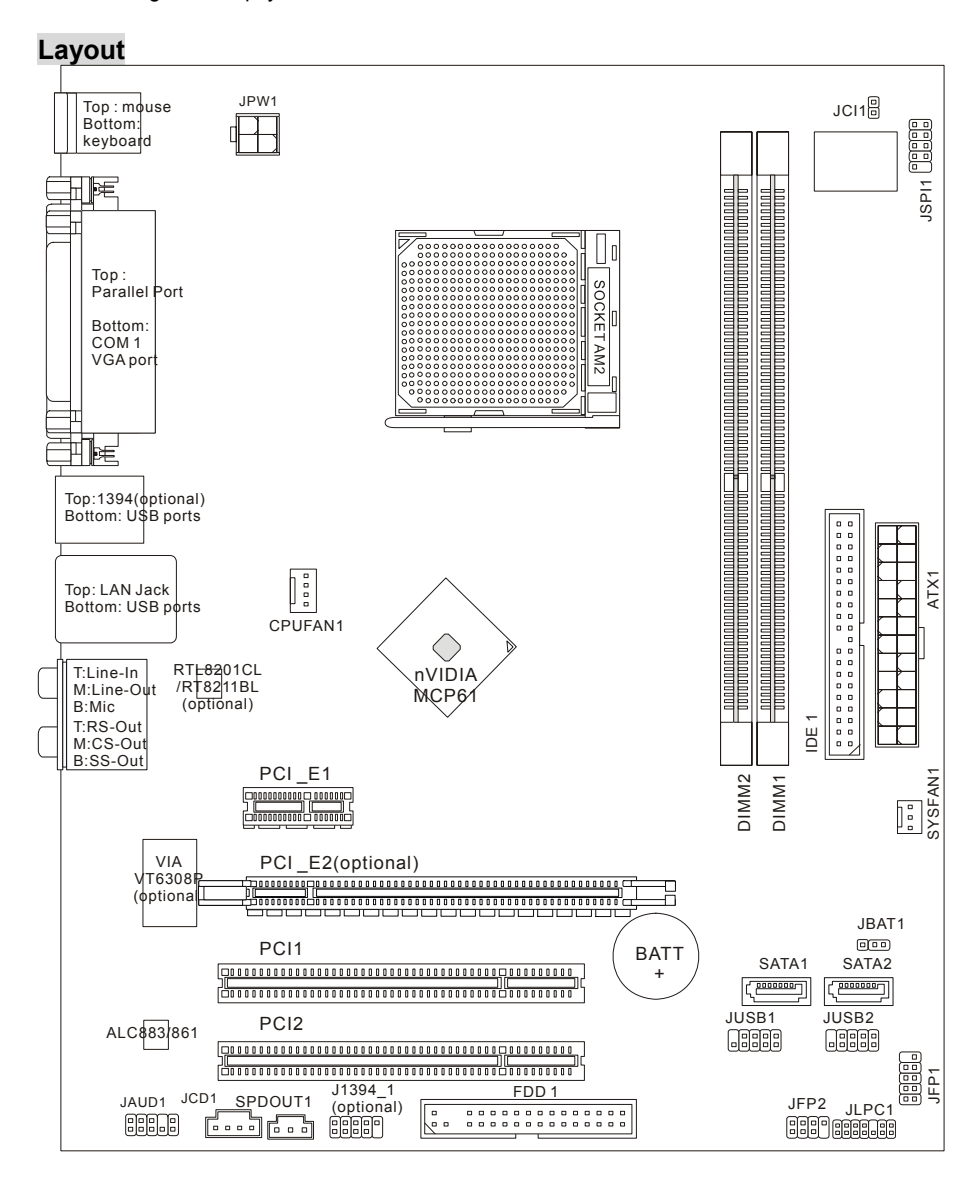

### **Spezifikationen**

#### **Prozessorunterstützung**

• Unterstützt den Sockel AM2 für AMD Sempron, Athlon 64 und Athlon 64 X2 (Die neuesten Informationen zu unterstützten Prozessoren finden Sie unter http://www.msi.com.tw/program/products/mainboard/mbd/pro\_mbd\_cpu\_support.php ) **Chipsatz** 

• nVIDIA MCP61(P) / MCP61(S) / MCP61(V)

#### **Speicherunterstützung**

- DDRII 533/667/800 SDRAM (8GB Max)
- 2 DDRII DIMMs (240-Pin / 1.8V)
- Dual Kanal-Speichertechnologie

(Um den letzten Stand bezüglich der unterstützten Speichermodule zu erhalten, besuchen Sie

bitte http://www.msi.com.tw/program/products/mainboard/mbd/pro\_mbd\_trp\_list.php )

#### **LAN**

- Unterstützt 10/100 LAN mit Realtek 8201CL (K9N6SGM-V, K9N6VGM-V)
- Unterstützt 10/100/1000 LAN mit Realtek 8211BL-GR (K9N6PGM-FI/F)

#### **Audio**

- 7.1-Kanal Audio Codec Realtek ALC888 (optional)
- 7.1-Kanal Audio Codec Realtek ALC883 (optional)
- 7.1-Kanal Audio Codec Realtek ALC861 (optional)

#### **IDE**

- 1 IDE Controller im NVIDIA nForce Chipsatz für den Festplatten- und CD-ROM-Zugriff im PIO-, Bus Mastering- und Ultra DMA 133/100/66-Betrieb.
- Bis zu zwei IDE Geräte anschließbar

#### **SATA**

- Unterstützt 2 SATAII Anschlüsse mit einer Datenübertragunsrate von bis zu 300MB/s
- Unterstützt bis zu zwei SATAII Festplatten

#### **RAID**

• Ünterstutzt RAID 0, 1

#### **Diskette**

- 1 Disketten Anschluss
- Unterstützt 1 Diskettenlaufwerk mit 1 FDD mit 360K, 720K, 1.2M, 1.44M und 2.88Mbyte

#### **Anschlüsse**

- Extern:
	- 1 x PS/2 Mausanschluss
	- 1 x PS/2 Tastaturanschluss
- 1 x Parallele Schnittstelle
- 1 x COM Port
- 1 x VGA Port
- 4 x USB Anschlüsse
- 1 x RJ-45 Anschluss
- 6 x Audio Buchse
- Intern:
	- 2 x USB Stiftleiste (4 Ports)
	- 1 x Taster zur CMOS-Löschung
	- 1 x Gehäusekontaktschalter
	- 1 x Intel® Front Audio Stiftleiste
	- 1 x CD-Eingang
	- 1 x SPDIF Ausgang Stiftleiste

#### **Steckplätze**

- 1 PCI Express x16 Schnittstelle (K9N6PGM-FI/F)
- 1 PCI Express x16 Schnittstelle mit x8 Bandbreite (K9N6SGM-V)
- 1 PCI Express x1 Schnittstelle
- 2 PCI Schnittstellen (unterstützt 3.3V/ 5V PCI Bus)

#### *MSI weist darauf hin....*

*K9N6SGM-V unterstützt nicht ATI X550, X700, X800, X850 und X1800XL Grafikkarten.* 

#### **Form Faktor**

• Micro-ATX (24.4cm X 20.5cm)

#### **Montage**

• 6 Montagebohrungen

### **Hinteres Anschlusspanel**

Das hintere Anschlusspanel verfügt über folgende Anschlüsse:

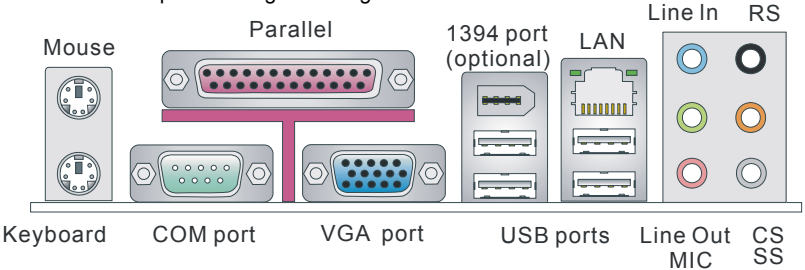

### **Hardware Setup**

Dieses Kapitel informiert Sie darüber, wie Sie die CPU, Speichermodule und Erweiterungskarten einbauen und die Steckbrücken auf dem Mainboard setzen. Zudem bietet es Hinweise darauf, wie Sie Peripheriegeräte anschließen, wie z.B. Maus, Tastatur, usw. Handhaben Sie die Komponenten während des Einbaus vorsichtig und halten Sie sich an die vorgegebene Vorgehensweise beim Einbau.

### **Hauptprozessor: CPU**

Das Mainboard unterstützt AMD® Athlon64 X2 / Athlon64 / Sempron Prozessoren. Es verwendet hierzu einen CPU Sockel mit der Bezeichnung Sockel AM2(940-Pin).

#### *MSI weist darauf hin...*

#### *Überhitzung*

*Überhitzung beschädigt die CPU und das System nachhaltig, stellen Sie stets eine korrekte Funktionsweise des CPU Kühlers sicher, um die CPU vor Überhitzung zu schützen.* 

#### *Übertakten*

*Dieses Motherboard wurde so entworfen, dass es Übertaktung unterstützt. Stellen Sie jedoch bitte sicher, dass die betroffenen Komponenten mit den abweichenden Einstellungen während des Übertaktens zurecht kommen. Von jedem Versuch des Betriebes außerhalb der Produktspezifikationen raten wir ab. Wir übernehmen keinerlei Garantie für die Schäden und Risiken, die aus unzulässigem Betrieb oder dem Betrieb außerhalb der Produktspezifikationen resultieren.* 

### **Hauptprozessor: CPU**

Das Mainboard unterstützt AMD® Athlon 64/ Athlon X2 Prozessoren. es verwendet hierzu einen CPU Sockel mit der Bezeichnung Sockel AM2 zum leichten Einbau.

(Um die neuesten Informationen zu unterstützten Prozessoren zu erhalten, besuchen Sie bitte: http://www.msi.com.tw/program/products/mainboard/mbd/pro\_mbd\_cpu\_support.php)

#### **Vorgehensweise beim Einbau der CPU mit dem Sockel AM2**

- 1. Bitte schalten Sie das System aus und ziehen Sie den Netzstecker, bevor Sie die CPU einbauen.
- 2. Ziehen Sie den Hebel leicht seitlich vom Sockel weg, heben Sie ihn danach bis zu einem

Winkel von ca. 90° an.

- 3. Machen Sie den goldenen Pfeil auf der CPU ausfindig. Die CPU passt nur in der korrekten Ausrichtung. Senken Sie die CPU in den Sockel.
- 4. Ist die CPU korrekt installiert, sollten die Pins an der Unterseite vollständig versenkt und nicht mehr sichtbar sein. Beachten Sie bitte, dass jede Abweichung von der richtigen Vorgehensweise beim Einbau Ihr Mainboard dauerhaft beschädigen kann.

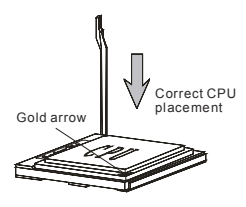

5. Drücken Sie die CPU fest in den Sockel und drücken Sie den Hebel wieder nach unten bis in seine Ursprungsstellung. Da die CPU während des Schließens des Hebels dazu neigt, sich zu bewegen, sichern Sie diese bitte während des Vorgangs durch permanenten Fingerdruck von oben, um sicherzustellen, dass die CPU richtig und vollständig im Sockel sitzt.

#### *MSI weist darauf hin...*

#### *Überhitzung*

*Überhitzung beschädigt die CPU und das System nachhaltig, stellen Sie stets eine korrekte Funktionsweise des CPU Kühlers sicher, um die CPU vor Überhitzung zu schützen.* 

#### *CPU Wechsel*

*Stellen Sie während eines CPU-Wechsels immer sicher, dass das ATX Netzteil ausgeschaltet ist und ziehen Sie zuerst den Netzstecker, um die Unversehrtheit Ihrer CPU zu gewährleisten Übertakten* 

*Dieses Motherboard wurde so entworfen, dass es Übertakten unterstützt. Stellen Sie jedoch bitte sicher, dass die betroffenen Komponenten mit den abweichenden Einstellungen während des Übertaktens zurecht kommen. Von jedem Versuch des Betriebes außerhalb der Produktspezifikationen kann nur abgeraten werden. Wir übernehmen keinerlei Garantie für die Schäden und Risiken, die aus unzulässigem oder Betrieb jenseits der Produktspezifikationen resultieren.* 

### **Einbau von CPU Kühler**

Wenn Sie die CPU einbauen, stellen Sie bitte sicher, dass Sie auf der CPU einen Kühler anbringen, um Überhitzung zu vermeiden. Verfügen Sie über keinen Kühler, setzen Sie sich bitte mit Ihrem Händler in Verbindung, um einen solchen zu erwerben und danach zu installieren, bevor Sie Ihren Computer anschalten. Vergessen Sie nicht, etwas Siliziumwärmeleitpaste auf die CPU aufzutragen, bevor Sie den Prozessorkühler installieren, um eine Ableitung der Hitze zu erzielen.

Folgen Sie den Schritten unten, um die CPU und den Kühler ordnungsgemäß zu installieren. Ein fehlerhafter Einbau führt zu Schäden an der CPU und dem Mainboard.

1. Setzen Sie die Kühler auf den Rückhaltemchanismus zu befestigen. Hanken Sie zurest ein Ende des Haltebügels ein.

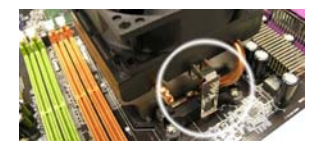

*1. Stellen Sie sicher, dass der CPU-Kühler richtig installiert ist befor Sie das System anschalten. 2. Prüfen Sie nach dem Einschalten die Anzeigen zur CPU-Temperatur in dem BIOS Bereich PC* 

4. Verbinden Sie das Stromkabel des CPU Lüfters mit dem

## *Health Status von H/W Monitor.*

**Speicher** 

*MSI weist darauf hin...* 

3. Drücken Sie den Sicherungshebel.

Anschluss auf dem Mainboard.

Das Mainboard verfügt über zwei 240-Pin DIMM-Sockel für ungepufferte DDR II 533 / 667 / 800 SDRAM (DDR II 800 nur für Athlon 64 X2) und unterstützt den Speicherausbau auf bis zu 2GB. Um einen ordnungsgemäßen Betrieb zu ermöglichen, muss mindestens ein Speichermodul eingesetzt sein.

Setzen Sie mindestens ein Speichermodul in einen Stecksockel ein. Die Module können in beliebiger Reihenfolge eingesetzt werden. Gemäß Ihren Anforderungen können Sie entweder einseitige oder doppelseitige Module verwenden.

**Vorgehensweise beim Einbau von DDRII Modulen** 

Volt Notch

### 1. Die Speichermodule haben nur eine Kerbe in der Mitte des Moduls. Sie passen nur in einer Richtung in den Sockel.

- 2. Setzen Sie den Speichermodulebaustein senkrecht in den DIMM- Sockel. dann drücken Sie ihn hinein, bis die goldenen Kontakte tief im Sockel sitzen.
- 3. Die Plastikklammern an den Seiten des DIMM- Sockels schließen sich automatisch.

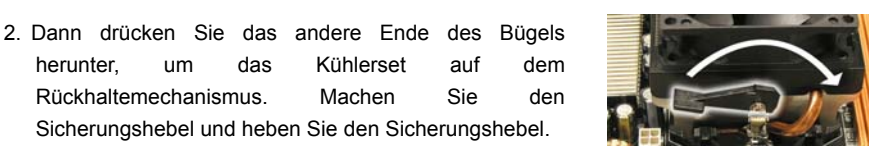

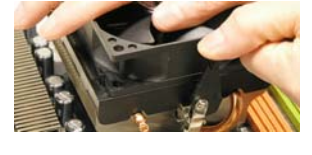

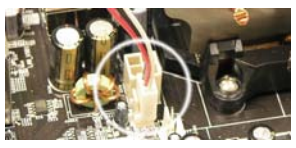
### **Stromanschluss**

Das Mainboard unterstützt zur Stromversorgung ATX-Netzteile. Bevor Sie den Netzteilstecker einstecken, stellen Sie stets sicher, dass alle Komponenten ordnungsgemäß eingebaut sind, um Schaden auszuschließen. Es wird ein Netzteil mit 300W oder mehr empfohlen.

### **ATX 24- Pin Stromanschluss: ATX1**

Hier können Sie ein ATX 24-Pin Netzteil anschließen. Wenn Sie die Verbindung herstellen, stellen Sie sicher, dass der Stecker in der korrekten Ausrichtung eingesteckt wird und die Pins ausgerichtet sind. Drücken Sie dann den Netzteilstecker fest in den Steckersockel.

Sie können alternativ ein 20-Pin ATX Netzteil einsetzen. Bitte stecken Sie dazu Ihre Stromversorgung beginnend mit Pin 1 & Pin 13 ein.

### **ATX 12V Stromanschluss: JPW1**

Dieser 12V Stromanschluss wird zur Stromversorgung der CPU benötigt.

### **Anschluss des Diskettenlaufwerks: FDD1**

Das Mainboard verfügt über einen Standardanschluss für Diskettenlaufwerke mit 360 KB, 720 KB, 1,2 MB, 1,44 MB oder 2,88 MB Kapazität.

### **IDE Anschluss: IDE1**

Das Mainboard besitzt einen Dual Ultra DMA 66/100/133 Controller der die PIO Modi 0-4 bereitstellt, Bus-Mastering beherrscht und Ultra DMA 66/100/133 Funktionalität bietet. Es können bis zu 2 Festplatten, CD-ROM-, 120MB Disketten-Laufwerke und andere Geräte angeschlossen werden.

Die erste Festplatte sollte immer an IDE1 angeschlossen werden. IDE1 kann ein Masterund ein Slave- Laufwerk verwalten. Das zweite Laufwerk muss durch das entsprechende Setzen einer Steckbrücke als Slave eingestellt werden.

#### *MSI weist darauf hin...*

*Verbinden Sie zwei Laufwerke über ein Kabel, müssen Sie das zweite Laufwerk im Slave-Modus konfigurieren, indem Sie entsprechend den Jumper setzen. Entnehmen Sie bitte die Anweisungen zum Setzen des Jumpers der Dokumentation der Festplatte, die der Festplattenhersteller zur Verfügung stellt.*

### **Serial ATAII Anschlüsse: SATA1~2**

SATA 1, 2 sind Zweikanal- Serial ATA Hochgeschwindigkeitsschnittstellen. Jede unterstützt Serial-ATA der zweiten Generation mit einem Datendurchsatz von bis

zu 300 MB/s. Jeder der Anschlüsse erfüllt vollständig die Serial-ATA 2.0 Spezifikationen. An jedem Serial-ATA Anschluss kann eine Festplatte angeschlossen werden.

31

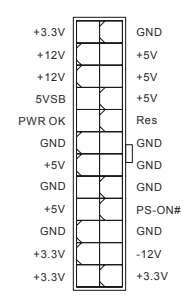

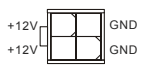

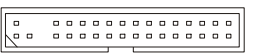

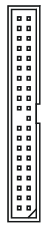

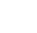

,0000000

### *MSI weist darauf hin... Bitte falten Sie das Serial ATA Kabel nicht in einem Winkel von 90 Grad, da dies zu Datenverlusten während der Datenübertragung führ.*

**CD- Eingang: JCD1** 

Hier kann das Audiokabel des CD-ROM Laufwerkes angeschlossen werden.

# **Gehäusekontaktschalter: JCI1**

Dieser Anschluss wird mit einem 2-poligen Gehäusekontaktschalter verbunden.

# **Stromanschlüsse für Lüfter: CPUFAN1/SYSFAN1**

Der 4-Pin CPUFAN1 (Prozessorlüfter) und der 3-Pin SYSFAN1 (Systemlüfter)/ PWRFAN1 (Netzteillüfter) unterstützen aktive Systemlüfter mit +12V. CPUFAN unterstützt sowohl drei- als auch

vierpolige Stecker. Wenn Sie den Stecker mit dem Anschluss verbinden, sollten Sie immer darauf achten, dass der rote Draht der positive Pol ist und mit +12V verbunden werden sollte, der schwarze Draht ist der Erdkontakt und sollte mit GND verbunden werden. Besitzt Ihr Mainboard einen Chipsatz zur Überwachung der Systemhardware und Steuerung der Lüfter, dann brauchen Sie einen speziellen Lüfter mit Tacho, um diese Funktion zu nutzen.

### *MSI weist darauf hin...*

*MSI weist darauf hin...* 

*Bitten Sie stets Ihren Händler bei der Auswahl des geeigneten CPU-Kühlers um Hilfe.* 

# **Frontpanel Anschlüsse: JFP1, JFP2**

Das Mainboard verfügt über zwei Anschlüsse für das Frontpanel, diese dienen zum Anschluss der Schalter und LEDs des Frontpanels. JFP1 erfüllt die Anforderungen des Intel® Front Panel I/O Connectivity Design Guide.

# **Audioanschluss des Frontpanels: JAUD1**

Der Audio Frontanschluss ermöglicht den Anschluss von Audio-Ein- und -Ausgängen eines Frontpanels. Der Anschluss entspricht den Richtlinien des Intel® Front Panel I/O Connectivity Design Guide.

## *Wenn Sie die vorderen Audioanschlüsse nicht verwenden, müssen die Pins 5 & 6 und 9 & 10 mit Steckbrücken ("Jumper") gebrückt werden, um die Signalausgabe auf die hinteren Audioanschlüsse umzuleiten. Andernfalls ist der Line-Ausgang im hinteren Anschlussfeld ohne Funktion.*

(2)AUD\_GND

 $(1)$ AUD\_MIC

# AUD\_RET\_R Power He BilHDD<br>LED (B BilLED 1 2 JFP1 Power LED JFP2

AUD\_VCC Key

由  $\bar{\mathsf{q}}$ وافاقا

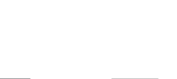

**GND**  $+12V$ Sensor

 $\Box$ 

 $\alpha$ 

 $\Box$ 

1 **Q** CINTRU 2 o GND

 $R \longrightarrow \blacksquare$ e e e $\blacksquare$ L GND

> GND +12V Sensor

 $\Box$ 

 $\Box$ 

 $\Box$ 

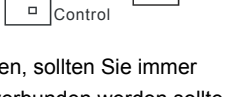

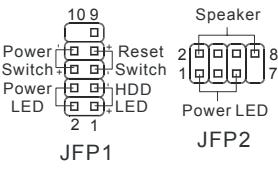

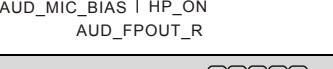

AUD\_RET\_L(10)

AUD<sup>-</sup>FPOUT L(9)

 $^{2}[5]$   $\Xi$   $\Box$   $\Box$   $\Box$   $^{10}$ 

# **IEEE 1394 Anschluss: J1394\_1 (Optional)**

Die 1394 Stiftleiste erlaubt den Anschluss von IEEE 1394 Geräten über ein externes Slotblech.

### **USB Frontanschluss: JUSB1/JUSB2**

Das Mainboard verfügt über zwei Standard USB- 2.0- Anschlüsse in Form der Stift-Blöcke. Die USB 2.0 Technologie erhöht den Datendurchsatz auf maximal 480Mbps, 40 mal schneller als USB 1.1, und ist bestens geeignet, Hochgeschwindigkeits- USB- Peripheriegeräte anzuschließen, wie z.B. USB-Festplattenlaufwerke, Digitalkameras, MP3-Player, Drucker, Modems und ähnliches.

#### *MSI weist darauf hin...*

Bitte beachten Sie, dass Sie die mit VCC (Stromführende Leitung) und GND (Erdleitung) *bezeichneten Pins korrekt verbinden müssen, ansonsten kann es zu Schäden kommen*

### **SPDIF-Ausgang: SPDOUT1**

Die SPDIF Schnittstelle wird für die Übertragung digitaler Audiodaten verwendet.

### **Steckbrücke zur CMOS- Löschung: JBAT1**

Auf dem Mainboard gibt es einen sogenannten CMOS Speicher (RAM), der über eine Batterie gespeist wird und die Daten der Systemkonfiguration enthält. Er ermöglicht es dem Betriebs-

system, mit jedem Einschalten automatisch hochzufahren. Wollen Sie die Systemkonfiguration löschen, verwenden Sie hierfür JBAT1 (Clear CMOS Jumper - Steckbrücke zur CMOS Löschung). Befolgen Sie die Anweisungen in der Grafik, um die Daten zu löschen:

#### *MSI weist darauf hin...*

*Sie können den CMOS löschen, indem Sie die Pins 2-3 verbinden, während das System ausgeschaltet ist. Kehren Sie danach zur Pinposition 1-2 zurück. Löschen Sie den CMOS nicht, solange das System angeschaltet ist, dies würde das Mainboard beschädigen.* 

### **PCI Express Steckplätze**

Die PCI Express Steckplätze verwenden eine serielle Anschlusstechnologie, die sich durch eine hohe Bandbreite auszeichnet. Stellen Sie vor dem Einsetzen oder Entnehmen von Karten sicher, dass Sie den Netzstecker gezogen haben. Die PCI Express Architektur stellt eine

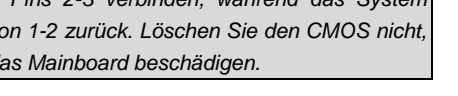

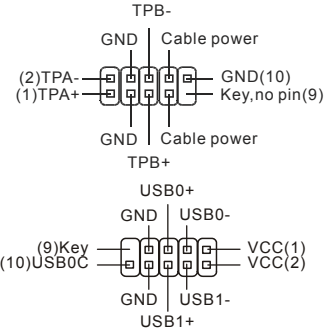

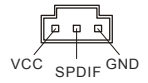

ora

Keep Data Clear Data

1 2 3 2 3 3 3 3 4 2 3 4 2 3 4 2 3 4 2 3 4 2 3 4 2 3 4 2 3 4 2 3 4 2 3 4 2 3 4 2 3 4 2 3 4 2 3 4 2 3 4 2 3 4 2 3 4 2 3 4 2 3 4 2 3 4 2 3 4 2 3 4 2 3 4 2 3 4 2 3 4 2 3 4 2 3 4 2 3 4 2 3 4 2 3 4 2 3 4 2 3 4 2 3 4 2 3 4 2 3 4

न न ग

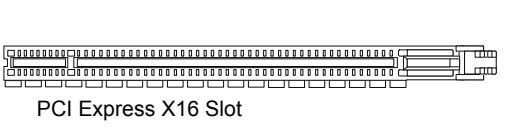

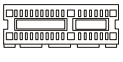

PCI Express X1 Slot

Hochleistungs- Ein-/Ausgabe - Infrastruktur für Desktop Plattformen mit Datendurchsätzen zur Verfügung, die bei Übertragungsraten von 2,5 GB/Sekunde über eine PCI Express x1 Leitung für Gigabit- Lan, TV -Karten, IEEE1394 Controller anfängt. Zudem werden Desktop-Plattformen mit PCI-Express-Architektur entworfen, um Höchstleistungen in Bezug auf Videodarstellung, Grafik, Multimedia- und weitere hoch entwickelte Anwendungen zu bieten. Ferner offeriert die PCI-Express-Architektur eine Hochleistungsgrafikinfrastruktur für Desktop-Plattformen, die die Leistungsfähigkeit bestehender AGP8x-Designs mit Übertragungsraten von 4.0 GB/Sek über eine PCI Express 16-fach Leitung für Grafikkarten verdoppelt.

Hier können Sie Erweiterungskarten gemäß Ihren Anforderungen einsetzen. Stellen Sie sicher zuerst den Netzstecker zu ziehen, bevor Sie Erweiterungskarten ein- oder ausbauen.

#### *Hinweis:*

*In den System default Einstellungen wird die onboard Grafik Ausgeschaltet, wenn Sie eine PCI-E Karte einsetzen, um die System Performance zu optimieren. Wenn Sie sowohl onboard als auch die Erweiterungs (PCI-E)Grafikkarte nutzen wollen, müssen Sie in das Hauptplatinen BIOS gehen und unter Advanced Chipset Features -> OnChip and PCIe VGA selection -> Both exist and Onchip VGA by frame buffer select wählen.* 

### **PCI (Peripheral Component Interconnect) Sockel**

Die PCI-Steckplätze ermöglichen Ihnen den Einsatz von PCI-Karten, um das System Ihren Anforderungen anzupassen. Stellen Sie vor dem Einsetzen oder Entnehmen von Karten sicher, dass Sie den Netzstecker gezogen haben. Studieren Sie bitte die Anleitung zur Erweiterungskarte, um jede notwendige Hard - oder Softwareeinstellung für die Erweiterungskarte vorzunehmen, sei es an Steckbrücken ("Jumpern"), Schaltern oder im BIOS.

### **PCI Interrupt Request Routing**

Die IRQs (Interrupt Request Lines) sind Hardwareverbindungen, über die Geräte Interruptsignale an den Prozessor senden können. Die PCI IRQ Pins sind typischerweise in der folgenden Art mit den PCI Bus Pins INT A# ~ INT D# verbunden:

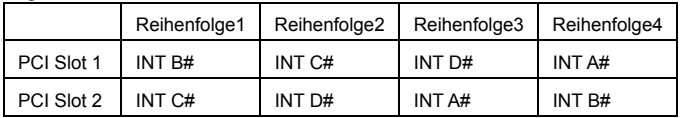

# **BIOS Setup**

Nach dem Einschalten beginnt der Computer den POST (Power On Self Test – Selbstüberprüfung nach Anschalten). Sobald die Meldung unten erscheint, drücken Sie die Taste <Entf>(<Del>), um das Setup aufzurufen.

DEL: Setup F11: Boot Menu TAB: Logo Wenn die Nachricht verschwindet, bevor Sie reagieren, und Sie möchten immer noch ins Setup, starten Sie das System neu, indem Sie es erst AUS- und danach wieder ANSCHALTEN, oder die "RESET"-Taste am Gehäuse betätigen. Sie können das System außerdem neu starten, indem Sie gleichzeitig die Tasten <Strg>,<Alt> und <Entf> drücken (bei manchen Tastaturen Ctrl>,<Alt> und <Del>).

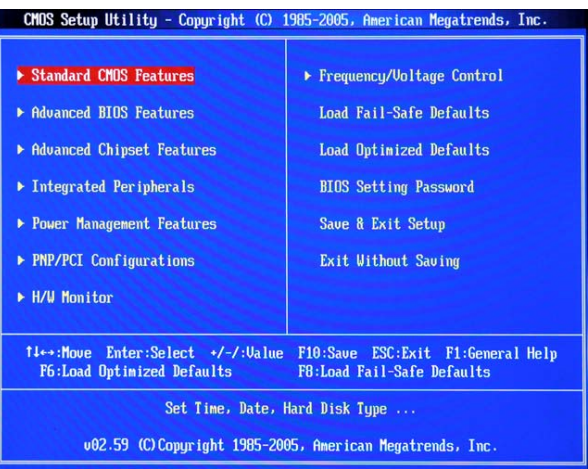

### **Hauptmenü**

### **Standard CMOS Features**

In diesem Menü können Sie die Basiskonfiguration Ihres Systems anpassen, so z.B. Uhrzeit, Datum usw.

### **Advanced BIOS Features**

Verwenden Sie diesen Menüpunkt, um weitergehende Einstellungen an Ihrem System vorzunehmen.

#### **Advanced Chipset Features**

Verwenden Sie dieses Menü, um die Werte in den Chipsatzregistern zu ändern und die Leistungsfähigkeit Ihres Systems zu optimieren.

#### **Integrated Peripherals**

Verwenden Sie dieses Menü, um die Einstellungen für in das Board integrierte Peripheriegeräte vorzunehmen.

#### **Power Management Features**

Verwenden Sie dieses Menü, um die Einstellungen für die Stromsparfunktionen vorzunehmen.

#### **PNP/PCI Configurations**

Dieser Eintrag erscheint, wenn Ihr System Plug und Play- Geräte am PCI-Bus unterstützt.

#### **H/W Monitor**

Dieser Eintrag zeigt den Status der CPU, des Lüfters und allgemeine Warnungen zum generellen Systemstatus.

### **Frequency/Voltage Control**

Hier können Sie Einstellungen zu Frequenzen und Spannungen vornehmen.

#### **Load Fail-Safe Defaults**

In diesem Menü können Sie jene Werkseinstellungen für das BIOS laden, die der Hersteller für den leistungsoptimierten Systembetrieb vorgibt..

#### **Load Optimized Defaults**

Hier können Sie die BIOS- Werkseinstellungen für stabile Systemleistung laden.

#### **BIOS Setting Password**

Verwenden Sie dieses Menü, um das Kennwort für das BIOS einzugeben.

#### **Save & Exit Setup**

Abspeichern der BIOS-Änderungen im CMOS und verlassen des BIOS.

#### **Exit Without Saving**

Verlassen des BIOS ohne Speicherung, vorgenommene Änderungen verfallen.

### **Frequency/Voltage**

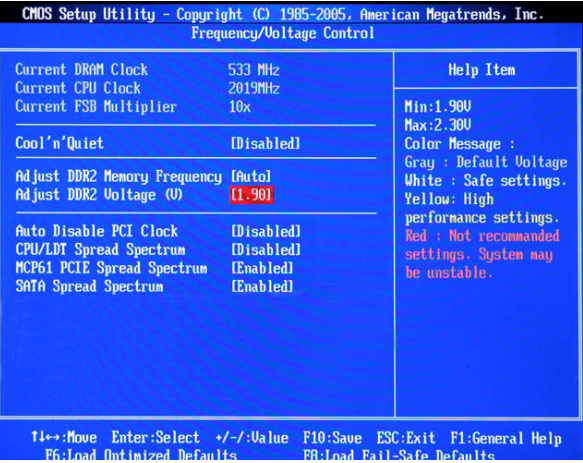

#### **Current DRAM Clock**

Gibt den derzeitigen Takt des Speichers. Nur Anzeige.

#### **Current CPU Clock**

Gibt den derzeitigen Takt des CPU wieder. Nur Anzeige.

#### **Current FSB Multiplier**

Gibt den derzeitigen Multiplikation des Front Side Bus. Nur Anzeige.

#### **Cool'n'Quiet**

Diese Funktion wurde speziell für AMD Athlon Prozessoren entworfen und stellt eine Funktion zur Erfassung der Prozessoremperatur bereit, um Ihre CPU vor Überhitzung durch hohe Last zu

#### bewahren.

#### **Adjust DDR2 Memory Frequency**

Diese Optionen erlauben Ihren, die Programming-Methode des Speicherfrequenz zuwählen. Wenn es auf Auto eingestellt ist, werden die Parameter des Hauptspeichers

Aus dem SPDs gelesen. Wenn es auf Limit eingestellt wird, orientiert sich die Einstellung an den voreingestellten Grenzwerten. Wenn Sie es auf Manual einstellen, können Sie die Einstellungen ohne Beachtung der SPD-Vorgaben verwenden.

#### **Adjust DDR2 Voltage (V)**

Optional kann die Spannung des Hauptspeichers zur Leistungssteigerung erhöht werden. Jede Änderung dieser Option kann zu Stabilitätsproblemen führen, deswegen wird von einer langfristigen Änderung der Speicherspannung ABGERATEN.

#### **Auto Disable PCI Clock**

Hier wird automatisch festgestellt, welche PCI-Sockel belegt sind. Lautet die Einstellung auf [Enabled] (eingeschaltet), deaktiviert das System die Taktung leerer PCI Sockel, um die Elektromagnetische Störstrahlung (EMI) zu minimieren.

#### **CPU/LDT Spread Spectrum**

Gestattet den CPU/LDT (HT Bus multiplier) Spread Spectrum Feature ein- oder auszuschalten.

#### **MCP61 PCIE Spread Spectrum**

Hier wird die Eigenschaft MCP61 PCIE Spread Spectrum ein- oder ausgeschaltet.

#### **SATA Spread Spectrum**

Hier wird die Eigenscahft SATA Spread Spectrum ein- oder ausgeschaltet.

#### *MSI weist darauf hin...*

*1. Sollten Sie keine Probleme mit Interferenzen haben, belassen Sie es bei der Einstellung [Disabled] (ausgeschaltet), um bestmögliche Systemstabilität und -leistung zu gewährleisten. Stellt für sie die elektromagnetische Verträglichkeit (EMI) ein Problem dar, wählen Sie die gewünschte Bandbreite zur Reduktion der EMI.* 

*2. Je größer der Spread Spectrum Wert ist, desto eher sinkt der EMI-Wert, wobei die Möglichkeit besteht, dass sich dadurch die Stabilität Ihres Systems verschlechtert.* 

*3. Denken Sie daran Spread Spectrum zu deaktivieren, wenn Sie übertakten, da sogar eine für Spread Spectrum typische leichte Frequenzschwankung zu einer vorübergehenden zusätzlichen Taktsteigerung führen kann. Dadurch könnte das System abstürzen.* 

## **Load Optimized Defaults**

Hier können Sie die BIOS- Voreinstellungen für den stabilen Betrieb laden, die der Mainboardhersteller vorgibt.

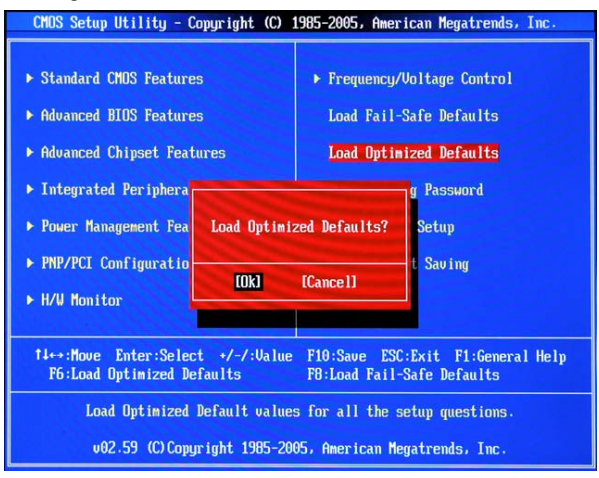

# **Введение**

Благодарим вас за выбор системной платы K9N6GM серии MS-7309 v1.x (форм-фактор Micro ATX). Для наиболее эффективной работы системы K9N6GM серия изготовлена на основе чипсета MCP(P)61 / MCP(S)61 / MCP(V)6. Системная плата, разработанная для современных процессоров AMD® Socket-AM2, обеспечивает высокую производительность настольных платформ.

### **Компоненты системной платы**

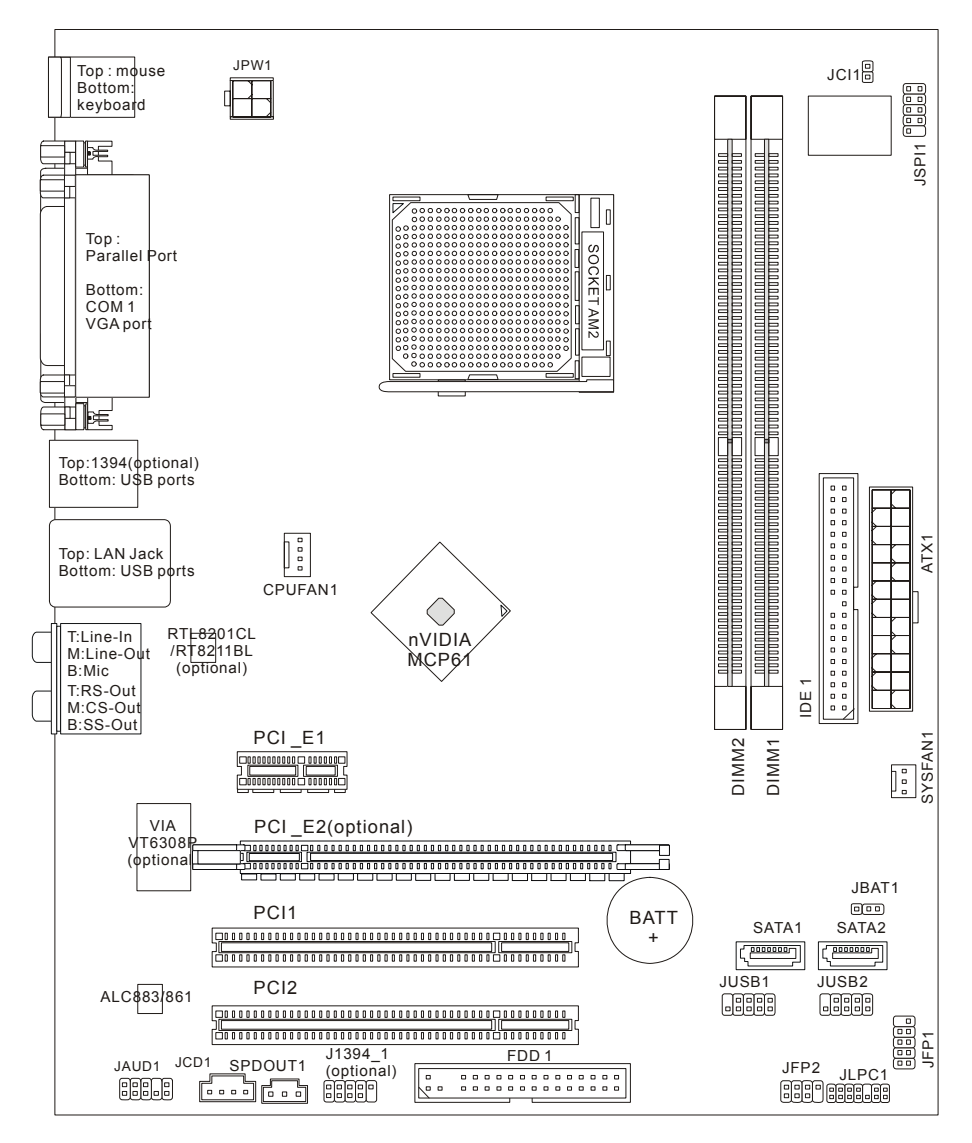

### **Характеристики**

#### **Процессор**

• Поддерживаются процессоры Socket AM2 для AMD Sempron , Athlon 64 и Athlon 64 X2

Самую последнюю информацию о поддержке процессоров можно получить на сайте [http://www.msi.com.tw/program/products/mainboard/mbd/pro\\_mbd\\_cpu\\_support.php](http://www.msi.com.tw/program/products/mainboard/mbd/pro_mbd_cpu_support.php) (на английском языке) или [http://www.microstar.ru/program/products/mainboard/mbd/](http://www.microstar.ru/program/products/mainboard/mbd/%0Bpro_mbd_cpu_support.php) [pro\\_mbd\\_cpu\\_support.php](http://www.microstar.ru/program/products/mainboard/mbd/%0Bpro_mbd_cpu_support.php) (на русском языке)

#### **Чипсет**

• nVIDIA MCP61(P) / MCP61(S) / MCP61(V)

#### **Системная память**

- DDRII 533/667/800 SDRAM (8 ГБ Max)
- 2 DDRII DIMM слоты (240-конт / 1.8V)
- два канала

Последнюю информацию о поддерживаемых модулях памяти можно получить на сайте

[http://www.msi.com.tw/program/products/mainboard/mbd/pro\\_mbd\\_trp\\_list.php](http://www.msi.com.tw/program/products/mainboard/mbd/pro_mbd_trp_list.php) (на английском

языке) или [http://www.microstar.ru/program/products/mainboard/mbd/pro\\_mbd\\_trp\\_list.php](http://www.microstar.ru/program/products/mainboard/mbd/pro_mbd_trp_list.php)

#### (на русском языке)

### **LAN**

- Поддержка 10/100 LAN (Realtek 8201CL) (K9N6SGM-V, K9N6VGM-V)
- Поддержка 10/100/1000 LAN (Realtek 8211BL-GR) (K9N6PGM-FI/F)

#### **Аудио**

- 7.1 канальный звук на кодеке Realtek ALC888 (опционально)
- 7.1 канальный звук на кодеке Realtek ALC883 (опционально)
- 7.1 канальный звук на кодеке Realtek ALC861 (опционально)

#### **IDE**

- Контроллер IDE интегрированный в чипсет nVIDIA MCP61 обеспечивает работу IDE HDD/ CD-ROM в режимах PIO, Bus Master и Ultra DMA 133/100/66
- Возможно подключение двух IDE устройств

#### **SATA**

- Поддержка двух SATAII портов и скорости передачи данных до 300 МБ/с
- Поддержка двух SATAII жестких дисков

#### **RAID**

• Поддерживается RAID 0, 1

#### **Floppy**

• 1 флоппи порт

• Поддержка 1 FDD с 360K, 720K, 1.2M, 1.44M и 2.88МБ

#### **Разъемы**

- Внешние:
	- 1 x PS/2 разъем подключения мыши
	- 1 x PS/2 разъем подключения клавиатуры
	- 1 x параллельный порт
	- 1 x COM порт
	- 1 x VGA порт
	- 4 x USB разъема
	- 1 x RJ-45 разъем
	- 6 x Аудио разъем
- Внутренние:
	- 2 x Front USB разъема (4 порта)
	- 1 x разъем очистки CMOS
	- 1 x разъем открывания корпуса
	- 1 x Intel® Front Audio разъем
	- 1 x CD-in разъем
	- 1 x SPDIF-OUT разъем

#### **Слоты**

- 1 PCI Express x16 слот (K9N6PGM-FI/F)
- 1 PCI Express x16 слот только поддерживает x8 ширину полосы (K9N6SGM-V)
- 1 PCI Express x1 слот
- 2 PCI слота с поддержкой 3.3V/ 5V PCI интерфейса

#### **MSI напоминает...**

K9N6SGM-V не поддерживает графические карты серий ATI X550, X700, X800, X850 <sup>и</sup> X1800XL.

#### **Форм фактор**

• Micro-ATX (24.4см X 20.5см)

#### **Крепление**

• 6 монтажных отверстий

### **Задняя панель**

Задняя панель имеет следующие разъемы:

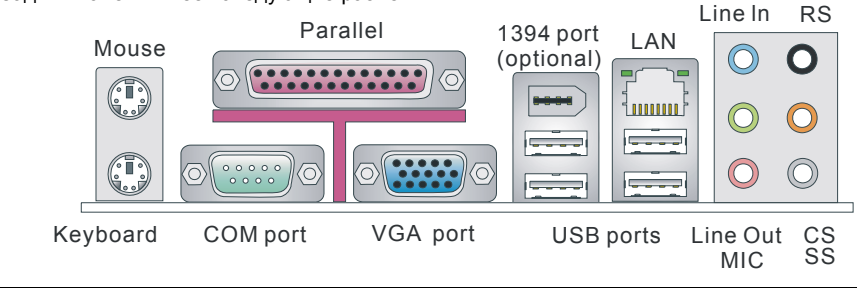

# **Установка оборудования**

Эта глава посвящена вопросам установки процессора, модулей памяти, плат расширения, а также установке перемычек на системной плате. В главе также рассказывается о том, как подключать внешние устройства, такие как мышь, клавиатура и т.д. При установке оборудования, будьте внимательны, следуйте указаниям по установке.

### **Процессор**

Системная плата поддерживает AMD® Athlon 64/ Athlon X2 процесоры. Системная плата имеет процессорный разъем Socket AM2 для удобной установки CPU.

Самую последнюю информацию о поддерживаемых процессорах можно получить на сайте: http://www.msi.com.tw/program/products/mainboard/mbd/pro\_mbd\_cpu\_support.php(на английском языке) или http://www.microstar.ru/program/products/mainboard/mbd/pro\_mbd\_ cpu\_support.php (на русском языке).

#### **Установка CPU в Socket AM2**

- 1. Перед установкой CPU, пожалуйста, отключите питание и выньте вилку блока питания из розетки.
- 2. Поднимите в вертикальное положение рычажок, находящийся  $\|\nabla_{\text{placement}}\|$ сбоку разъема.
- 3. Обратите внимание на золотую стрелку (Gold arrow) на CPU. Она должна быть направлена так, как показано на рисунке. CPU можно вставить только при правильной его ориентации.

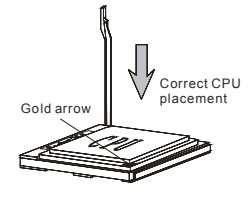

- 4. При правильной установке CPU его контакты полностью войдут в разъем и их не будет видно. Помните, что любое применение силы при установке CPU может вызывать серьезные повреждения системной платы.
- 5. Аккуратно прижмите CPU к разъему и опустите рычажок. Поскольку CPU при опускании рычажка может переместиться, осторожно прижимайте CPU пальцами в центре, так, чтобы он правильно и полностью зафиксировался в разъеме.

#### *MSI напоминает...*

#### *Перегрев*

*Перегрев может серьезно повредить центральный процессор и систему. Чтобы уберечь процессор от перегрева, убедитесь в том, что процессорный кулер работает нормально.* 

#### *Замена CPU*

*При замене CPU, во избежание его повреждения, обязательно отключите источник питания или выньте вилку блока питания из розетки.* 

#### *Разгон*

*Эта системная плата поддерживает «разгон». Однако, убедитесь, что компоненты системы способны работать в таких нестандартных режимах. Не рекомендуется использовать продукт в режимах не соответствующих указанным в спецификациях.* 

#### **Установка процессора и вентилятора**

Во избежание перегрева процессора при его установке обязательно установите вентилятор процессора. Если у вас нет процессорного вентилятора, пожалуйста, свяжитесь с дилером с целью приобретения и его установки до того, как включите компьютер. Во избежание перегрева не забудьте нанести теплопроводящую пасту на верхнюю крышку процессора перед установкой вентилятора процессора.

Ниже представлены указания по правильной установке процессора и вентилятора.

Неправильная установка может привести к повреждению процессора и системной платы.

- 1. Разместите радиатор на узле крепления. Вначале зацепите один его край.
- 2. Затем нажмите на другой край, чтобы установить радиатор на узел крепления. Найдите рычаг фиксации и поднимите его.
- 3. Зафиксируйте радиатор дальнейшим поворотом рычага.
- 4. Подключите кабель вентилятор CPU к соответствующему разъему системной платы.

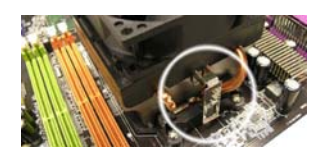

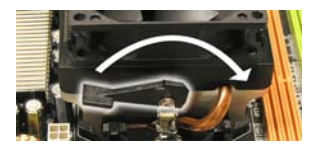

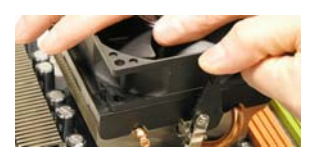

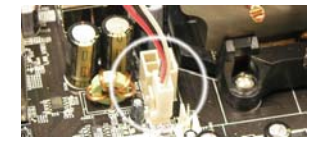

#### *MSI напоминает...*

*1 . До включения системы убедитесь в том, что кулер процессора надежно установлен.* 

*2. Проверьте температуру процессора в соответствующем разделе BIOS'a "PC Health Status" из части H/W Monitor.* 

### **Память**

Системная плата имеет два разъема для установки 240 контактных небуферизированных модулей памяти DDR II 533 / 667 / 800 SDRAM (DDR II 800 только для Athlon 64 X2), и поддерживает до 2 ГБ оперативной памяти. Для нормальной работы необходимо, чтобы установлен минимум один модуль DIMM.

Установите хотя бы один DIMM модуль в разъем. Модули памяти могут устанавливаться в разъемы памяти в произвольном порядке. Можно установить одно- и двухсторонние модули памяти.

#### **Установка DDR II модулей памяти**

- 1. Модуль памяти имеет только один ключ в центре слота. Модуль можно вставить в разъем только в случае соблюдения его правильной ориентации.
- 2. Вставьте модуль памяти вертикально в разъем. Затем надавите на модуль памяти так, чтобы тот глубоко вошел в розетке.
- 3. Пластиковые клипсы с боковых сторон модуля памяти должны автоматически защелкнуться.

#### **Источник питания**

Системная плата поддерживает источник питания стандарта АТХ. Перед тем как соединить разъем источника питания с системной платой убедитесь, что все компоненты установлены правильно. Мощность источника питания должна составлять не менее 300Вт.  $\Box$  GND +3.3V +5V +12V

### **24-контактный разъем блока питания ATX: ATX1**

Этот разъем позволяет подключать 24-контактный блок питания ATX к системной плате. Перед подключением убедитесь, что все штырьки разъема от блока питания ровные, и он правильно ориентирован. Плотно вставьте его в разъем на системной плате. Вы также можете использовать 20 контактный АТХ блок питания.

### **Дополнительный разъем питания ATX 12В: JPW1**

Этот разъем питания 12В используется для обеспечения питания процессора.

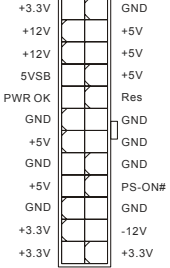

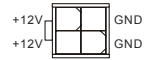

### **Разъем для подключения накопителя флоппи дисков: FDD1**

Системная плата имеет стандартный разъем для подключения накопителя гибких магнитных дисков емкостью 360KБ, 720KБ, 1.2MБ, 1.44MБ, 2.88MБ.

### **Разъемы IDE: IDE1**

Системная плата имеет Ultra DMA 66/100/133 контроллер с поддержкой режимов PIO mode 0~4, Bus Master, и Ultra DMA 66/100. Возможно подключение до 2 жестких дисков, CD-ROM, 120МБ флоппи и других устройств.

IDE1 может быть подключен к приводам, работающим в режиме Master и Slave. Второй жесткий диск может быть сконфигурирован для работы в режиме Slave при помощи перемычек.

#### *MSI напоминает...*

*Если вы подключаете два устройства к одному кабелю, второе должно быть установлено в режим "Slave" переключателем на устройстве. Обратитесь к разделу, посвященному установке переключателей, в документации, поставляемой производителем оборудования.*

### **Разъемы Serial ATAII контроллера: SATA1~2**

 SATA 1, 2- два высокоскоростные порта Serial ATA, каждый из которых поддерживает накопитель второго поколения Serial ATA со скоростью

передачи данных 300Мб/с. Оба разъема полностью совместимы со спецификацией Serial ATA 2.0. К каждому разъему Serial ATA может быть подключен 1 жесткий диск.

#### *MSI напоминает...*

*Пожалуйста, избегайте сильных изгибов кабеля serial ATA. Это может привести к потере информации при передаче данных.*

### **Разъем CD-In: JCD1**

Разъем предназначен для подключения звукового кабеля к CD-ROM.

# **Разъем датчика открывания корпуса: JCI1 1 CINTRU 1 CINTRU**

Этот разъем позволяет подключить двухконтактный датчик открывания корпуса.

### **Разъемы питания вентиляторов: CPUFAN1/SYSFAN1**

Разъемы CPUFAN1 (питания вентилятора процессора), SFAN1  $\begin{bmatrix} \vdots \\ \vdots \\ \vdots \end{bmatrix}$ Sensor  $\begin{bmatrix} \vdots \\ \vdots \\ \vdots \end{bmatrix}$ Sensor (питания вентилятора северного моста чипсета)

поддерживают вентиляторы с питанием +12В. При подключении необходимо помнить, что красный провод подключается к шине +12В, а черный - к земле (GND). Если системная

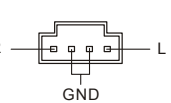

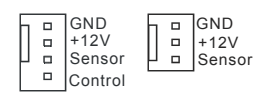

# 0000000

---------------<br>-------------- $\overline{a}$ 

плата содержит микросхему аппаратного мониторинга, необходимо использовать специальные вентиляторы с датчиком скорости для реализации функции управления вентилятором.

#### *MSI напоминает...*

*Всегда консультируйтесь у производителя по вопросу установки наиболее подходящего вентилятора.* 

#### **Разъемы органов управления и индикаторов передней панели: JFP1, JFP2**  10 9 Speaker

На системной плате установлены два разъема, которые обеспечивают подключение органов управления и индикаторов передней панели. JFP1 соответствует спецификации Intel® Front Panel I/O Connectivity Design Guide.

### **Аудио разъем передней панели: JAUD1**

Разъем позволяет подключить звуковые разъемы передней панели. Он соответствует спецификации Intel® Front Panel I/O Connectivity Design Guide.

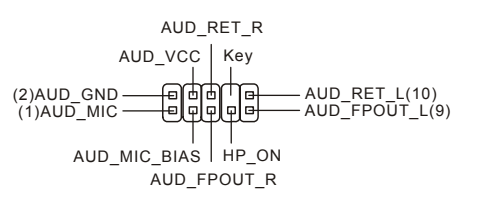

Power <del>(D. B)</del> HDD<br>LED <del>(D. B),</del> LED Power <del>(D B)</del> Reset<br>Switch + D B Switch

 $+$   $+$ 

 $\overline{\mathsf{n}}$ 

ন

1

Power LED

JFP2

2 मिनिकी 8 ماماره

JFP1

#### *MSI напоминает...*

*Если разъемы передней панели не подключены, то контакты 5 и 6, 9 и 10 должны быть замкнуты. Это обеспечивает наличие сигнала на портах задней панели. В противном случае разъем Line-Out работать не будет..* 

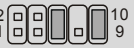

### **Разъем IEEE 1394: J1394\_1 (Опционально)**

Разъем IEEE 1394 позволяет подключить дополнительный порт IEEE 1394 (опционально).

### **Разъем USB передней панели: JUSB1/JUSB2**

На системной плате установлено два стандартных разъема USB 2.0 - JUSB1&JUSB2. Технология USB2.0 позволяет увеличить скорость передачи данных до 480Мб/с, что в 40 раз быстрее чем USB 1.1, и идеальна для подключения таких высокоскоростных устройств как USB HDD, цифровых камер, MP3 плееров, принтеров, модемов и т.д.

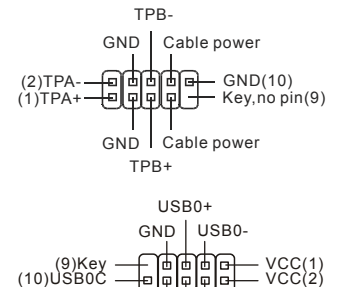

 $GND$  USB1-USB1+

### *MSI напоминает...*

*Обратите внимание на то, чтобы контакты VCC и GND должны быть соединены правильно. В противном случае это может привести к повреждению подключаемых устройств и системной платы.*

### **Разъем SPDIF-Out: SPDOUT1**

Этот разъем используется устройств с интерфейсом SPDIF для Передачи звука с цифровом виде.

### **Разъёмы CMOS : JBAT1**

На плате установлена CMOS память, питающаяся от (可) 可 батарейки, хранящая данные о конфигурации системы. Данные, хранящиеся в CMOS памяти, требуются

компьютеру для загрузки операционной системы при включении. Если у вас возникает необходимость сбросить конфигурацию системы, воспользуйтесь перемычкой.

#### *MSI Напоминает...*

*Для стирания данных: отключите компьютер от электрической сети, а потом замкните перемычкой контакты 2-3 для очистки CMOS. Не забудьте вернуть перемычку в стандартное положение (замыкание контактов 1 и 2). Попытка очистить CMOS у включенного компьютера может привести к повреждению системной платы.* 

### **Разъем PCI Express**

Слот PCI Express – интерфейс с высокой пропускной способностью, основанный на технологии последовательной передачи данных.

Архитектура PCI Express

обеспечивает высокую скорость переда чи данных (2.5.Гбит/с на PCI Express x1 канал) для Gigabit Ethernet, ТВ тюнеров, 1394 контроллеров и других устройств ввода/вывода. Настольные платформы с архитектурой PCI Express также разработаны для полу чения качественного видео, графики и мультимедиа.

#### *Обратите внимание:*

*По умолчанию запрещено использование встроенной видеокарты, если установлена графическая карта PCI-E. Если вы хотите использовать графические функции обеих карт и встроенной и внешней, вам нужно войти в BIOS системной платы и выбрать Advanced Chipset Features ->OnChip and PCIe VGA --> Both exist and Oncip VGA by frame buffer select.* 

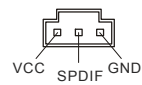

n<del>a a</del>

Keep Data Clear Data

1 2 3 1 2 3

一面面

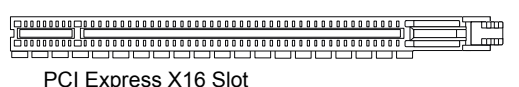

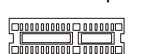

PCI Express X1 Slot

### **Разъемы PCI (Peripheral Component Interconnect)**

д дополнительные карты расширения. Пере Разъемы PCI позволяют устанавливать

# 

установкой или извлечением карт расширения убедитесь, что кабель питания отключен необходимые аппаратные или программные установки для данной платы (перемычки, от электрической сети. Прочтите документацию на карту расширения и выполните переключатели или конфигурация BIOS).

### **Маршрутизация запросов прерывания PCI**

IRQ – сокращение от Interrupt ReQuest (line) – линия запроса прерывания, аппаратная Обычное подключение контактов IRQ PCI к контактам INT A# ~ INT D# шины PCI указано линия, по которой устройства могут посылать сигнал прерывания микропрцессору. ниже:

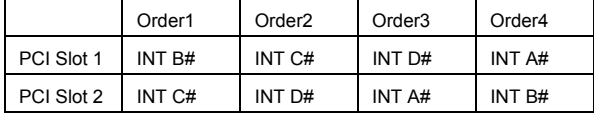

# **Настройка параметров BIOS**

Включите компьютер. Когда во время самотестирования (POST) появится, приведенная ниже надпись, нажмите клавишу <DEL>.

DEL: Setup F11: Boot Menu TAB: Logo

Если же вы не успели нажать необходимую клавишу для входа в меню настройки, перезагрузите систему и попробуйте еще раз. Для перезагрузки воспользуйтесь кнопкой <RESET> или одновременно нажмите клавиши <Ctrl>, <Alt> и <Delete>.

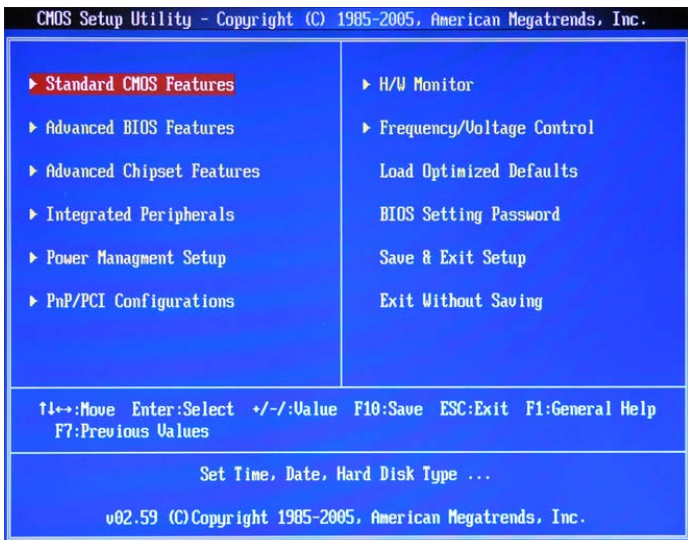

### **Основное меню**

#### **Standard CMOS Features**

Используется для основных настроек, таких как время, дата и тд.

#### **Advanced BIOS Features**

Используется для настройки дополнительных возможностей системы.

#### **Advanced Chipset Features**

Используется для изменения значения регистров чипсета и оптимизации производительности системы.

#### **Integrated Peripherals**

Используется для настройки параметров встроенных периферийных устройств.

#### **Power Management Features**

Используется для настройки параметров энергосбережения.

#### **PNP/PCI Configurations**

Используется для настройки системы, поддерживающей устройства PnP/PCI.

#### **H/W Monitor**

Используется для мониторинга системы.

#### **Frequency/Voltage Control**

Используется для установки частоты и напряжения.

#### **Load Fail-Safe Defaults**

Используется при загрузке значений BIOS'а для операций системы.

#### **Load Optimized Defaults**

Используется при загрузке значений BIOS'а для работы с оптимальной

производительностью.

#### **BIOS Setting Password**

Используется для установки пароля.

#### **Save & Exit Setup**

Используется для выхода из меню установки с сохранением внесенных изменений (CMOS).

#### **Exit Without Saving**

Используется для выхода из меню установки с потерей всех внесенных изменений.

### **Frequency/Voltage**

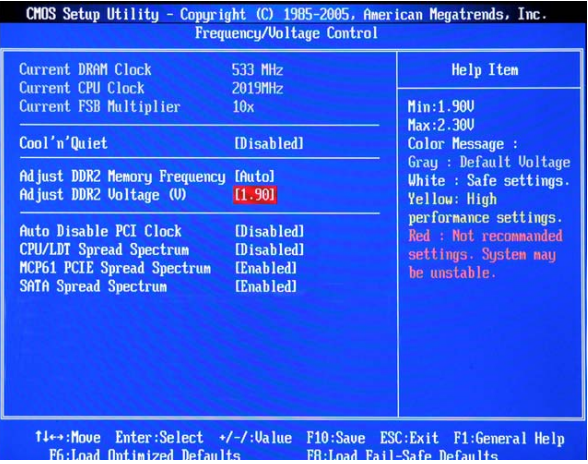

#### **Current DRAM Clock**

Этот пункт показывает значение тактовой частоты памяти.

#### **Current CPU Clock**

Этот пункт показывает значение тактовой частоты процессора.

#### **Current FSB Multiplier**

Этот пункт показывает коэффициента умножения частоты процессора.

#### **Cool'n'Quiet**

Этот пункт специально разработан для процессоров AMD, имеющих функцию измерения температуры процессора, чтобы уберечь процессор от перегрева.

#### **Adjust DDR2 Memory Frequency**

Этот пункт позволяет выбрать способ задания частоты памяти. Если выбрать Auto, то частота памяти будет задаваться на основе данных SPD. Если выбрать Limit, то скорость памяти не превысит определенную величину. Если выбрать Manual, то характеристики памяти задаются, игнорируя данные SPD.

#### **Adjust DDR2 Voltage (V)**

Этот пункт позволяет настроить напряжение на модулях памяти, увеличивая их скорость. Любые изменения этого пункта могут привести к снижению стабильности, поэтому

не рекомендуется изменять напряжение питания памяти на длительное время.

#### **Auto Disable PCI Clock**

Этот пункт используется для автоматического определения неиспользуемых разъемов памяти (DIMM) и PCI разъемов. При установке значения [Enabled] (разрешено) система автоматически отключит неиспользуемые разъемы памяти и разъемы PCI, что приведет к снижению уровня электромагнитных помех (EMI).

#### **CPU/LDT Spread Spectrum**

Этот пункт используется для задания CPU/LDT (HT Bus multiplier) Spread Spectrum.

#### **MCP61 PCIE Spread Spectrum**

Этот пункт используется для задания MCP61 PCIE Spread Spectrum.

#### **SATA Spread Spectrum**

Этот пункт используется для задания SATA Spread Spectrum.

#### *MSI напоминает...*

*1 . Если у вас нет проблем с помехами, оставьте значение [Disabled] (запрещено) для лучшей стабильности и производительности. Однако, если у вас возникают электромагнитные помехи (EMI), выберите Spread Spectrum для сокращения уровня помех.* 

*2. Чем больше значение Spread Spectrum, тем ниже уровень помех, и тем ниже потенциал оверклокинга системы. Для определения необходимого значения Spread Spectrum выясните приемлемый уровень помех для вашей системы.* 

*3. Не забудьте запретить использование функции Spread Spectrum, если вы «разгоняете системную плату». Это необходимо, так как даже небольшой дребезг сигналов тактового генератора может привести к отказу «разогнанного» процессора.* 

## **Load Optimized Defaults**

Для стабильной работы системы вы можете загрузить значения BIOS'a, установленные производителем системной платы.

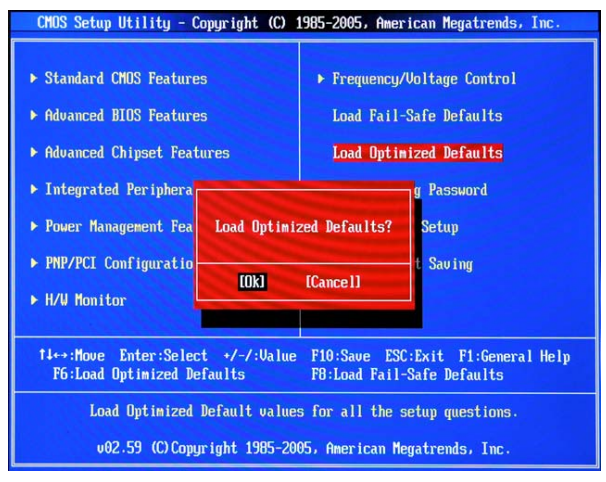

# 简介

感谢您购买了K9N6GM系列(MS-7309 v1.x) Micro-ATX主板. K9N6GM系列是基于MCP(P)61 / MCP(S)61 / MCP(V)61 芯片组而设计的主板. 支持AMD® Socket-AM2 接口的处理器, K9N6GM提 供了高性能,专业化的桌面平台解决方案.

# 布局

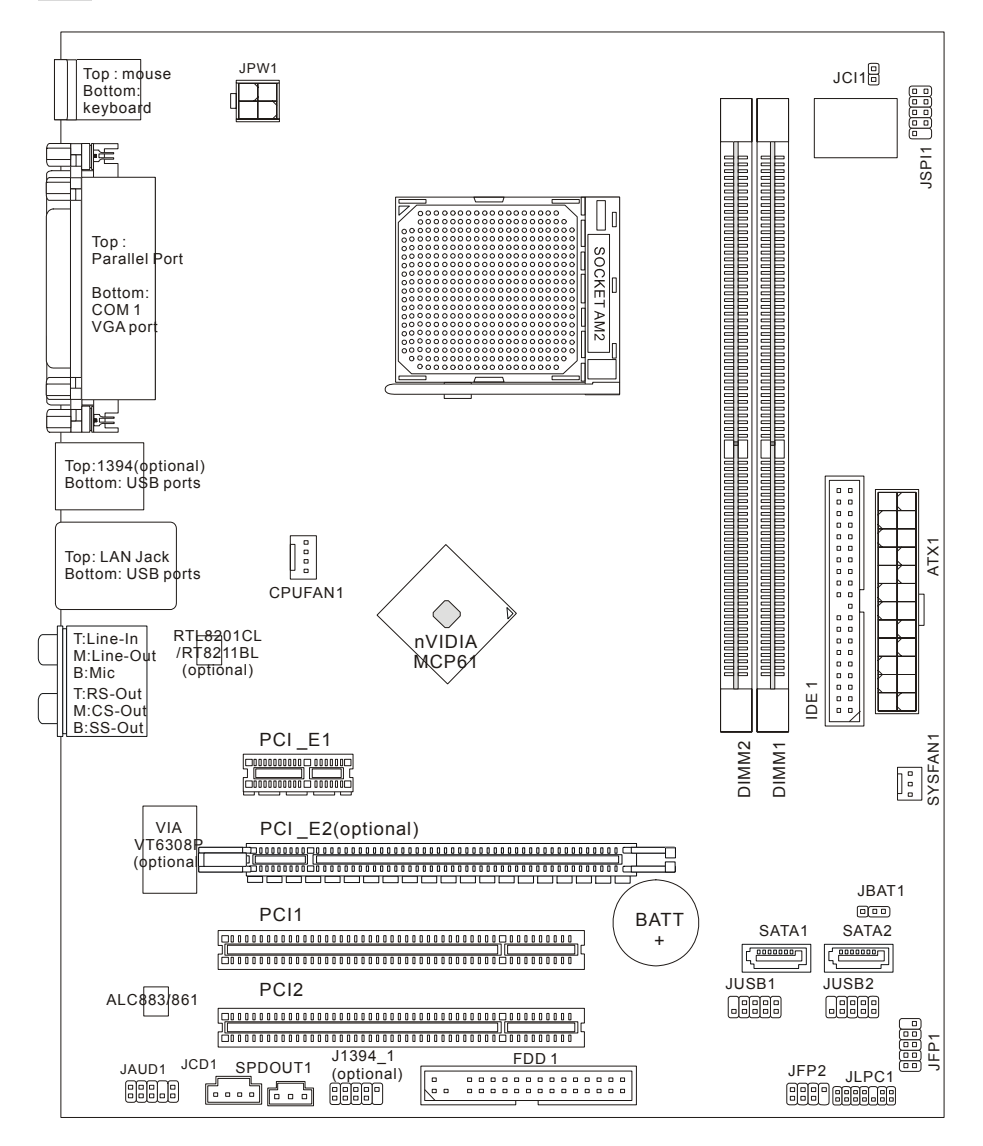

# 规格

#### 处理器支持

• 支持 Socket AM2 接口的 AMD Sempron , Athlon 64 和 Athlon 64 X2 (要了解 CPU 的最新信息, 请访问:

http://www.msi.com.tw/program/products/mainboard/mbd/pro\_mbd\_cpu\_support.php )

### 芯片组

• nVIDIA MCP61(P) / MCP61(S) / MCP61(V)

### 内存支持

- DDRII 533/667/800 SDRAM (最高8GB)
- 2 DDRII DIMMs (240pin / 1.8V)
- 双通道

(要了解内存模组支持的最新信息, 请访问:

http://www.msi.com.tw/program/products/mainboard/mbd/pro\_mbd\_trp\_list.php )

#### **LAN**

- 由 Realtek 8201CL 支持 10/100 LAN (K9N6SGM-V, K9N6VGM-V)
- 由 Realtek 8211BL-GR 支持 10/100/1000 LAN (K9N6PGM-FI/F)

### 音频

- 7.1 声道音频解码器 Realtek ALC888 (选配)
- 7.1 声道音频解码器 Realtek ALC883 (选配)
- 7.1 声道音频解码器 Realtek ALC861 (选配)

#### **IDE**

- nVIDIA MCP61 芯片中整合了 1 个 IDE 控制器, 提供 IDE HDD/CD-ROM, 支持 PIO, Bus Master 和 Ultra DMA 66/100/133 工作模式
- 可连接多达 2 个 IDE 设备

#### **SATA**

- 支持 2 个 SATAII 端口,传输速率可高达 300MB/s
- 支持多达 2 个 SATAII 硬盘

#### **RAID**

• 支持 RAID 0, 1

#### 软驱

- 1 个软驱端口
- 支持 1 台 360K, 720K, 1.2M, 1.44M 和 2.88Mbytes 的软驱

### 接口

- 外部:
	- 1 个 PS/2 鼠标接口
	- 1 个 PS/2 键盘接口
	- 1 个并行端口
	- 1 个 COM 端口
	- 1 个 VGA 端口
	- 4 个 USB 接口
	- 1 个 RJ-45 接口
	- 6 个音频插孔
- 内部:
	- 2 个前置 USB 针头(4 个端口)
	- 1 个清除 CMOS 按钮
	- 1 个机箱入侵接口
	- 1个Intel®前置音频针头
	- 1 个 CD-in 接口
	- 1 个 SPDIF-OUT 接口

### 插槽

- 1 条 PCI Express x16 插槽(K9N6PGM-FI/F)
- 1 条 PCI Express x16 插槽, 但仅提供 x8 带宽(K9N6SGM-V)
- 1条 PCI Express x1 插槽
- 2 条 PCI 插槽(支持 3.3V/ 5V PCI 总线界面)

### 微星提醒您*...*

K9N6SGM-V 不支援 ATI X550, X700, X800, X850 和 X1800XL 系列的显示卡。

# 尺寸

• Micro-ATX (24.4cm X 20.5cm)

### 固定孔

• 6 个固定孔

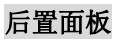

后置面板包括以下接口:

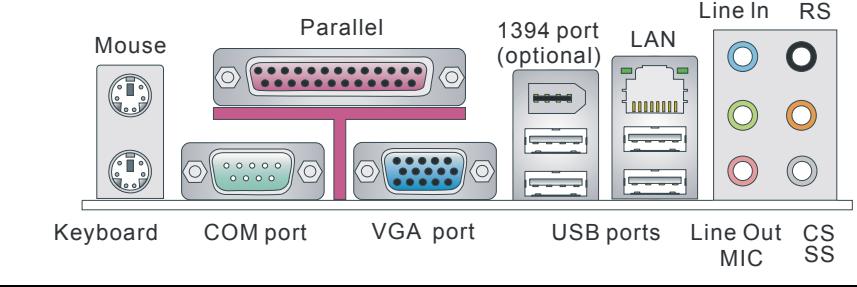

# 硬件安装

这一章主要告诉您如何安装CPU, 内存, 扩展卡, 也会告诉您怎样设置主板上的跳线.并提供外围 设备的指导,如鼠标,键盘等.安装时, 请谨慎拿各零部件并且按照安装说明的步骤进行.

### 中央处理器**: CPU**

主板支持 AMD® Athlon 64 / Athlon X2 处理器. 主板使用的插槽为Socket AM2, 可简化CPU的安 装.

(要了解 CPU 的最新信息,请访问:

#### http://www.msi.com.tw/program/products/mainboard/mbd/pro\_mbd\_cpu\_support.php)

#### **Socket AM2** 的**CPU**安装过程

- 1. 安装前请先关掉电源并拔掉电源线.
- 2. 将拉杆从底座上拉起,与底座成 90 度角.
- 3. 寻找CPU上的金色箭头.金色箭头方向如图所示,只有方向正确,CPU 才能装入.
- 4. 如果CPU是正确安装的,针脚应该完全嵌入底座,并且不能被看到. 请注意,任何违反正确操作的行为都可能导致主板的永久性损坏.

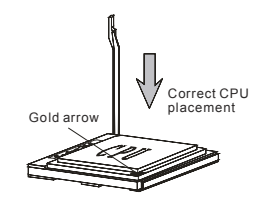

5. 稳固的将CPU插入底座,并且合上拉杆.当合上拉杆时CPU可能会移动,一般合上拉杆时用手指 按住CPU的上端以确保CPU正确而且完全的嵌入底座里了.

#### 微星提醒您*...*

#### 温度过高

温度过高会严重损坏 *CPU* 和系统*;* 请务必确认所使用的降温风扇始终能够正常工作,保护 *CPU* 以 免过热烧毁*.*

#### 更换 *CPU*

当更换 *CPU* 时*,*请先关闭 *ATX* 电源供应或拔掉电源插头以确保 *CPU* 的安全*.* 

#### 超频

本主板被设计为可以支持超频运行*.*但是,请在进行超频前确认您计算机的其它部件能够支持此非 正常的设定*.*我们不推荐您在标准的规格外运行此设备*.*对于任何非正常的设定或在标准规格以外 运行本设备所造成的损失,我们不予担保*.*

### **CPU**散热装置的安装

当您安装 CPU 时, 请确认 CPU 带有散热片和风扇放置在 CPU 顶部, 如果您没有散热片和风扇, 请联系经销商以购买和安装. 同时,请别忘记在安装散热装置之前在 CPU 上涂抹一些散热硅胶,以 加强散热.

请根据以下步骤来正确安装 CPU 和风扇. 不正确的安装会导致您 CPU 和主板的损坏.

- 1. 先将散热装置放置于底座上. 再用夹子末端的钩子钩住底 座.
- 2. 然后, 按下夹子上另一端上的钩子, 以将散热装置固定于 底座上. 查找出固定杆并将其拉起.
- 3. 按下固定杆.
- 4. 将 CPU 风扇电源线连接到主板上的 CPU 风扇接口.

#### 微星提醒您*...*

- 1. 在您开机之前,请确认您的 CPU 风扇已经正确安装.
- *2.* 在 *BIOS* 的硬件监视的 *PC* 健康状态信息中检查 *CPU* 的温度*.*

# 内存

主板提供了 2 条 240-pin 无缓冲的 DDR II 533 / 667 / 800 SDRAM DIMM 插槽(DDR II 800 is 仅对 于 Athlon 64 X2). 要使系统正常运行, 必须至少安装 1 条内存模组. 必须至少安装 1 条 DIMM 内存 模组,内存模组可以任意的顺序安装. 您可以根据需要安装单面或双面内存模组

### **安装 DDRII 内存**

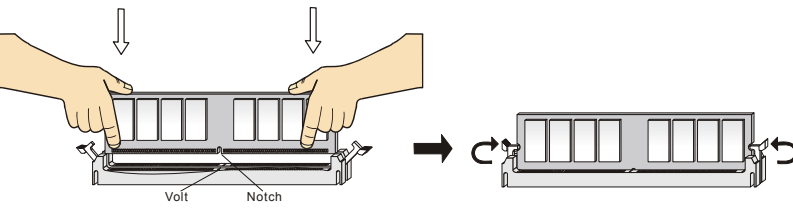

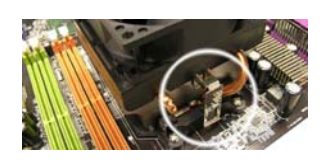

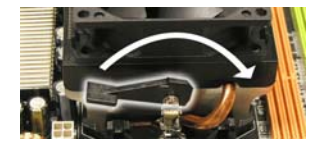

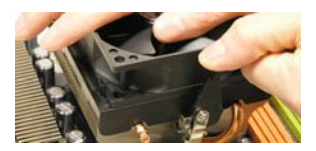

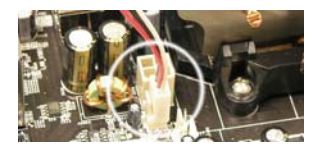

- 1. 内存模组的中央仅有一个缺口. 内存将被正确的安装到插槽中.
- 2. 将内存模组垂直插入 DIMM 插槽中,并确保缺口的正确位置.若正确插入了内存模组, 您将不会 看到金手指部分.
- 3. DIMM 插槽两边的塑料卡口会自动闭合..

### 电源适配器

主板可支持 ATX 电源. 在插入电源连接器前, 请务必确认其他所有的组件已经被完全安装好,只有 这样才能确保不会有危险发生. 建议使用 300W 以上的电源..

### **ATX 24-Pin** 电源接口**: ATX1**

此接口可连接一个ATX电源适配器. 在与ATX电源适配器相连时,请务必确认, \*12V 电源适配器的接头安装方向正确,针脚对应顺序也准确无误. 将电源接头插入, 并使其与主板电源接口稳固连接.

若您喜欢,可以使用 20-pin ATX 电源适配器.如果您要使用 20-pin ATX 电源适 配器,请沿 pin 1 和 pin 13 插上电源适配器. pin 11, 12, 23 和 24 具有防呆设置, 以避免安装错误.

### **ATX 12V** 电源接口**: JPW1**

+12V <sup>此</sup> 12V 电源接口用于为 CPU 供电.

### 软盘驱动器接口**: FDD1**

主板提供了一个标准的软盘驱动器接口 FDD,支持 360K, 720K, 1.2M, 1.44M 和 2.88M 的软盘驱动器.

### **IDE** 接口**: IDE1**

主板提供了一个 Ultra DMA 66/100/133 控制器, 提供 IDE 设备工作于 PIO 模式 0~4. Bus Master, 和 Ultra DMA 66/100/133 功能. 您共可以连接 2 个 IDE 设备.,如 CD-ROM, 120MB 软驱和其它一些设备.

您可以将一个主盘和一个从盘与 IDE1 相连接, 您必须通过硬盘的相应跳线把第二个硬盘设 置为从盘模式.

#### 微星提醒您*…*

如果您打算在一条硬盘线上连接两个硬盘,您必须将第二个硬盘设为从盘*.*请参考硬盘所附说明手 册设定主从盘模式*.*

### **Serial ATAII** 接口**: SATA1~2**

主板提供了 2 个高速的 Serial ATA 界面端口. 该端口支持第 2 代 Serial ATA 300MB /s 的数据传输速率并且完全兼容 Serial ATA 2.0 规格. 每个 Serial ATA 接口可连接 1 台硬盘设备..

### 微星提醒您*...*

请勿将串行 *ATA* 数据线对折 *90* 度,这样会造成在传输过程中的数据丢失*.* 

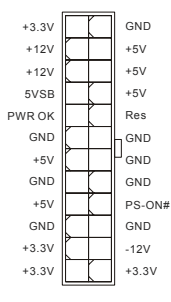

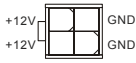

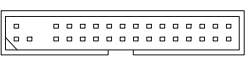

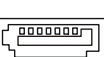

# **CD In 接口: JCD1**

此接口为 CD-ROM 的音频接口.

# **机箱入侵开关接口: JCI1**<br>此接头可与一个 2-pin 机箱开关相连 2 La GND

此接头可与一个 2-pin 机箱开关相连.

### 风扇电源接口**: CPUFAN1/SYSFAN1**

4-pin CPU\_FAN(处理器风扇), 3-pin SYSFAN1 (系统风扇) 支持 +12V 的系统散热风扇. 当您将接线接到风扇接头时,请注意红色线 为正极, 必须接到+12V, 而黑色线是接地, 必须接到 GND. 如果您

的主板有系统硬件监控芯片,您必须使用一个特别设计的支持速度侦测的风扇方可使用此功能.

#### 微星提醒您*...*

请询问经销商以使用适当的 *CPU* 风扇*..* 

### 前置面板接口**: JFP1, JFP2**

主板提供了两组机箱面板和电源开关,指示灯的连接接 口.JFP1 是和 Intel 的 I/O 面板连接规格兼容的.

### 前置音频接口**: JAUD1**

您可以在前置面板接口上连接一个音频接口,此 接口是和Intel®的I/O面板连接规格兼容的.

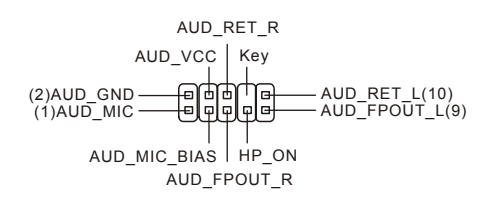

HDD LED Power <del>| (D. B) |</del> Reset<br>Switch <del>| (D. B)</del> | Switch<br>Power | <del>(D. B) |</del> HDD<br>| LED | <del>(D. B) |</del> LED 1 2

Power LED

JFP2

Speaker  $26000$  $1$   $q$   $q$   $q$   $q$ 

 $\frac{109}{\Box}$ 

JFP1

#### 微星提醒您*...*

如果您不想使用前置音频,针脚 *5 & 6, 9 & 10* 必须用跳线帽短接,这样输出信号才会转到后面的 音频端口 则后面的 *.*否 *Line-Out* 音频接口将不起作用*.*  <sup>1</sup> <sup>9</sup> <sup>2</sup> <sup>10</sup>

### **IEEE 1394** 接口**: J1394\_1 (**选配**)**

1394 针头允许您通过外部的 IEEE 1394 挡板来连接到 IEEE1394 端口(选配)

### 前置 **USB** 接口**: JUSB1/JUSB2**

主板提供了 2 个标准的 USB 2.0 接口 JUSB1&JUSB2. USB2.0 技术提高数据的传输速率达 480Mbps, USB 1.1 的 40 倍, 它可 以连接高速的 USB 界面周边,例如 USB HDD, 数码相机, MP3 播放器, 打印机, 调制解调器等.

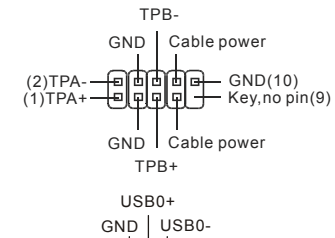

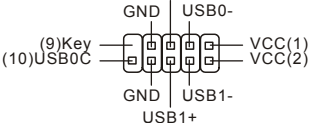

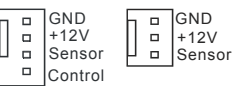

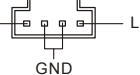

微星提醒您*...* 

请注意,*VCC* 和 *GND* 的针脚必须安插正确,否则可能引起主板零件的损坏

### **SPDIF-Out** 接口**: SPDOUT1**

此接口用于连接传输数字音频的 SPDIF 面板.

### 清除 **CMOS** 跳线**: JBAT1**

主板上建有一个 CMOS RAM,其中保存的系统配置数据需要通 过一枚外置电池来维持.CMOS RAM 是在每次启动计算机的时候

引导操作系统的.如果您想清除保存在 CMOS RAM 中的系统配置信息,可使用 JBAT1 (清除 CMOS 跳线) 清除数据. 请按照以下方法清除数据:

#### 微星提醒您*...*

在系统关闭时,您可以通过短接 *2-3* 针脚来清除 *CMOS* 数据*.*然后,返回到 *1-2* 针短接的状态*.*请避 免在系统开机时清除 *CMOS*,这样可能会对主板造成损害*.* 

### **PCI Express** 插槽

主板提供了 1 条 PCI Express x16 插槽, 1 条 PCI Express x1 插槽. PCI Express 插槽具 有高带宽, 针脚数目少, 串行, 相互连接技 术等特性.PCI Express 结构为台式机提供 了高性能的 I/O 基本架构, 起始的传输速度 为每秒 2.5 Giga, PCI Express x1 可用与

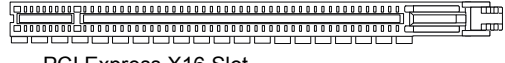

PCI Express X16 Slot

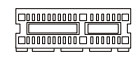

PCI Express X1 Slot

Gigabit Ethernet, TV 转接卡, 1394 控制器,和普通用途 I/O.同样, 具有 PCI Express 结构的台式机 会被应用于视频,图象,多媒体和其它复杂的应用程序.此外,PCI Express 结构用于图象控制器 为台式机提供了高性能的图象基本构架,通过 PCI Express x16, 性能是现有的 APG8x 的 2 倍, 传输速度达到 4.0 GB/, 而 PCI Express x1 支持的传输速度为 250 MB/s..

您可以根据您的需要插入扩展卡. 当添加或移除扩展卡时, 请先切断电源.

#### 注意:

系统为了将效能最佳化,内定当您安装一张 *PCI-E* 绘图卡,则关闭内建的 *VGA* 功能。如果您想同 时使用内建和扩充的绘图功能, 您必须进入主板的 BIOS 并选择 Advanced Chipset Features -> *OnChip and PCIe VGA selection -> Both exist and Oncip VGA by frame buffer select.* 

### **PCI (**周边设备连接**)**插槽

PCI 插槽可安装您所需要的扩展卡.当您在安装或拆卸扩 展卡的时候,请务必确认已将电源插头拔除.同时,请仔 细阅读扩展卡的说明文件,安装和设置此扩展卡必须的硬件和软件,比如跳线,开关或 BIOS 设置.

### **PCI** 中断请求队列

IRQ 是中断请求队列和中断请求的确认的缩写,将设备的中断信号送到微处理器的硬件列表. PCI 的 IRQ 针脚一般都是连接到如下表示的 PCI 总线的 INT A# ~ INT D#引脚:

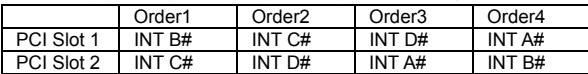

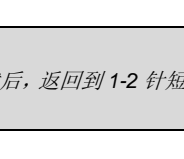

VCC SPDIF GND

Keep Data Clear Data

1 11 2 2 3 3 2 3

# **BIOS** 设置

计算机加电后,系统将会开始 POST (加电自检)过程. 当屏幕上出现以下信息时,按<DEL>键即可 进入设定程序.

DEL: Setup F11: Boot Menu TAB: Logo 如果此信息在您做出反应前就消失了,而您仍需要进入 Setup, 请关机后再开机活按机箱上的 restart 键,重新启动您的系统.您也可以同时按下<Ctrl>, <Alt>和<Delete> 键来重新启动您的系统.

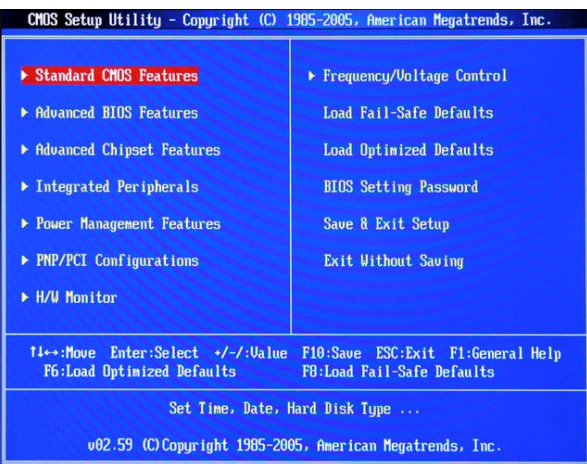

# 主菜单

#### **Standard CMOS Features**(标准 **CMOS** 特性)

使用此菜单可对基本的系统配置进行设定.如时间,日期等. **Advanced BIOS Features**(高级 **BIOS** 特性)

使用此菜单可对系统的高级特性进行设定.

#### **Advanced Chipset Features**(高级芯片组特性)

使用此菜单可以修改芯片组寄存器的值.优化系统的性能表现

#### **Integrated Peripherals**(整合周边)

使用此菜单可对周边设备进行特别的设定.

#### **Power Management Features**(电源管理特性)

使用此菜单可以对学习同电源管理进行特别的设定.

#### **PNP/PCI Configurations**(**PNP/PCI** 配置)

此项仅在您的系统支持 PnP/PCI 时才有效.

#### **H/W Monitor**(硬件监视)

此项显示了您的 PC 的硬件与健康状态.

#### **Frequency/Voltage Control**(频率**/**电压控制)

使用此菜单可对频率/电压控制进行设定

#### **Load Fail-Safe Defaults**

使用此菜单可载入 BIOS 故障保护设定缺省值,可提供稳定的系统性能表现.

#### **Load Optimized Defaults**(载入优化设置缺省值)

使用此菜单可以载入系统优化性能设置的 BIOS 值,可提供稳定的系统性能表现.

**BIOS Setting Password**(**BIOS** 密码设置)

使用此项可设置 BIOS 的密码.

**Save & Exit Setup**(保存后退出)

保存对 CMOS 的修改, 然后退出 Setup 程序.

**Exit Without Saving**(不保存退出)

放弃对 CMOS 的修改, 然后退出 Setup 程序.

### 频率**/**电压

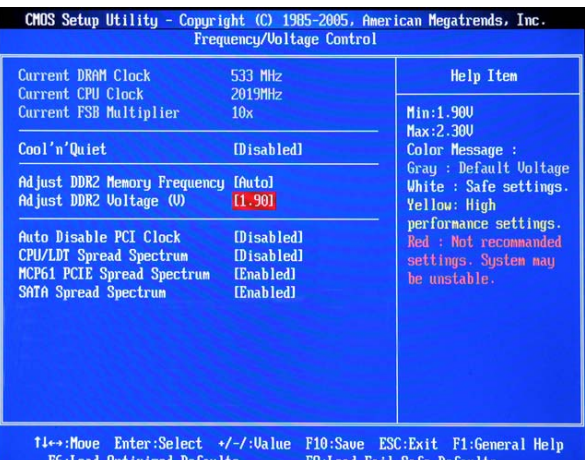

#### **Current DRAM Clock**(当前 **DRAM** 时钟)

此项显示了内存的当前时钟.只读

#### **Current CPU Clock**(当前 **CPU** 时钟)

此项显示了 CPU 的当前时钟. 只读.

#### **Current FSB Multiplier**(当前 **FSB** 累加)

此项显示了当前前端总线的累加值. 只读.

#### **Cool'n'Quiet**

此特性是专门为 AMD 处理器而设计的, 它提供了 CPU 温度侦测功能, 避免温度过热导致系统超 负荷运作.

#### **Adjust DDR2 Memory Frequency**(调整 **DDR2** 内存频率)

此项允许您选择内存的运行方式. 如果选择 Auto,内存的速度将会基于 SPDs. 如果选择 Limit,内存 的速度将不会超过所设定的值. 如果选择 Manual,内存的运行速度将与 SPD 无关.

#### **Adjust DDR2 Voltage (**调整 **DDR2** 电压,**V)**

调整 DDR2 电压可以提高 DDR2 的运行速率. 但此项的任何改动都会影响系统的稳定性.因此,建 议您不要改变默认设置作为长期使用.

#### **Auto Disable PCI Clock**(自动关闭 **PCI** 时钟)

该项用于自动侦测 PCI 插槽.当设置为[Enabled]时,为了将电磁干扰(EMI)减到最小,系统会将空的

PCI 插槽的时钟移除(关闭).

**CPU/LDT Spread Spectrum**(**CPU/LDT** 频展)

此设置用于打开或关闭 CPU/LDT (HT Bus multiplier)频展特性.

**MCP61 PCIE Spread Spectrum**(**MCP61 PCIE** 频展)

此设置用于打开或关 MCP61 PCIE 频展特性.

**SATA Spread Spectrum**(**SATA** 频展)

此设置用于打开或关 SATA 频展特性.

#### 微星提醒您 *u...*

*1 .*如果您没有任何 *EMI* 方面的问题*,*要使系统获得最佳的稳定性和性能,请设置为*[Disabled].*但是, 如果您被 *EM* 所干扰*,*请选择 *Spread Spectrum*(频展)的值,以减少 *EMI.* 

*2. Spread Spectrum*(频展)的值越高*, EMI* 会减少 *,*系统的稳定性也相应的降低*.*要为 *Spread Spectrum*(频展)设定一个最合适的值*,*请参考当地的 *EMI* 规章*.* 

*3.*当您超频时,请关闭 *Spread Spectrum*(频展),因为即使一个微小的峰值漂移也会引入时钟速 率的短暂推动,这样会导致您超频的处理器锁死*.* 

# 载入优化设置缺省值

您可以为 BIOS 载入性能优化缺省值,性能优化缺省值是主板制造商设定的优化性能表现的特定值.

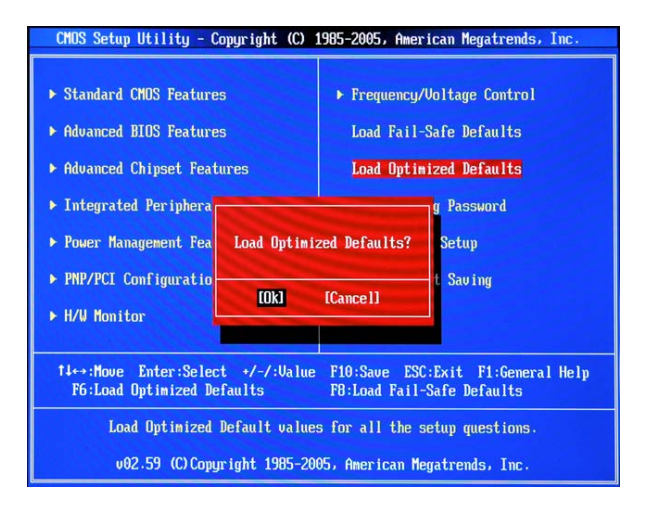

# 簡介

感謝您購買了K9N6GM系列(MS-7309 v1.x) Micro-ATX主機板. K9N6GM系列是基於MCP(P)61 / MCP(S)61 / MCP(V)61 晶片組而設計的主機板. 支援AMD® Socket-AM2 介面的處理器, K9N6GM 提供了高性能,專業化的桌上型平臺解決方案.

### 配置

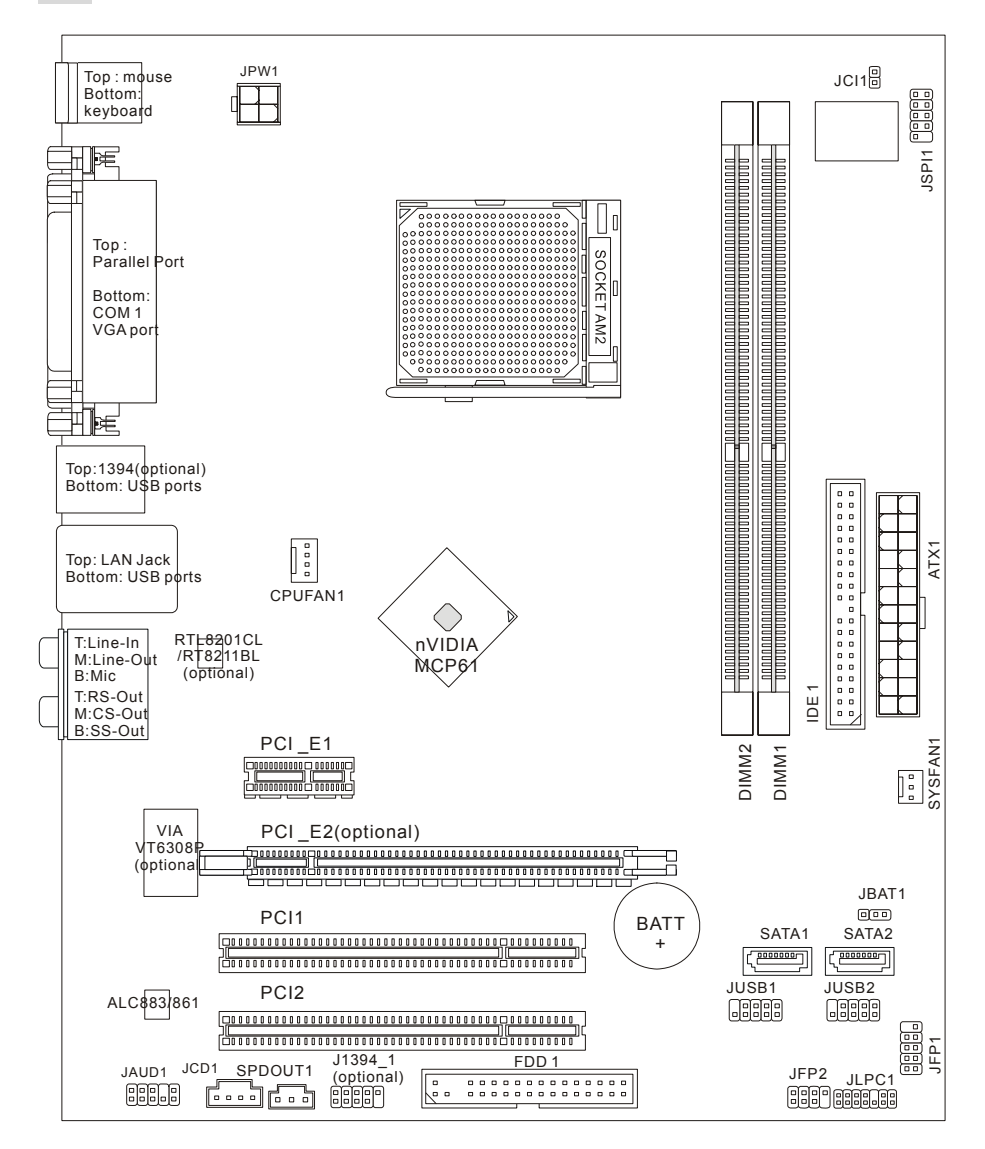

# 規格

#### 處理器支援

• 支援 Socket AM2 介面的 AMD Sempron . Athlon 64 和 Athlon 64 X2 (要瞭解 CPU 的最新資訊, 請瀏覽:

http://www.msi.com.tw/program/products/mainboard/mbd/pro\_mbd\_cpu\_support.php )

### 晶片組

• nVIDIA MCP61(P) / MCP61(S) / MCP61(V)

#### 記憶體支援

- DDRII 533/667/800 SDRAM (最高8GB)
- 2 DDRII DIMMs (240pin / 1.8V)
- 雙通道

#### (要瞭解記憶體模組支援的最新資訊, 請瀏覽:

http://www.msi.com.tw/program/products/mainboard/mbd/pro\_mbd\_trp\_list.php )

#### **LAN**

- 由 Realtek 8201CL 支援 10/100 LAN (K9N6SGM-V, K9N6VGM-V)
- 由 Realtek 8211BL-GR 支援 10/100/1000 LAN (K9N6PGM-FI/F)

#### 音效

- 7.1 聲道音效解碼器 Realtek ALC888 (選配)
- 7.1 聲道音效解碼器 Realtek ALC883 (選配)
- 7.1 聲道音效解碼器 Realtek ALC861 (選配)

#### **IDE**

- nVIDIA MCP61 晶片中整合了 1 個 IDE 控制器,提供 IDE HDD/CD-ROM,支援 PIO, Bus Master 和 Ultra DMA 66/100/133 工作模式
- 可連接多達 2 個 IDE 設備

#### **SATA**

- 支援 2 個 SATAII 埠,傳輸速率可高達 300MB/s
- 支援多達 2 個 SATAII 硬碟

#### **RAID**

• 支援 RAID 0, 1

#### 軟碟機

- 1 個軟碟機埠
- 支援 1 台 360K, 720K, 1.2M, 1.44M 和 2.88Mbytes 的軟碟機
# 介面

- 外部:
	- 1 個 PS/2 滑鼠介面
	- 1 個 PS/2 鍵盤介面
	- 1 個平行埠
	- 1 個 COM 埠
	- 1 個 VGA 埠
	- 4 個 USB 介面
	- 1 個 RJ-45 介面
	- 6 個音效插孔
- 內部:
	- 2 個前置 USB 針頭(4 個埠)
	- 1 個清除 CMOS 按鈕
	- 1 個機箱入侵介面
	- 1個Intel®前置音效針頭
	- 1 個 CD-in 介面
	- 1 個 SPDIF-OUT 介面

#### 插槽

- 1 條 PCI Express x16 插槽(K9N6PGM-FI/F)
- 1 條 PCI Express x16 插槽,但僅提供 x8 帶寬(K9N6SGM-V)
- 1 條 PCI Express x1 插槽
- 2 條 PCI 插槽(支援 3.3V/ 5V PCI 匯流排介面)

#### 微星提醒您*...*

K9N6SGM-V 不支援 ATI X550, X700, X800, X850 和 X1800XL 系列的顯示卡。

# 尺寸

• Micro-ATX (24.4cm X 20.5cm)

# 固定孔

• 6 個固定孔

# 後置面板

後置面板包括以下介面:

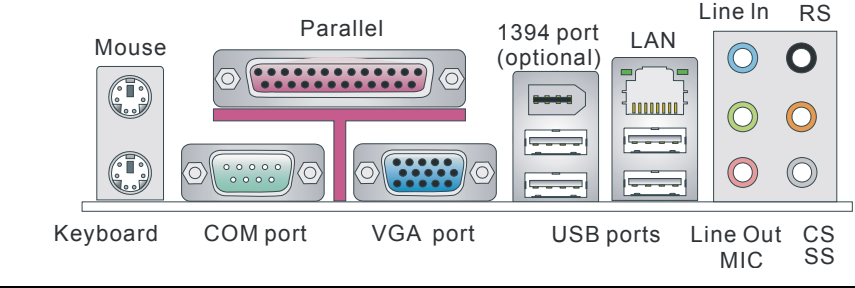

# 硬體安裝

這一章主要告訴您如何安裝CPU, 記憶體, 擴充卡, 也會告訴您怎樣設定主機板上的跳線.並提供 週邊設備的指導,如滑鼠,鍵盤等.安裝時, 請謹慎拿各零部件並且按照安裝說明的步驟進行.

# 中央處理器**: CPU**

主機板支援 AMD® Athlon 64 / Athlon X2 處理器. 主機板使用的插槽為Socket AM2,可簡化CPU 的安裝.

(要瞭解 CPU 的最新資訊,請瀏覽:

http://www.msi.com.tw/program/products/mainboard/mbd/pro\_mbd\_cpu\_support.php)

#### **Socket AM2** 的**CPU**安裝過程

- 1. 安裝前請先關掉電源並拔掉電源線.
- 2. 將拉杆從底座上拉起,與底座成 90 度角.
- 3. 尋找CPU上的金色箭頭.金色箭頭方向如圖所示,只有方向正確,CPU 才能裝入.
- 4. 如果CPU是正確安裝的, 針腳應該完全嵌入底座, 並且不能被看到. 請注意,任何違反正確操作的行為都可能導致主機板的永久性損壞.

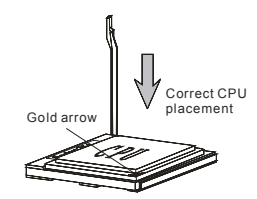

5. 穩固的將CPU插入底座,並且合上拉杆.當合上拉杆時CPU可能會移動,一般合上拉杆時用手指 按住CPU的上端以確保CPU正確而且完全的嵌入底座裏了.

#### 微星提醒您*...*

#### 溫度過高

溫度過高會嚴重損壞 *CPU* 和系統*;* 請務必確認所使用的降溫風扇始終能夠正常工作,保護 *CPU* 以 免過熱燒毀*.*

#### 更換 *CPU*

當更換 *CPU* 時*,*請先關閉 *ATX* 電源供應或拔掉電源插頭以確保 *CPU* 的安全*.* 

#### 超頻

本主機板被設計為可以支援超頻運行*.*但是,請在進行超頻前確認您電腦的其他部件能夠支援此非 正常的設定*.*我們不推薦您在標準的規格外運行此設備*.*對於任何非正常的設定或在標準規格以外 *運行本設備所造成的損失,我們不予擔保.* 

#### **CPU**散熱裝置的安裝

當您安裝 CPU 時,請確認 CPU 帶有散熱片和風扇放置在 CPU 頂部, 如果您沒有散熱片和風扇, 請聯繫經銷商以購買和安裝. 同時,請別忘記在安裝散熱裝置之前在 CPU 上塗抹一些散熱矽膠,以 加強散熱.

請根據以下步驟來正確安裝 CPU 和風扇. 不正確的安裝會導致您 CPU 和主機板的損壞.

- 1. 先將散熱裝置放置於底座上. 再用夾子末端的鉤子鉤住底 座.
- 2. 然後,按下來子上另一端上的鉤子,以將散熱裝置固定於 底座上. 查找出固定杆並將其拉起.
- 3. 按下固定杆.
- 4. 將 CPU 風扇電源線連接到主機板上的 CPU 風扇介面.

#### 微星提醒您*...*

- 1. 在您開機之前,請確認您的 CPU 風扇已經正確安裝.
- *2.* 在 *BIOS* 的硬體監視的 *PC* 健康狀態資訊中檢查 *CPU* 的溫度*.*

### 記憶體

主機板提供了 2 條 240-pin 無緩衝的 DDR II 533 / 667 / 800 SDRAM DIMM 插槽(DDR II 800 is 僅 對於 Athlon 64 X2). 要使系統正常運行, 必須至少安裝 1 條記憶體模組. 必須至少安裝 1 條 DIMM 記憶體模組,記憶體模組可以任意的順序安裝. 您可以根據需要安裝單面或雙面記憶體模組

#### 安裝 **DDRII** 記憶體

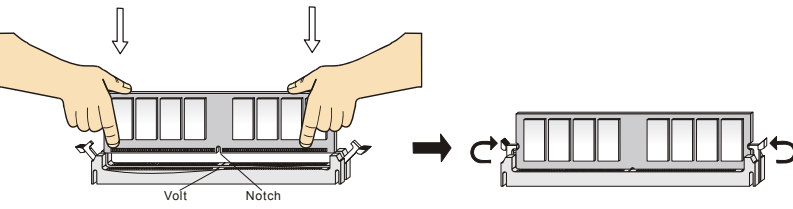

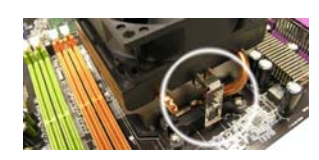

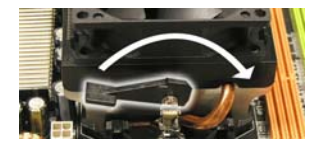

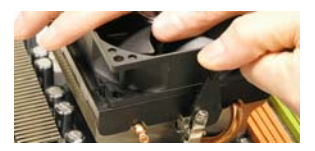

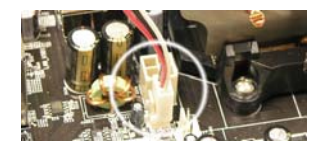

- 1. 記憶體模組的中央僅有一個缺口. 記憶體將被正確的安裝到插槽中.
- 2. 將記憶體模組垂直插入 DIMM 插槽中,並確保缺口的正確位置.若正確插入了記憶體模組, 您將 不會看到金手指部分.
- 3. DIMM 插槽兩邊的塑膠卡口會自動閉合..

#### 電源供應器

主機板可支援 ATX 電源. 在插入電源連接器前, 請務必確認其他所有的元件已經被完全安裝好,只 有這樣才能確保不會有危險發生. 建議使用 300W 以上的電源..

# **ATX 24-Pin** 電源介面**: ATX1**

此介面可連接一個 ATX 電源供應器. 在與 ATX 電源供應器相連時,請務必確 \*12V 認,電源供應器的接頭安裝方向正確,針腳對應順序也準確無誤. 將電源接頭 插入,並使其與主機板電源介面穩固連接.

若您喜歡,可以使用 20-pin ATX 電源供應器.如果您要使用 20-pin ATX 電源供 應器,請沿 pin 1 和 pin 13 插上電源供應器. pin 11, 12, 23 和 24 具有防呆設定, 以避免安裝錯誤.

# **ATX 12V** 電源介面**: JPW1**

此 12V 電源介面用於為 CPU 供電.

# 軟碟驅動器介面**: FDD1**

主機板提供了一個標準的軟碟驅動器介面 FDD, 支援 360K, 720K, 1.2M, 1.44M 和 2.88M 的軟碟驅動器.

# **IDE** 介面**: IDE1**

主機板提供了一個 Ultra DMA 66/100/133 控制器,提供 IDE 設備工作於 PIO 模式 0~4, Bus Master, 和 Ultra DMA 66/100/133 功能. 您共可以連接 2 個 IDE 設備.,如 CD-ROM, 120MB 軟碟機和其他一些設備.

您可以將一個主盤和一個從盤與 IDE1 相連接, 您必須通過硬碟的相應跳線把第二個硬碟設 定為從盤模式.

#### 微星提醒您*…*

如果您打算在一條硬碟線上連接兩個硬碟,您必須將第二個硬碟設為從盤*.*請參考硬碟所附說明手 冊設定主從盤模式*.*

# **Serial ATAII** 介面**: SATA1~2**

主機板提供了 2 個高速的 Serial ATA 介面埠. 該埠支援第 2 代 Serial ATA 300MB /s 的資料傳輸速率並且完全相容 Serial ATA 2.0 規格. 每個 Serial ATA 介面可連接 1 台硬碟設備..

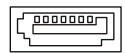

essess)

### 微星提醒您*...*

請勿將串列 *ATA* 資料線對折 *90* 度,這樣會造成在傳輸過程中的資料丟失*.* 

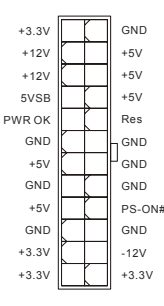

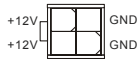

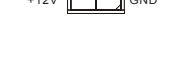

0000000000000 --------------

# CD In 介面: JCD1

此介面為 CD-ROM 的音效介面.

# **機箱入侵開關介面: JCI1**<br>此接頭可與一個 2-nin 機箱開關相連 2.0.GND

此接頭可與一個 2-pin 機箱開關相連.

# GND

# 風扇電源介面**: CPUFAN1/SYSFAN1**

4-pin CPU\_FAN(處理器風扇), 3-pin SYSFAN1 (系統風扇) 支援 +12V 的系統散熱風扇. 當您將接線接到風扇接頭時,請注意紅色線 為正極, 必須接到+12V, 而里色線是接地, 必須接到 GND. 如果您

GND  $\blacksquare$ GND  $+12V$  $\blacksquare$  $\Box$ +12V Sensor  $\blacksquare$  $\Box$ Sensor  $\Box$ Control

的主機板有系統硬體監控晶片,您必須使用一個特別設計的支援速度偵測的風扇方可使用此功能.

#### 微星提醒您*...*

請詢問經銷商以使用適當的 *CPU* 風扇*..* 

# 前置面板介面**: JFP1, JFP2**

主機板提供了兩組機箱面板和電源開關,指示燈的連接介 面.JFP1 是和 Intel 的 I/O 面板連接規格相容的.

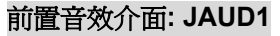

您可以在前置面板介面上連接一個音效介面,此 介面是和Intel®的I/O面板連接規格相容的.

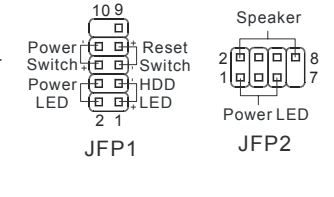

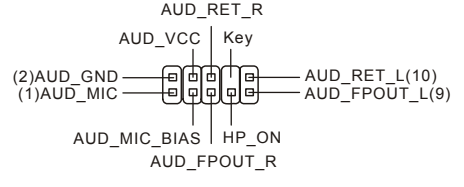

#### 微星提醒您*...*

如果您不想使用前置音效,針腳 *5 & 6, 9 & 10* 必須用跳線帽短接,這樣輸出信號才會轉到後面的 音效埠.否則後面的 Line-Out 音效介面將不起作用. 2[B**eded]** 0 <mark>0</mark> <sup>1</sup>9<br>○

### **IEEE 1394** 介面**: J1394\_1 (**選配**)**

1394 針頭允許您通過外部的 IEEE 1394 擋板來連接到 IEEE1394 埠(選配)

# 前置 **USB** 介面**: JUSB1/JUSB2**

主機板提供了 2 個標準的 USB 2.0 介面 JUSB1&JUSB2. USB2.0 技術提高資料的傳輸速率達 480Mbps, USB 1.1 的 40 倍, 它可以連接高速的 USB 介面周邊, 例如 USB HDD. 數碼 相機, MP3 播放器, 印表機, 數據機等.

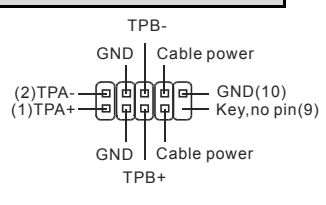

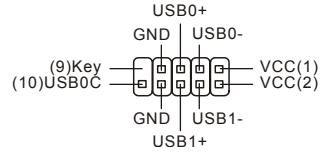

微星提醒您*...* 

請注意,*VCC* 和 *GND* 的針腳必須安插正確,否則可能引起主機板零件的損壞

# **SPDIF-Out** 介面**: SPDOUT1**

此介面用於連接傳輸數位元音效的 SPDIF 面板.

# 清除 **CMOS** 跳線**: JBAT1**

主機板上建有一個 CMOS RAM,其中儲存的系統配置數據需要透 過一枚外置電池來維持.CMOS RAM 是在每次啟動電腦的時候引

導作業系統的.如果您想清除儲存在 CMOS RAM 中的系統配置資訊,可使用 JBAT1 (清除 CMOS 跳線) 清除數據. 請按照以下方法清除數據:

#### 微星提醒您*...*

在系統關閉時,您可以透過短接 *2-3* 針腳來清除 *CMOS* 數據*.*然後,返回到 *1-2* 針短接的狀態*.*請避 免在系統開機時清除 *CMOS*,這樣可能會對主機板造成損害*.* 

#### **PCI Express** 插槽

主機板提供了 1 條 PCI Express x16 插槽, 1 條 PCI Express x1 插槽. PCI Express 插槽具有高帶寬, 針腳數目少, 串列, 相 互連接技術等特性.PCI Express 結構為 臺式機提供了高性能的 I/O 基本架構,起 始的傳輸速度為每秒 2.5 Giga, PCI

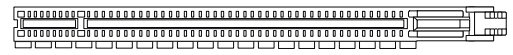

(可一可

VCC SPDIF GND

ora

Keep Data Clear Data

 $1 2 3 1 2 3 1 2 3$ 

(2000)

PCI Express X16 Slot

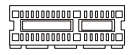

PCI Express X1 Slot

Express x1 可用與 Gigabit Ethernet, TV

轉接卡, 1394 控制器,和普通用涂 I/O.同樣, 具有 PCI Express 結構的臺式機會被應用於視頻, 圖 像,多媒體和其他複雜的應用程式.此外,PCI Express 結構用於圖像控制器為臺式機提供了高性 能的圖像基本構架,通過 PCI Express x16,性能是現有的 APG8x 的 2 倍,傳輸速度達到 4.0 GB/, 而 PCI Express x1 支援的傳輸速度為 250 MB/s..

您可以根據您的需要插入擴充卡. 當添加或移除擴充卡時,請先切斷電源.

#### 注意:

系統為了將效能最佳化,內定當您安裝一張 *PCI-E* 繪圖卡,則關閉內建的 *VGA* 功能。如果您想同 時使用內建和擴充的繪圖功能,您必須進入主機板的 *BIOS* 並選擇 *Advanced Chipset Features -> OnChip and PCIe VGA selection -> Both exist and Oncip VGA by frame buffer select.* 

# **PCI (**周邊設備連接**)**插槽

PCI 插槽可安裝您所需要的擴充卡.當您在安裝或拆卸擴 充卡的時候,請務必確認已將電源插頭拔除.同時,請仔細 閱讀擴充卡的說明文件,安裝和設定此擴充卡必須的硬體和軟體,比如跳線,開關或 BIOS 設定.

# **PCI** 中斷請求佇列

IRQ 是中斷請求佇列和中斷請求的確認的縮寫,將設備的中斷信號送到微處理器的硬體列表. PCI 的 IRQ 針腳一般都是連接到如下表示的 PCI 匯流排的 INT A# ~ INT D#引腳:

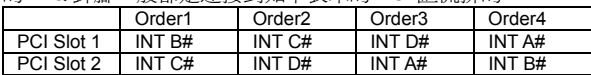

# **BIOS** 設定

電腦開機後,系統將會開始 POST (開機自檢)過程. 當螢幕上出現以下資訊時,按<DEL>鍵即可進 入設定程式.

DEL: Setup F11: Boot Menu TAB: Logo 如果此資訊在您做出反應前就消失了,而您仍需要進入 Setup, 請關機後再開機活按機箱上的 restart 鍵, 重新啓動您的系統.您也可以同時按下<Ctrl>, <Alt>和<Delete> 鍵來重新啓動您的系統.

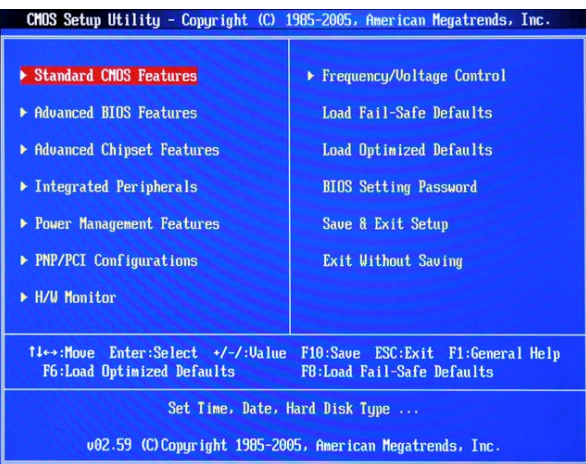

# 主選單

#### **Standard CMOS Features**(標準 **CMOS** 特性)

使用此選單可對基本的系統配置進行設定.如時間,日期等. **Advanced BIOS Features**(高級 **BIOS** 特性)

使用此選單可對系統的高級特性進行設定.

#### **Advanced Chipset Features**(高級晶片組特性)

使用此選單可以修改晶片組寄存器的值.最佳化系統的性能表現

#### **Integrated Peripherals**(整合周邊)

使用此選單可對周邊設備進行特別的設定.

#### **Power Management Features**(電源管理特性)

使用此選單可以對學習同電源管理進行特別的設定.

#### **PNP/PCI Configurations**(**PNP/PCI** 配置)

此項僅在您的系統支援 PnP/PCI 時才有效.

#### **H/W Monitor**(硬體監視)

此項顯示了您的 PC 的硬體與健康狀態.

#### **Frequency/Voltage Control**(頻率**/**電壓控制)

使用此選單可對頻率/電壓控制進行設定

#### **Load Fail-Safe Defaults**

使用此選單可載入 BIOS 故障保護設定設定值,可提供穩定的系統性能表現.

#### **Load Optimized Defaults**(載入最佳化設定設定值)

使用此選單可以載入系統最佳化性能設定的 BIOS 值,可提供穩定的系統性能表現.

**BIOS Setting Password**(**BIOS** 密碼設定)

使用此項可設定 BIOS 的密碼.

**Save & Exit Setup**(儲存後退出)

儲存對 CMOS 的修改,然後退出 Setup 程式.

#### **Exit Without Saving**(不儲存退出)

放棄對 CMOS 的修改,然後退出 Setup 程式.

# 頻率**/**電壓

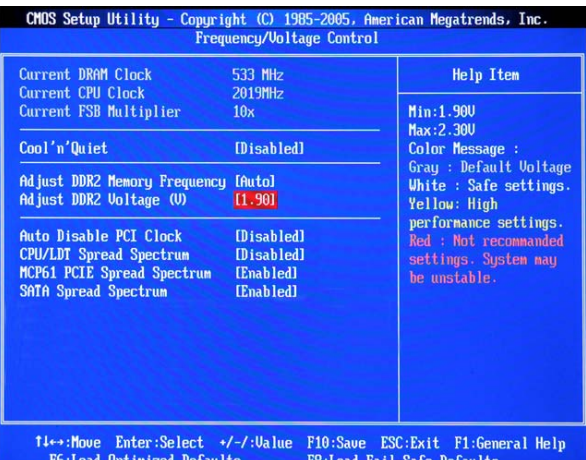

#### **Current DRAM Clock**(當前 **DRAM** 計時器)

此項顯示了記憶體的當前計時器.唯讀

#### **Current CPU Clock**(當前 **CPU** 計時器)

此項顯示了 CPU 的當前計時器. 唯讀.

#### **Current FSB Multiplier**(當前 **FSB** 累加)

此項顯示了當前前端匯流排的累加值. 唯讀.

#### **Cool'n'Quiet**

此特性是專門為 AMD 處理器而設計的, 它提供了 CPU 溫度偵測功能,避免溫度過熱導致系統超 負荷運作.

#### **Adjust DDR2 Memory Frequency**(調整 **DDR2** 記憶體頻率)

此項允許您選擇記憶體的運行方式. 如果選擇 Auto,記憶體的速度將會基於 SPDs. 如果選擇 Limit, 記憶體的速度將不會超過所設定的值. 如果選擇 Manual,記憶體的運行速度將與 SPD 無關.

#### **Adjust DDR2 Voltage (**調整 **DDR2** 電壓,**V)**

調整 DDR2 電壓可以提高 DDR2 的運行速率. 但此項的任何改動都會影響系統的穩定性.因此,建 議您不要改變默認設定作為長期使用.

#### **Auto Disable PCI Clock**(自動關閉 **PCI** 計時器)

該項用於自動偵測 PCI 插槽.當設定為[Enabled]時,為了將電磁幹擾(EMI)減到最小,系統會將空的

此設定用於打開或關 SATA 頻展特性.

### 微星提醒您 *u...*

*1 .*如果您沒有任何 *EMI* 方面的問題*,*要使系統獲得最佳的穩定性和性能,請設定為*[Disabled].*但 是,如果您被 *EM* 所幹擾*,*請選擇 *Spread Spectrum*(頻展)的值,以減少 *EMI.* 

*2. Spread Spectrum*(頻展)的值越高*, EMI* 會減少 *,*系統的穩定性也相應的降低*.*要為 *Spread Spectrum*(頻展)設定一個最合適的值*,*請參考當地的 *EMI* 規章*.* 

*3.*當您超頻時,請關閉 *Spread Spectrum*(頻展),因為即使一個微小的峰值漂移也會引入計時器 速率的短暫推動,這樣會導致您超頻的處理器鎖死*.* 

# 載入最佳化設定設定值

您可以為 BIOS 載入性能最佳化設定值,性能最佳化設定值是主機板製造商設定的最佳化性能表現 的特定值.

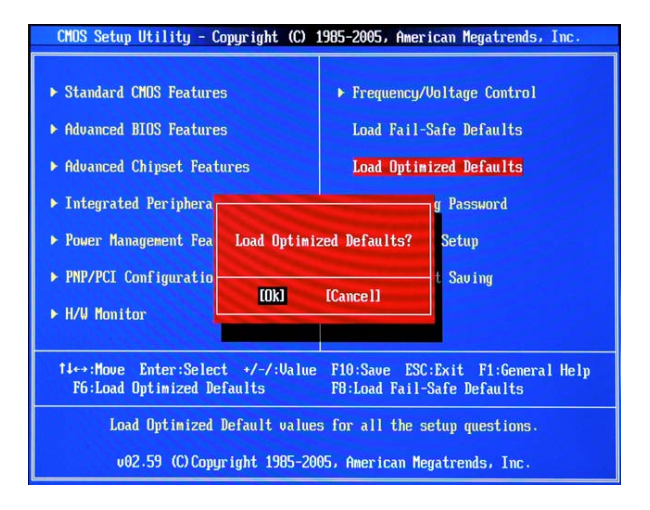

# マザーボードのレイアウト

K9N6GM (MS-7309 v1.x) ATXマザーボードを買い上げいただき、誠にありがとうございます。 K9N6GM シリーズはMCP(P)61 / MCP(S)61 / MCP(V)61 チップセットに基づいています。AMD® Socket-AM2 プロセッサに対応したK9N6GM シリーズは、ハイ•パフォーマンス及びプロフェッショナル •デスクトップ•ソリューションを提出します。

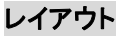

※図は開発中のボードであり、改良のため予告なく変更される場合があります。

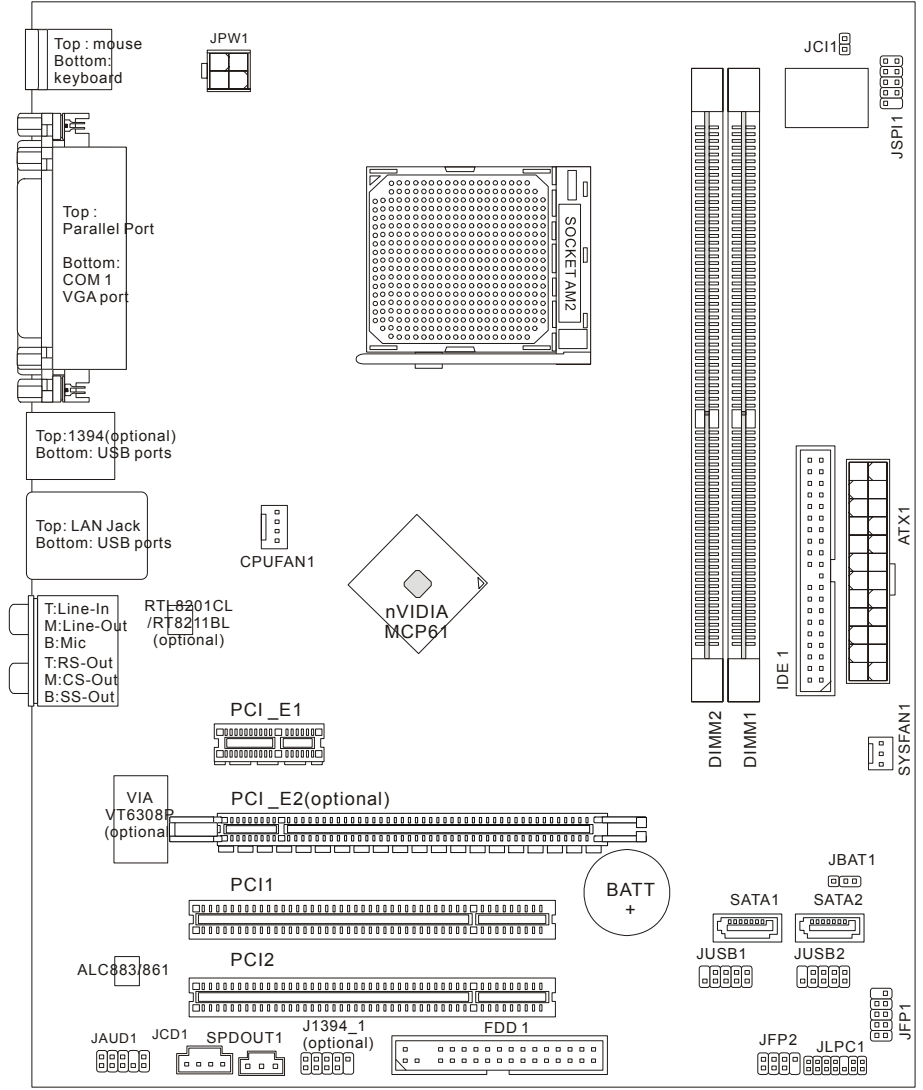

# マザーボードの仕様

#### プロセッサー·サポート

• AMD Socket AM2 による Sempron、Athlon 64 および Athlon 64 X2 をサポート (最新の CPU 対応表は下記のホームページからご参考ください。

http://www.msi.com.tw/program/products/mainboard/mbd/pro\_mbd\_cpu\_support.php )

#### チップセット

• nVIDIA MCP61(P) / MCP61(S) / MCP61(V)

#### メモリ·サポート

- DDRII 533/667/800 SDRAM (8GB Max)
- 2 DDRII DIMMs (240 ピン / 1.8V)
- デュアルチャンネル

(最新のメモリモジュール対応表は下記のホームページからご参考ください。

http://www.msi.com.tw/program/products/mainboard/mbd/pro\_mbd\_trp\_list.php )

#### **LAN**

- Realtek 8201CL (K9N6SGM-V, K9N6VGM-V) による 10/100 LAN をサポート
- Realtek 8211BL-GR (K9N6PGM-FI/F) による 10/100/1000 LAN をサポート

# オーディオ

- Realtek ALC888 コーデック 7.1 チャンネルオーディオ (オプション)
- Realtek ALC883 コーデック 7.1 チャンネルオーディオ (オプション)
- Realtek ALC861 コーデック 7.1 チャンネルオーディオ (オプション)

#### **IDE**

- nVIDIA MCP61 チップセットの IDE コントローラが IDE HDD/ CD-ROM に対して PIO,バスマスタ、 Ultra DMA 133/100/66 オペレーションモードをサポート
- IDE デバイスを2つまで接続

#### **SATA**

- 2 SATAII ポートに対して 300MB/s までの転送速度をサポート
- SATAII HDD を2つまでサポート

#### **RAID**

• RAID 0, 1 をサポート

#### フロッピ

- 1 フロッピポート
- 360K, 720K, 1.2M, 1.44M 、2.88M バイトの FDD 1 台接続可能

#### コネクタ

- 外部:
	- 1 x PS/2 マウスポート
	- 1 x PS/2 キーボードポート
	- 1 x パラレルポート
	- 1 x COM ポート
	- 1 x VGA ポート
	- 4 x USB コネクタ
	- 1 x RJ-45 コネクタ
	- 6 x オーディオジャック
- 内部:
	- 2 x フロント USB ピンヘッダ (4 ポート)
	- 1 x クリア CMOS ボタン
	- 1 x ケース開放センサー
	- 1 x Intel®フロントオーディオピンヘッダ
	- 1 x CD-in コネクタ
	- 1 x SPDIF-OUT コネクタ

#### スロット

- 1 PCI Express x16 スロット(K9N6PGM-FI/F)
- 1 PCI Express x16 スロット、8 バンド幅のみサポート (K9N6SGM-V)
- 1 PCI Express x1 スロット
- 2 PCI スロット (3.3V/ 5V PCI バスインタフェイスをサポート)

#### *MSI Reminds You...*

*K9N6SGM-V* は *ATI X550, X700, X800, X850* と *X1800XL* シリーズのグラフィックカードを サポートしません。

#### 寸法

• Micro-ATX (24.4cm X 20.5cm)

#### 取付

• 取付穴×6

# バックパネル

バックパネルには以下のコネクタが用意されています。

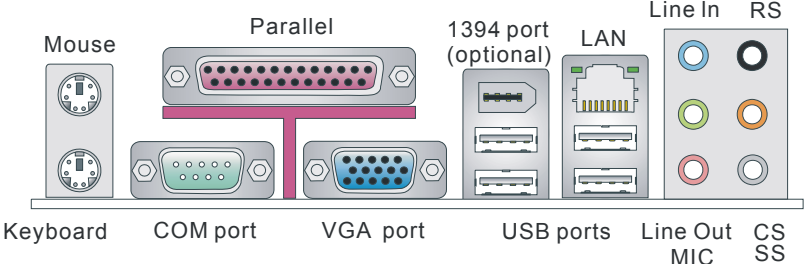

# **Hardware Setup**

この章ではハードウェアのインストール手順について説明します。インストール中は、各種コンポーネン トの取り扱い及びインストール手順には最新の注意を払ってください。いくつかのコンポーネントは誤っ た方向にインストールすると破損または不安定になる場合があります。コンピューターコンポーネントを 扱う際は、必ず帯電防止ハンドをつけてください。静電気によってコンポーネントが破損する場合があり ます。

# **Central Processing Unit: CPU**

本製品はAMD® Athlon 64 / Athlon X2プロセットで動作します。本製品はAM2 というソケットを使用し ているため、CPUのインストールは大変簡単です。

(最新のCPU対応表は下記のホームページからご参考ください。

http://www.msi.com.tw/program/products/mainboard/mbd/pro\_mbd\_cpu\_support.php)

#### **Socket AM2 CPU**の取付手順

- 1. 取付の作業を始める前にコンセントから電源ケーブルを抜いてくださ い。
- 2. 固定レバーを横にずらし、90 度まで引き上げます。レバーの引き上げ が甘いと CPU の取り付けが不十分になり動作不良やショートの原因に なるのでご注意ください。

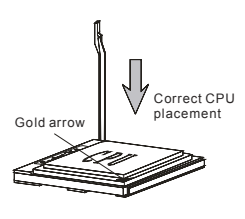

- 3. CPU 上の金色の三角印(取り付け目印)と、ソケット上の三角印を合わ せて CPU を装着します。
- 4. CPU が正しく装着された状態では、ピンがソケットにぴったりと差し込まれています。横から見て、ピ ンが浮いているような状態であれば、向きを確認して取付をやり直してください。間違った CPU の装 着は CPU やマザーボードに重大な損傷を与えてしまいますので、くれぐれもご注意ください。
- 5. CPUを指でソケットにぐっと押し付けながら、固定レバーを倒してCPUを固定します。レバーで固定 する際はCPUが押し戻される傾向があるので、レバーが固定されるまでCPUを抑える指を離さない でください。

#### *MSI Reminds You..*.

#### 過熱

*CPU* が過熱を起こすと CPU が破損する場合があります。*CPU* の過剰な発熱を防止するために、冷却 ファンが正常の動作することを必ず確認してください。

#### *CPU* の交換

*CPU* を取り替える場合、*CPU*の損傷を防ぐためにコンセントから *ATX*電源ケーブルを抜いてください。

# **CPU**クーラーの取付手順

CPU を取り付ける場合には、オーバーヒートを防ぐためにヒートシンクとクーラーを CPU に密着するよ うに確実に取り付けてください。 もし CPU クーラーが無い場合には販売店様にてご購入後ヒートシン クとクーラーを取り付けてください。 また、ヒートシンクを CPU に装着する場合には必要に応じてシリコ ングリスを塗布してください。

下記の手順に従って正しく CPU と CPU クーラーを装着してください。 装着方法を誤ると最悪の場合 CPU やマザーボードなどの破損を招きます。

- 1. ヒートシンクをリテンションの上に設置し、片側の金具を押し 下げて、ソケットのフックに取り付けます。
- 2. そして、反対側にあるクリップも下に押し下げて、ヒートシン クを固定します。固定レバーの位置を確認し、時計回りの方 向で回します。
- 3. 安全フックを固定ボルトに引っかかるまで回します。
- 4. CPU ファンの電源ケーブルをコネクタに接続します。

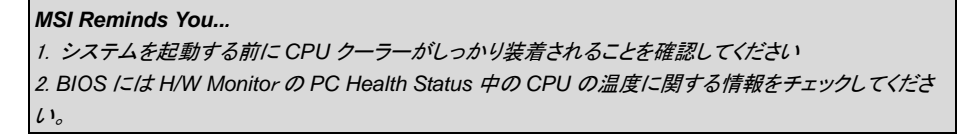

# メモリ

本製品は最大 2GB のメモリ容量の 240 ピンソケットが 2 個あります。DDR DIMMスロット上、DDRII 533/ 667/ 800 SDRAM モジュールをインストールすることができます(DDR II 800 は Athlon 64 X2 だ け対応)。適切に作動するために、少なくとも一つの DIMM モジュールをインストールする必要がありま す。自分のニーズによりシングルあるいはダブルモジュールをインストールしてください。

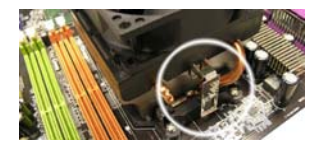

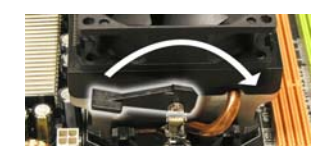

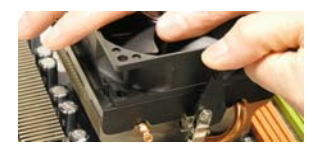

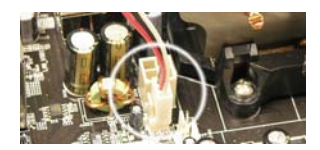

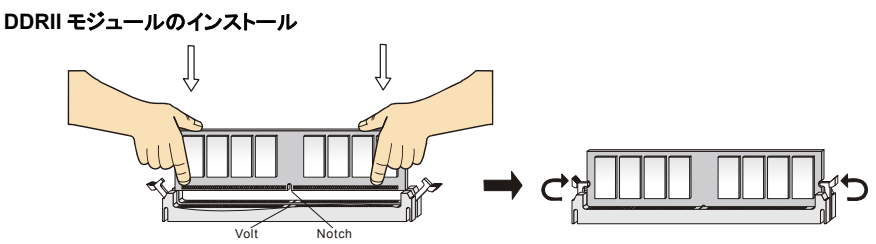

- 1. メモリモジュールは中央に一つだけの切れ欠きが設けられており、このため、間違った向きでは差 し込めないようになっています。
- 2. DIMM メモリモジュールを DIMM スロットに垂直に差込み、押し込みます。
- 3. DIMM スロットの両側にあるクラスチッククリップが自動的に固定されます。

# 電源

メインボードでは、ATX 電源がサポートされています。電源コネクタをインストール前に、ボードに損傷 が与たえられないようにするため、すべてのコンポーネントが適切にインストールされていることを確認 してください。電源容量は最低でも 300W 以上の良質な電源を使用してください。 <sub>\*33V</sub> FT GND

# **ATX 24** ピン電源コネクタ**: ATX1**

ATX 電源 24 ピンコネクタを接続します。接続の際にはコネクタの向きに注意して奥 までしっかり差し込んでください。通常はコネクタのフックの向きを合わせれば正しく 接続されます。※20 ピンの ATX 電源も使用可能です。その場合には、11/12/23/24 番ピンは使用しません。

### **ATX 12V** 電源コネクタ**: JPW1**

この 12V 電源コネクタは、CPU への電源供給で使用されます。

### フロッピーディスクコネクタ**: FDD1**

本製品は360K, 720K, 1.2M, 1.44M 及び 2.88M のフロッピディスクド ライブに対応しています。このコネクタは付属のフロッピドライブリボン ケーブをサポートしています。

### **IDE** コネクタ**: IDE1**

本製品は、PIO 0~4 モード、バスマスタ、Ultra DMA 66/100/133 機能を持つ、Ultra DMA 66/100/133 コントローラを搭載しています。最大の 2 つのハードディスク、CD-ROM, 120MB フ ロッピー、その他のデバイスを接続することができます。

IDE1 はマスターとスレイブに接続することができますが、2台目の HDD を追加する場合は HDD の設定をジャンパでスレイブに切り替える必要があります。

#### *MSI Reminds You...*

ハードディスクを2台使用する場合は、ジャンパを使用して2台目のハードディスクをスレーブに設定す る必要があります。ジャンパの設定手順などにつきましてはハードディスク製造業者から用意されまし たマニュアルを参照ください。

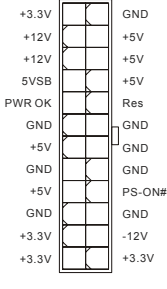

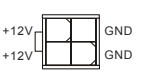

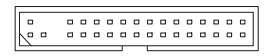

# シリアル ATAII コネクタ: **SATA1~2**

本製品はデュアルの高速 Serial ATA インターフェイスポートをサポートします。これら のポートは第二世代 Serial ATA インターフェイス、転送速度は 300MB/s となります。

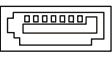

コネクタは Serial ATA 2.0 の規格に完全な互換性を持っています。一つのコネクタにつき、一つのハー ドディスクを接続することができます。

#### *MSI Reminds You...*

シリアル *ATA* ケーブルは絶対 <sup>90</sup> 度以上に折らないようお願いいたします。データロスの原因になる恐 れがあります。

#### **CD In** コネクタ**: JCD1** <sup>R</sup> <sup>L</sup>

このコネクタは CD-ROM オーディオコネクタと接続します。

### ケース開放センサー**: JCI1**

ー<br>このコネクタは2ピンのケーススイッチに接続します。 4回CINTRU

# ファン電源コネクタ**: CPUFAN1/SYSFAN1**

4 ピン CFAN1 と 3 ピン SFAN1 コネクタは+12V の冷却ファンをサポー トします。接続するときに注意しなければならないのは、赤い線はプラ スなので+12V に、黒い線はアースなので GND に接続することです。ま

**GND** GND  $\Box$  $\Box$ +12V  $\Box$  $\Box$ Sensor  $\Box$  $\Box$  $\Box$ Control

GND

 $2$   $\Box$  GND

+12V Sensor

Speaker

た、本製品のシステムハードウェアモニタ機能を使用する場合はファンの回転数センサー機能がつい たファンを使用する必要があります。

#### *MSI Reminds You...*

適切な冷却ファンについては、ベンダーにお問い合わせください。

#### フロント•パネル•コネクタ**: JFP1, JFP2**

本製品には、フロント•パネル•スイッチやLEDを対象とした電子 的接続用に、一つのフロント•パネル•コネクタが用意されていま す。JFP1はIntel® Front Panel I/O Connectivity Design Guide に準拠しています。

# フロント·パネル·オーディオ·コネクタ**: JAUD1**

JAUD1 フロント•パネル•オーディオ•コネクタを使用す ると、フロント•パネル•オーディオを接続することがで きます。このコネクタは、 Intel® Front Panel I/O Connectivity Design Guideに準拠しています。

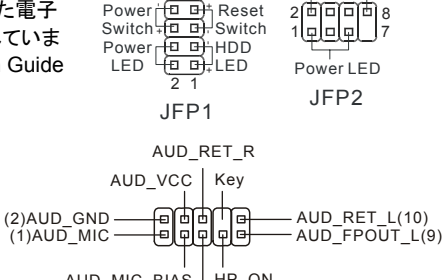

AUD\_MIC\_BIAS HP\_ON AUD\_FPOUT\_R

 $\frac{109}{\Box}$ 

#### *MSI Reminds You...*

フロント•パネル•オーディオ•ヘッダに接続しない場合、信号の出力がオーディオ•ポートへ送信される ようにするため、ピン5,6,9,<sup>10</sup> はジャンパでキャップする必要があります。 |e<br>|a

# **IEEE 1394** コネクタ**: J1394\_1 (**オプション**)**

本製品は一つの IEEE 1394 ピンヘッダが搭載されています。周 辺の IEEE1394 ブラケットを通じて IEEE 1394 ポートを接続でき ます。(オプション)

# フロント **USB** コネクタ**: JUSB1/JUSB2**

本製品には2つの USB 2.0 ピン•ヘッダーJUSB1&JUSB2 が搭 載されています。USB2.0 テクノロジーでは、最大スループット 480Mbps までデータ伝送率を高速化するため、USB 1.1 の 40 倍高速になります。USB ハードディスク、ディジタルカメラ、MP3 プレーヤ、プリンタ、モデム、そのほかの高速 USB インタフェース 周辺機器へ接続することができます。

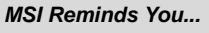

*VCC* ピンと *GND* ピンは必ず接続してください。接続しない場合、機器に重大な損傷を及ぼす恐れがあ ります。

# **SPDIF-Out** コネクタ**: SPDOUT1**

このコネクタはデジタル·オーディオ·トランスミッション用の SPDIF インタフェイスと接続 します。

# クリア CMOS ジャンパ: JBAT1

本製品は電池によって、マザーボードの設定を CMOS RAM で保存 (可 回 回 しています。JBAT1 の 1-2 ピンがショートしている時、CMOS データ

をキープしています。マザーボードの CMOS の内容をクリアするためには電源が入っていない時に 2-3 ピンをショートさせます。

#### MSI Reminds You...

CMOS をクリアするには、システムがオフの間にピン 2-3 をショート(短絡)します。次いでピン 1-2 をシ ョートに戻します。システム起動時の CMOS のクリアは絶対止めて下さい。マザーボードの破損や火災 などに及ぶ危険があります。必ず電源コードを抜いで下さい。

# **PCI Express** スロット

PCI Express は、周辺機器と通信環境の 高速化に対応するべく制定された次世代 のシリアルバス規格です。PCI Express はポイントツポイントのシリアル伝送を採 用しているため、1 方向あたり2本、双方 向で4本の信号ラインが必要となります。

PCI Express X16 Slot **Concording Controls** PCI Express X1 Slot

ビデオカードにおいて主流であった AGP8x バス(帯域場 2.1GB/秒)から PCI Express16x(帯域幅 4.0GB/秒)への移行が進んでいます。システムバス全体が PCI Express になることにより、高性能 CPU を始めとしてた各種コンポーネントの実力をフルに発揮し、システム全体の性能アップが期待でき ます。.自分のニーズにより拡張カードもできます。 拡張カードの取り外しに際しては、必ず最初に電源 コードをコンセントから抜いてください。

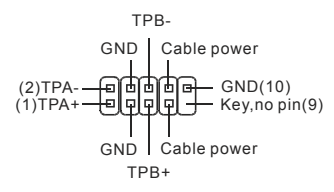

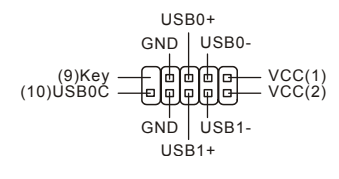

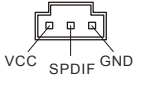

 $\Box$ 

Keep Data Clear Data

 $1 2 3 1 2 3 1 2 3$ 

面面

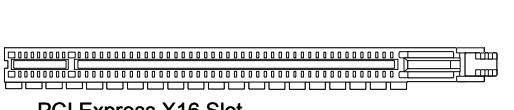

注意:グラフィックカードを挿入すると、システムはパフォーマンスを最適化するために、オン ボード *VGA* が自動的に無効になります。オンボード *VGA* と拡張 *VGA* カードの両方を使用した い場合には、*BIOS* メニューより「*Advanced Chipset Features*」の「*OnChip and PCIe VGA selection*」から「 *Both exist and Oncip VGA by frame buffer select*」を設定する必要があり ます。

# **PCI (Peripheral Component Interconnect)** スロット

PCI スロットは最も汎用性の高い拡張スロットで、 対応 する様々な拡張カードが発売されています。拡張カード の取り外しに際しては、必ず最初に電源コードをコンセントから抜いてください。拡張カードに添付され ているマニュアルを読んで、ジャンパ、スイッチ、BIOS など必要なハードウェア設定、ソフトウェア設定 を行ってください。

# **PCI Interrupt Request Routing**

IRQ(interrupt request line の省略形、I-R-Q と発音する)は、デバイスが割り込み信号をマイクロプ ロセッサに送信するためのハードウェア回線です。PCI の IRQ ピンは通常 PCI バス INT A# から INT D#ピンに下表のように接続されています。

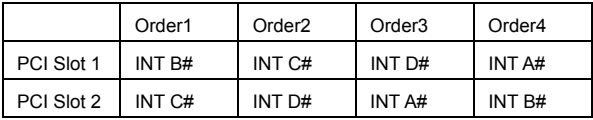

# **BIOS Setup**

コンピューターを起動するとシステムは POST (Power On Self Test)過程に入ります。下記のメッセー ジが画面に表示されている間に<DEL>キーを押すと設定画面に入ることができます DEL: Setup F11: Boot Menu TAB: Logo <DEL>を押す前にこのメッセージが消えてしまった場合、電源をいったん切ってから再び投入するか、 <RESET>を押すかして、システムを再起動してください。<Ctrl>, <Alt>と<Delete>を同時に押しても再 起動できます。

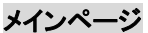

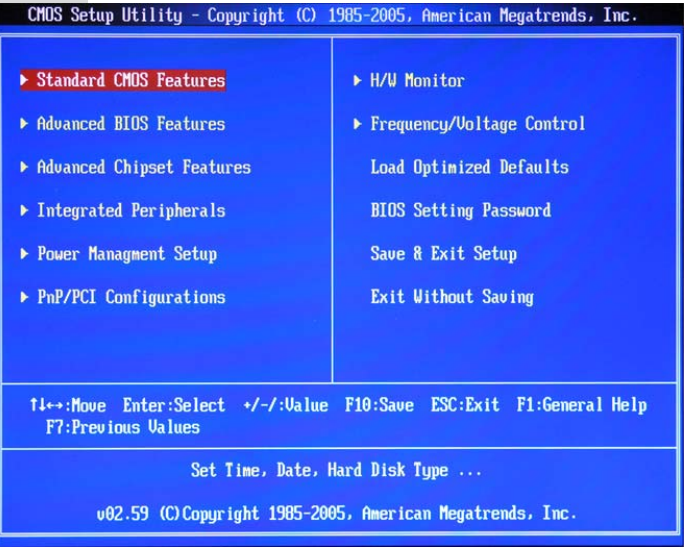

#### **Features Standard CMOS**

システムの基本的な設定します。例えば、時間、日付など。

#### **Advanced BIOS Features**

システムの特別機能の設定を行います。

#### **Advanced Chipset Features**

チップセットに関する設定をしてシステムの性能最適化します。

#### **Integrated Peripherals**

IDE,シリアル、バラレルなどの各 I/O ポートの設定をします。

#### **Power Management Setup**

電源管理に関する設定を行います。

#### **PNP/PCI Configurations**

プラグアンドプレイや PCI など、拡張スロットに関する設定を行うサブメニューに移動します。

#### **H/W Monitor**

システムの温度、ファン回転速度などが表示されます。

#### **Frequency/Voltage Control**

周波数、電圧などの設定をします。

#### **Load Fail-Safe Defaults**

マザーボードが提供した BIOS デフォルト値をロードできます。

**Load Optimized Defaults** 

安定したシステム性能を与える工場出荷デフォルト値を BIOS にロードします。

#### **BIOS Setting Password**

パスワードを設定します。

#### **Save & Exit Setup**

変更した CMOS 設定値を保存してセットアップを終了します。

#### **Exit Without Saving**

変更した CMOS 設定値を保存せずにセットアップを終了します。

#### **Frequency/Voltage**

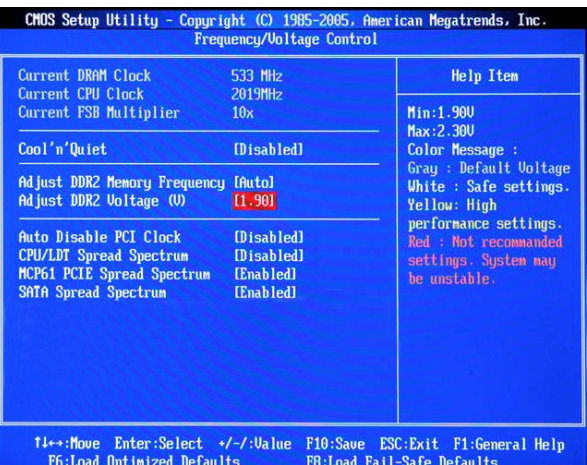

#### **Current DRAM Clock**

この項目でメモリのクロックを参照できます。(読取専用)

#### **Current CPU Clock**

この項目で CPU のクロックを参照できます。(読取専用)

#### **Current FSB Multiplier**

この項目でフロントサイドバスの内部倍率を参照できます。(読取専用)

#### **Cool'n'Quiet**

Cool'nQuiet 機能を利用することにより、プロセッサの異常加熱を防ぐとともに、省エネ低騒音動作にも 効果があります。

#### **mory Frequency Adjust DDR2 Me**

この項目でメモリの周波数のプログラミング方法を選択できます。「Auto」を選択すると、メモリスピード はSPDに準拠します。「Limit」を選択すると、メモリスピードは特定値を超えられません。「Auto」を選択 すると、メモリは自動的に設定されます。

#### **Adjust DDR2 Voltage (V)**

メモリ電圧を調整します。メモリ電圧を変更すると、システムが不安定になることがあります。そのため、 長期にわたって変更することはお勧めしません。

#### **Auto Disable PCI Clock**

ここではインストールされた DIMM/PCI カードのロック周波数を自動的に認識する機能を有効/無効に 設定することができます。選択肢は Enabled(有効)と Disabled(無効)です。

#### **CPU/LDT Spread Spectrum**

CPU/LDT (HT Bus multiplier) Spread Spectrum 機能を有効/無効に設定します。

#### **MCP61 PCIE Spread Spectrum**

MCP61 PCIE Spread Spectrum 機能を有効/無効に設定します。

#### **SATA Spread Spectrum**

SATA Spread Spectrum 機能を有効/無効に設定します。

#### *MSI Reminds You...*

*1 .* EMI に問題場合は、システムの安定性と性能を最適化するために Disabled に設定しておいでくださ い。しかし、EMI に問題がある場合は、Enabled に設定して EMI を軽減してください。

2. Spread Spectrum 値が大きければ大きいほど、EMI は軽減され、システムはより不安定になります。 最適の Spread Spectrum 値のために、地元の EMI 規定を調べてください。.

3. オーバークロックを使用している場合は必ず Disabled にしてください。ちょっとしたジッターであっても 一時的にブースとを引き起こすことがあり、それによってオーバークロックされたプロセッサがロックして しまうことがあるからです。

# **Load Optimized Defaults**

安定した性能を与えるために、マザーボードが提供したデフォルト値をロードできます。

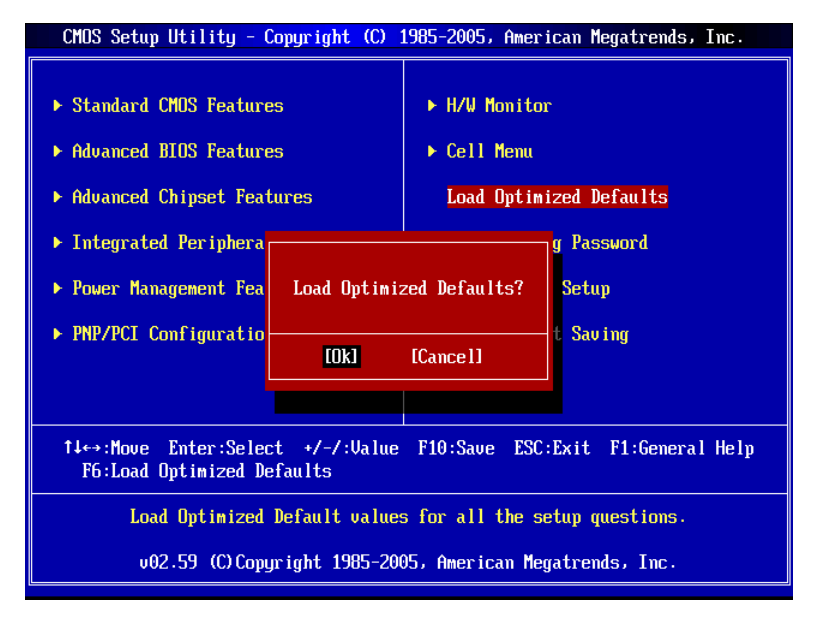